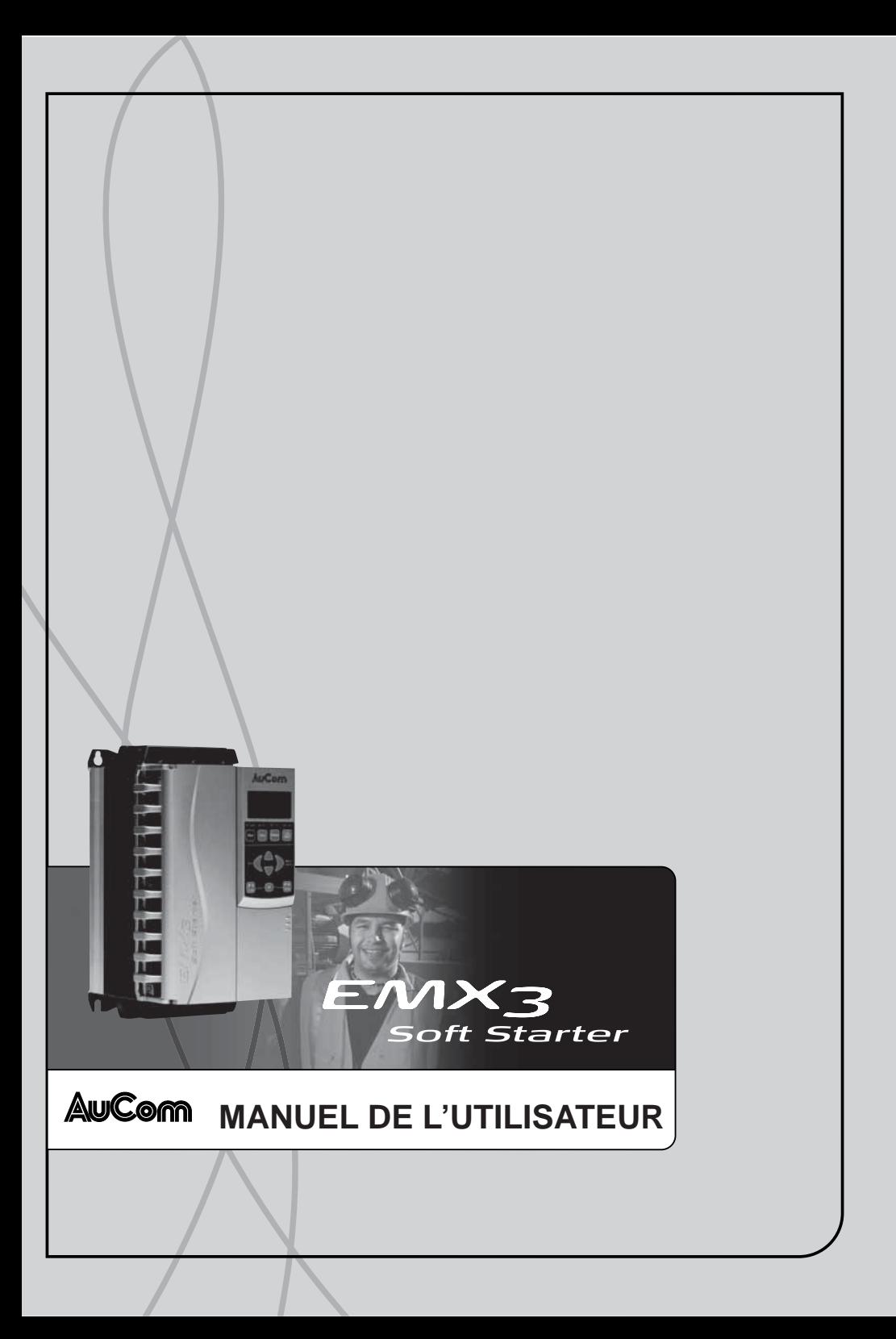

# **Sommaire**

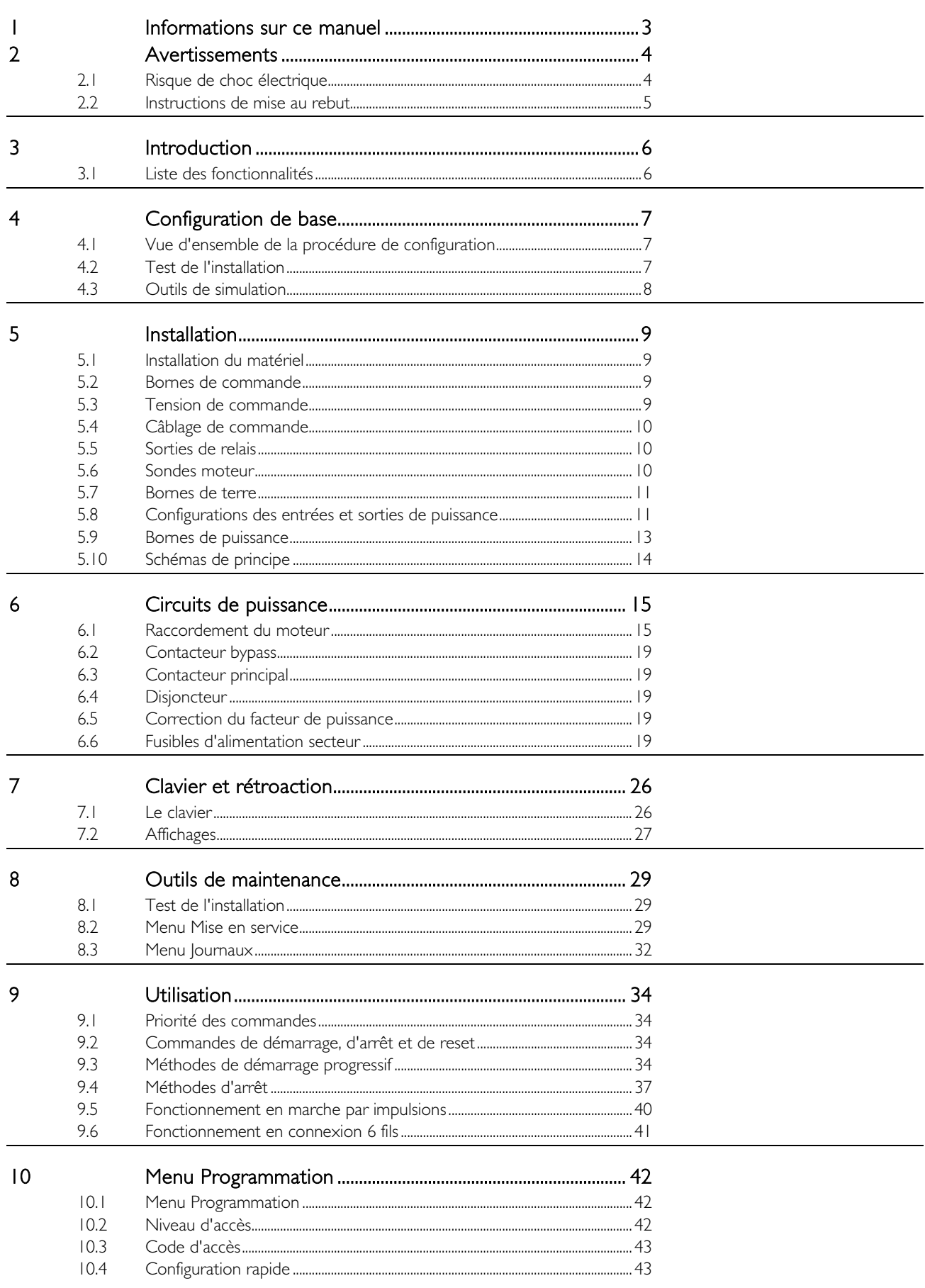

### **SOMMAIRE**

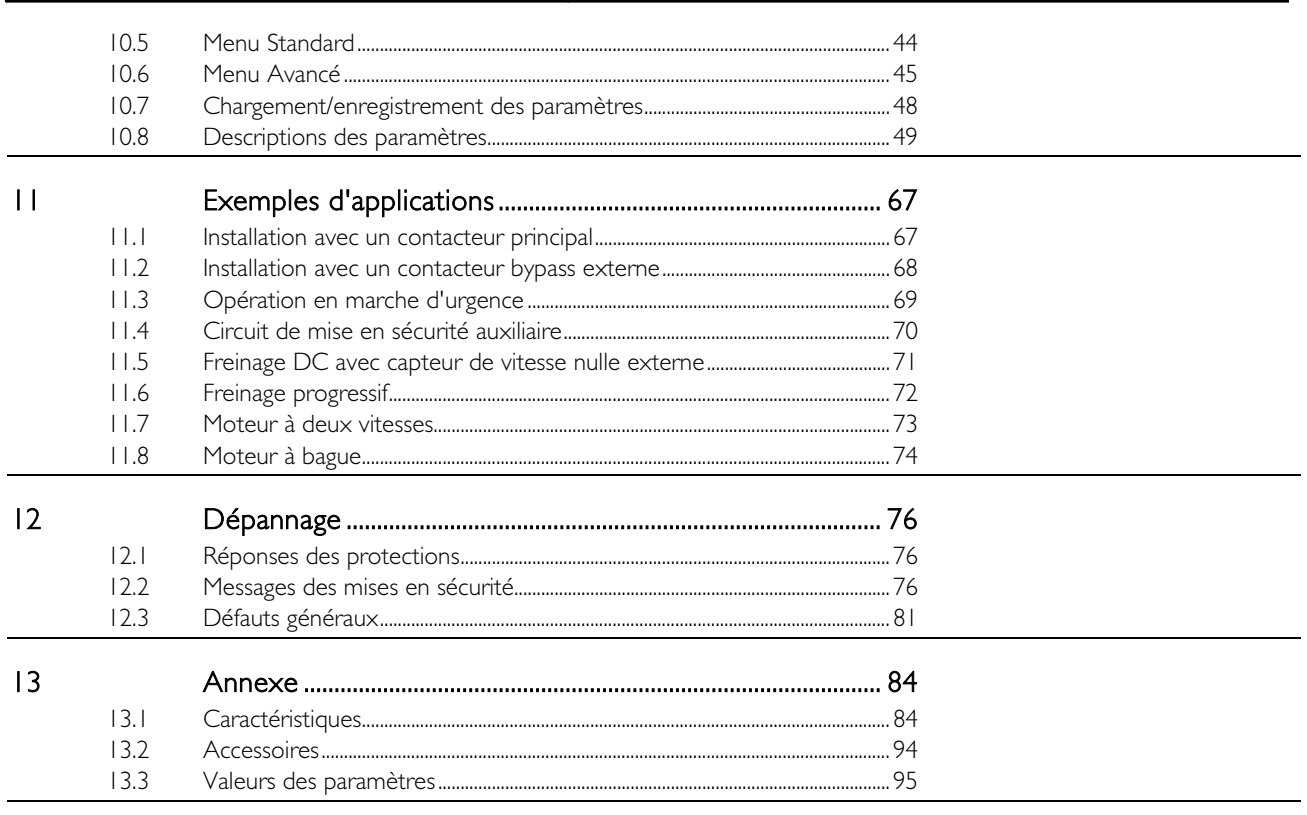

 $|4$ 

Procédure de positionnement des barres de puissance. 99

# <span id="page-3-0"></span>**1 Informations sur ce manuel**

Les exemples et les diagrammes contenus dans ce manuel sont présentés exclusivement dans un but d'illustration. Les informations contenues dans ce manuel sont sujettes à modifications à tout moment, sans préavis. En aucun cas, le fabricant ne pourra être tenu pour responsable des dommages directs, indirects ou consécutifs à l'utilisation ou aux applications de ce matériel.

AuCom ne peut garantir la justesse ou l'intégralité des informations traduites dans ce document. En cas de contestation, le document d'origine en anglais constitue la référence.

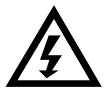

#### AVERTISSEMENT

Indique un risque pouvant provoquer des blessures éventuellement mortelles.

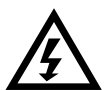

#### **WARNING**

Indicates a hazard that may cause personal injury or death.

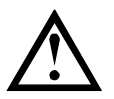

#### **ATTENTION**

Indique un risque pouvant endommager les équipements ou l'installation.

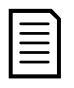

#### **NOTE**

Fournit des informations utiles.

# <span id="page-4-0"></span>**2 Avertissements**

Ces précautions d'usage ne peuvent pas décrire toutes les causes potentielles de dommage de l'appareil mais peuvent en souligner les causes les plus fréquentes. Il incombe à l'installateur de lire et comprendre toutes les consignes du présent manuel avant d'installer, utiliser ou entretenir l'appareil, de suivre les bonnes pratiques électriques, notamment l'application des dispositifs de protection personnelle, et de demander conseil avant d'utiliser cet appareil d'une manière autre que celle préconisée ici.

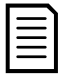

**NOTE** 

Le démarreur progressif EMX3 ne peut pas être entretenu par l'utilisateur. Il ne doit être entretenu que par du personnel de maintenance agréé. Les manipulations non autorisées de l'appareil invalideront sa garantie.

#### <span id="page-4-1"></span>**2.1 Risque de choc électrique**

Certaines zones sont soumises à des tensions pouvant provoquer des risques de chocs électriques graves, voire mortels :

- Raccordement et câbles d'alimentation AC
- Câbles et raccordements de sortie
- La plupart des pièces internes du démarreur et des options externes.

L'alimentation AC doit être déconnectée du démarreur au moyen d'un dispositif d'isolation agréé avant de retirer des capots ou avant de procéder à des travaux d'entretien.

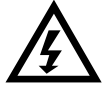

#### AVERTISSEMENT - DANGER D'ELECTROCUTION

Modèles EMX3-0500B à EMX3-1600C : Les barres de puissance et le radiateur doivent être traités comme étant des éléments sous tension si l'appareil est relié au secteur (y compris lorsque le démarreur s'est mis en sécurité ou s'il attend une commande).

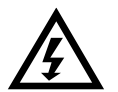

#### WARNING - ELECTRICAL SHOCK HAZARD

Models EMX3-0500B~EMX3-1600C: The busbar and heatsink must be treated as live whenever the unit has mains voltage connected (including when the starter is tripped or waiting for a command).

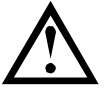

#### COURT-CIRCUIT

Les démarreurs progressifs EMX3 ne sont pas à l'épreuve des courts-circuits. Après une surcharge sévère ou un court-circuit, le fonctionnement du démarreur progressif doit être intégralement vérifié par un agent de maintenance agréé.

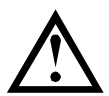

#### MISE A LA TERRE ET PROTECTION DU CIRCUIT DE DERIVATION

Il incombe à l'utilisateur ou à la personne installant l'EMX3 d'assurer une mise à la terre et une protection du circuit de dérivation appropriées, conformément à la réglementation locale en matière de sécurité électrique.

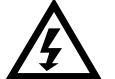

#### DEMARRAGE AUTOMATIQUE

Utiliser la fonction de démarrage automatique avec précautions. Lire toutes les notes relatives au démarrage automatique avant utilisation.

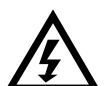

#### AUTO-START

Use the auto-start feature with caution. Read all the notes related to auto-start before operation.

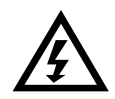

### PAR SECURITE

- La fonction STOP du démarreur progressif n'isole pas des tensions dangereuses de la sortie du démarreur. Le démarreur progressif doit être déconnecté par un dispositif d'isolement électrique approprié avant d'accéder aux connexions électriques.
- Les fonctions de protection du démarreur progressif ne concernent que la protection du moteur. Il relève de la responsabilité de l'utilisateur d'assurer la sécurité des personnes travaillant sur les machines.
- Dans certaines installations, des démarrages accidentels peuvent provoquer un risque supplémentaire pour la sécurité des personnes ou endommager les machines contrôlées. Dans de tels cas, il est recommandé de doter l'alimentation du démarreur progressif d'un interrupteur d'isolement et d'un coupe-circuit (par exemple, un disjoncteur) contrôlable à partir d'un système de sécurité externe (par exemple, un arrêt d'urgence, un détecteur de défaut).
- Le démarreur progressif comporte des protections intégrées qui peuvent déclencher des mises en sécurité dans l'éventualité de défauts et ainsi arrêter le moteur. Des fluctuations de tension, des coupures d'alimentation et des blocages du moteur peuvent produire des mises en sécurité de celui-ci.
- Il est possible que le moteur redémarre lorsque les causes de l'arrêt sont supprimées, ce qui peut être dangereux pour certaines machines ou installations. Dans de tels cas, il est essentiel que des dispositions soient prises pour éviter ces redémarrages après des arrêts non prévus du moteur.
- Le démarreur progressif est un appareil conçu pour s'intégrer dans un système électrique ; il relève donc de la responsabilité du concepteur ou de l'utilisateur de veiller à ce que ce système soit sûr et conçu selon les normes de sécurité locales en vigueur.

#### AuCom ne peut être tenu pour responsable de tous dommages s'étant produits parce que les recommandations ci-dessus n'ont pas été respectées.

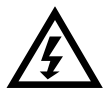

#### FOR YOUR SAFETY

- The STOP function of the soft starter does not isolate dangerous voltages from the output of the starter. The soft starter must be disconnected by an approved electrical isolation device before accessing electrical connections.
- Soft starter protection features apply to motor protection only. It is the user's responsibility to ensure safety of personnel operating machinery.
- In some installations, accidental starts may pose an increased risk to safety of personnel or damage to the machines being driven. In such cases, it is recommended that the power supply to the soft starter is fitted with an isolating switch and a circuit-breaking device (eg power contactor) controllable through an external safety system (eg emergency stop, fault detector).
- The soft starter has built-in protections which can trip the starter in the event of faults and thus stop the motor. Voltage fluctuations, power cuts and motor jams may also cause the motor to trip.
- There is a possibility of the motor restarting after the causes of shutdown are rectified, which may be dangerous for certain machines or installations. In such cases, it is essential that appropriate arrangements are made against restarting after unscheduled stops of the motor.
- The soft starter is a component designed for integration within an electrical system; it is therefore the responsibility of the system designer/user to ensure the system is safe and designed to comply with relevant local safety standards.

#### AuCom cannot be held accountable for any damages incurred if the above recommendations are not complied with.

#### <span id="page-5-0"></span>**2.2 Instructions de mise au rebut**

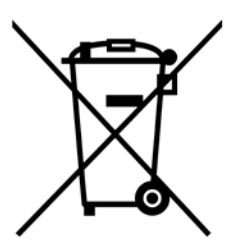

Ce matériel contient des composants électriques qui ne doivent pas être jetés avec les ordures ménagères.

Il doit être collecté séparément comme tout appareil électrique et électronique selon la réglementation locale en vigueur.

#### © 2015 AuCom Electronics Ltd. Tous droits réservés.

La société AuCom améliorant sans cesse ses produits, elle se réserve le droit de modifier ou de changer leurs caractéristiques à tout moment, sans préavis. Le texte, les diagrammes, les images et toutes les autres œuvres littéraires ou artistiques apparaissant dans ce document sont protégés par des droits d'auteur. Les utilisateurs peuvent copier certaines parties de ce document pour leur usage personnel, mais ne doivent pas les copier ou les utiliser pour un tout autre usage sans l'accord préalable de la société AuCom Electronics Ltd. AuCom s'efforce de rendre les informations contenues dans ce document, y compris les images, aussi exactes que possible, mais n'assume aucune responsabilité pour les erreurs, les oublis ou les différences avec les produits finis.

# <span id="page-6-0"></span>**3 Introduction**

L'EMX3 est une solution numérique de démarrage progressif pour des moteurs de puissance comprise entre 11 et 850 kW. Les démarreurs progressifs EMX3 offrent une gamme complète de fonctionnalités de protection du moteur et du système, et ont été conçus pour apporter des performances fiables dans les situations d'installation les plus exigeantes.

#### <span id="page-6-1"></span>**3.1 Liste des fonctionnalités**

#### Choix de divers profils de démarrages progressifs

- Commande adaptative
- Courant constant
- Rampe de courant

#### Choix de divers profils d'arrêt progressif

- Arrêt roue libre
- Arrêt progressif par rampe de tension
- Commande adaptative
- **Freinage**

#### Options d'extension des entrées et des sorties

- Entrées de commande à distance  $(3 \times$  fixes,  $2 \times$  programmables)
- Sorties de relais
- $(1 \times$  fixe,  $3 \times$  programmables)
- Sortie analogique
- Entrée RTD/PT100 intégrée
- Cartes d'extension en option

#### Écran facile à lire avec réponses intuitives

- Clavier amovible
- Réponses affichables en plusieurs langues
- Production de journaux d'événements horodatés
- Compteurs opérationnels (nombres de démarrages, heures de fonctionnement, kWh)
- Surveillance des performances (courant, tension, facteur de puissance, kWh)
- Écran de surveillance programmable par l'utilisateur

#### Protection personnalisable

- Surcharge moteur
- Temps de démarrage maximum
- Courant minimum
- Courant instantané trop important
- Déséquilibre de courant
- Fréquence du secteur
- Mise en sécurité d'entrée
- Sonde thermique moteur
- Circuit d'alimentation
- Séquence des phases

#### Modèles pour toutes les conditions de connexion

- 23 A à 1600 A (valeur nominale)
- 200 VAC à 440 VAC
- 380 VAC à 690 VAC
- Options de circuit bypass interne
- En ligne ou 6 fils

#### Caractéristiques en option pour applications avancées

- Extension des entrées/sorties
- Thermistances et protection contre les défauts de terre
- Modules de communication : Ethernet (Profinet, Modbus TCP, Ethernet/IP), Profibus, DeviceNet, Modbus RTU et USB

# <span id="page-7-0"></span>**4 Configuration de base**

#### <span id="page-7-1"></span>**4.1 Vue d'ensemble de la procédure de configuration**

# AVERTISSEMENT

Ne pas appliquer la tension du secteur au démarreur tant que tout le câblage n'est pas terminé.

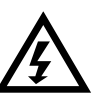

#### **WARNING**

Do not apply mains voltage to the starter until all wiring is complete.

- 1. Monter le démarreur progressif (voir *Installation du matériel* à la page [9](#page-9-1) pour plus d'informations).
- 2. Connecter le câblage de commande (Voir Bornes de commande à la page [9](#page-9-2) et Câblage de commande à la page [10](#page-10-0) pour de plus amples informations).
- 3. Appliquer une tension de commande au démarreur.
- 4. Définir la date et l'heure (voir Réglage de la date et de l'heure à la page [29](#page-29-3) pour de plus amples informations).
- 5. Configurer l'application :
	- 1. Appuyer sur MENU pour ouvrir le menu.
	- 2. A l'aide de  $\nabla$ , aller au menu Configuration rapide et appuyer sur  $\blacktriangleright$  pour ouvrir le menu Configuration rapide.
	- 3. Parcourir la liste pour trouver votre application, puis appuyer sur  $\blacktriangleright$  pour commencer la configuration (voir Configuration rapide à la page [43](#page-43-1) pour de plus amples informations).
- 6. Si l'application n'est pas indiquée dans la configuration rapide :
	- 1. Appuyer sur  $\blacktriangleleft$  pour revenir au menu.
	- 2. A l'aide de  $\nabla$ , aller au menu Standard et appuyer sur  $\blacktriangleright$ .
	- 3. Aller à Données moteur I et appuyer sur  $\blacktriangleright$ , puis ré-appuyer sur  $\blacktriangleright$  pour modifier le paramètre IA *Intensité* nominale du moteur.
	- 4. Définir le paramètre 1A pour qu'il corresponde au courant à pleine charge du moteur.

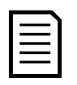

#### NOTE

Pour les applications avancées, voir Menu Avancé à la page [45](#page-45-0) et Descriptions des paramètres à la page 49.

- 7. Fermer le menu en appuyant plusieurs fois sur  $\blacktriangleleft$ .
- 8. (En option) Utiliser les outils intégrés de simulation pour vérifier que le câblage de commande est correctement connecté (voir Simulation du fonctionnement à la page [30\)](#page-30-0).
- 9. Connecter les câbles d'alimentation secteur aux bornes d'entrée du démarreur 1/L1, 3/L2, 5/L3 (voir [Configurations des entrées et sorties de puissance](#page-11-1) à la page [11\)](#page-11-1).
- 10. Connecter les câbles du moteur aux bornes de sortie du démarreur 2/T1, 4/T2, 6/T3.

Le démarreur progressif est maintenant prêt à commander le moteur.

#### <span id="page-7-2"></span>**4.2 Test de l'installation**

L'EMX3 peut être connecté à un petit moteur pour effectuer un test. Pendant ce test, l'entrée de commande du démarreur progressif et les réglages de protection des sorties par relais peuvent être testés. Le mode de test n'est pas adapté pour tester les performances du démarrage et de l'arrêt progressifs.

L'In mot du moteur de test doit être d'au moins 2% de l'In mot minimal du démarreur progressif (voir Valeurs de courant minimum et maximum à la page [88\)](#page-88-0).

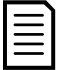

#### **NOTE**

Lors du test du démarreur progressif avec un petit moteur, régler le paramètre IA Intensité nominale du moteur à la valeur minimale admissible.

#### <span id="page-8-0"></span>**4.3 Outils de simulation**

Les fonctions du logiciel de simulation permettent de tester le fonctionnement du démarreur progressif et des circuits de commande sans appliquer la tension réseau.

- La simulation de fonctionnement simule un démarrage de moteur, son régime établi et son arrêt pour confirmer que le démarreur progressif et son équipement associés ont été installés correctement. Voir Simulation du fonctionnement à la page [30](#page-30-0) pour de plus amples informations.
- La simulation des protections simule l'activation de chaque mécanisme de protection pour confirmer que le démarreur progressif et les circuits de commande associés répondent correctement. Voir *Simulation des* protections à la page [30](#page-30-1) pour de plus amples informations.
- La simulation des signaux de sortie simule les signaux des sorties pour confirmer que ces dernières et les circuits de commande associés fonctionnent correctement. Voir Simulation des signaux de sortie à la page [31](#page-31-0) pour de plus amples informations.

Les simulations ne sont disponibles que lorsque le démarreur progressif est à l'état Prêt, la tension de commande est appliquée et le clavier est actif.

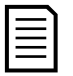

#### **NOTE**

L'accès aux outils de simulation est protégé par code d'accès. Le code d'accès par défaut est 0000.

# <span id="page-9-0"></span>**5 Installation**

#### <span id="page-9-1"></span>**5.1 Installation du matériel**

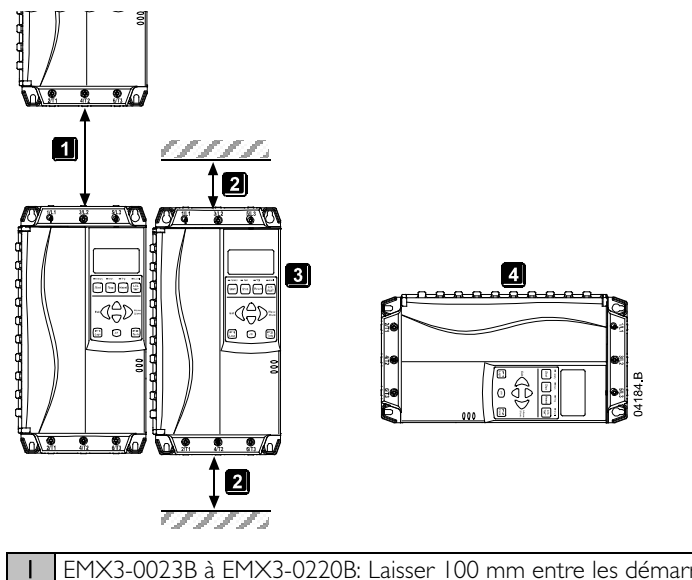

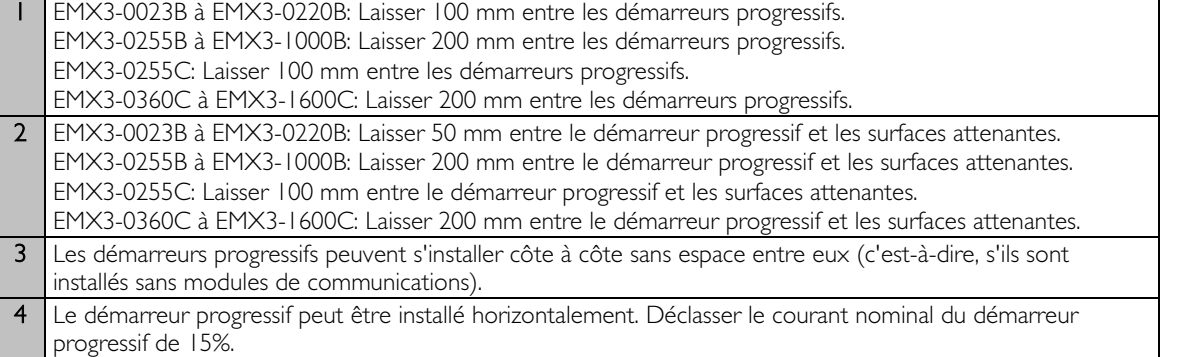

#### <span id="page-9-2"></span>**5.2 Bornes de commande**

Les raccordements de commande s'effectuent sur des borniers enfichables de 2,5 mm<sup>2</sup>. Extraire chaque bornier, effectuer le câblage et réinsérer le bornier.

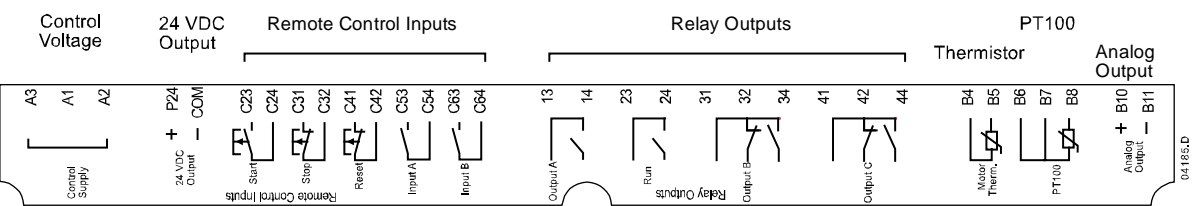

#### <span id="page-9-3"></span>**5.3 Tension de commande**

Des modèles différents exigent une tension de commande sur des bornes différentes :

- $CI (110 à 210 VAC)$  A1, A2
- C1 (220 à 440 VAC) A2, A3
- C2 (24 VAC/VDC) A1, A3

#### <span id="page-10-0"></span>**5.4 Câblage de commande**

L'EMX3 comporte trois entrées fixes pour la commande à distance. Ces entrées doivent être contrôlées par des contacts prévus pour les basses tensions et des courants faibles (contact or, ou similaires).

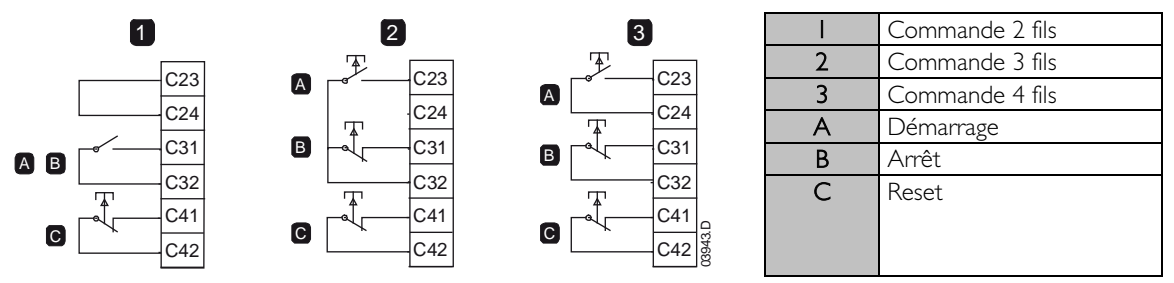

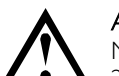

#### **ATTENTION**

Ne pas appliquer de tension aux bornes d'entrée de commande. Il s'agit d'entrées en logique positive 24 Vdc qui doivent être contrôlées par des contacts libres de tout potentiel.

Les câbles connectés aux entrées de commande doivent être bien séparés du câblage moteur et de la tension secteur.

L'entrée Reset peut être normalement ouverte ou normalement fermée. La valeur du paramètre 6M détermine la configuration.

#### <span id="page-10-1"></span>**5.5 Sorties de relais**

L'EMX3 comporte quatre sorties de relais, une sortie fixe et trois sorties programmables.

La sortie de régime établi "Run" se ferme lorsque le démarrage progressif est terminé (lorsque le courant de démarrage chute en dessous de 120% du courant nominal moteur programmé) et reste fermée jusqu'au début d'un arrêt progressif ou en roue libre.

Le fonctionnement des sorties programmables est déterminé par les réglages des paramètres 7A à 7I.

- Si elle est affectée à un contacteur principal, la sortie bascule dès que le démarreur progressif reçoit une commande de démarrage, et reste active pendant que le démarreur progressif commande le moteur (jusqu'à ce que le moteur débute un arrêt en roue libre, ou jusqu'à la fin d'un arrêt progressif).
- Si elle est affectée à une fonction de mise en sécurité, la sortie bascule lorsqu'une mise en sécurité se produit.
- Si elle est affectée à une détection, la sortie bascule lorsque la détection spécifiée est active (paramètres 7M à 7O).

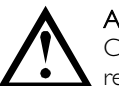

#### **ATTENTION**

Certaines bobines de contacteurs électroniques ne conviennent pas pour une commutation directe des relais montés sur la carte de contrôle. Consulter le fabricant ou le fournisseur des contacteurs pour vérifier s'ils sont adaptés.

Trois sorties supplémentaires sont disponibles sur la carte d'extension d'entrées/sorties.

#### <span id="page-10-2"></span>**5.6 Sondes moteur**

Les sondes thermiques du moteur peuvent se connecter directement à l'EMX3. Le démarreur progressif déclenche une sécurité lorsque la résistance du circuit des sondes thermiques dépasse approximativement 3,6 kΩ ou chute en dessous de 20 $\Omega$ .

Si aucune sonde thermique moteur n'est connectée à l'EMX3, les bornes B4, B5 doivent rester ouvertes. Si les bornes B4, B5 sont court-circuitées, l'EMX3 déclenchera une sécurité.

L'entrée des sondes thermiques est désactivée par défaut mais elle s'active automatiquement si une sonde thermique est détectée. Si des sondes thermiques ont déjà été connectées à l'EMX3 mais ne sont plus nécessaires, il faut soit :

- connecter une résistance de 1,2 kΩ entre B4, B5 soit
- réinitialiser le démarreur aux valeurs d'usine par défaut (voir Chargement/enregistrement des paramètres à la page [48\)](#page-48-0). Pour conserver la configuration du démarreur, enregistrer ses réglages dans un paramétrage utilisateur avant de faire une réinitialisation. Recharger les réglages après que l'entrée des sondes thermiques a été réinitialisée

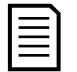

#### **NOTE**

Le circuit des sondes thermiques doit être réalisé avec des câbles blindés et isolés électriquement de la terre et de tous les autres circuits de puissance et de commande.

#### <span id="page-11-0"></span>**5.7 Bornes de terre**

Des bornes de terre sont situées à l'arrière du démarreur progressif.

- Les EMX3-0023B à EMX3-0105B comportent une borne du côté entrée (en haut).
- Les EMX3-0145B à EMX3-1000B et EMX3-0255C à EMX3-1600C comportent deux bornes, une du côté entrée (en haut) et une du côté sortie (en bas).

#### <span id="page-11-1"></span>**5.8 Configurations des entrées et sorties de puissance**

#### Modèles à bypass interne (EMX3-0023B à EMX3-1000B)

Les modèles EMX3-0023B à EMX3-0220B ont des entrées de puissance situées en haut de l'appareil et des sorties au bas de l'appareil.

Les modèles avec circuit bypass interne EMX3-0255B à EMX3-0425B sont équipés de barres de puissance de sortie au bas de l'appareil et de barres de puissance d'entrée en haut et en bas de l'appareil. L'alimentation AC peut être connectée "entrée en haut, sortie en bas" ou bien "entrée en bas, sortie en bas".

Les modèles avec bypass interne EMX3-0500B à EMX3-1000B comportent des barres de puissance d'entrée et de sortie en haut et en bas de l'appareil. L'alimentation AC peut être connectée "entrée en haut, sortie en bas", "entrée en haut, sortie en haut", "entrée en bas, sortie en bas" ou "entrée en bas, sortie en haut".

EMX3-0023B à EMX3-0105B

EMX3-0145B à EMX3-0220B

EMX3-0255B à EMX3-0425B EMX3-0500B à EMX3-1000B

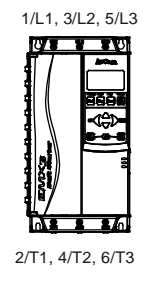

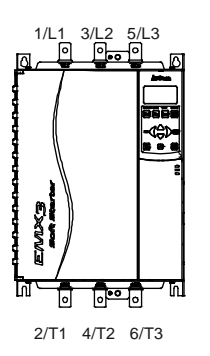

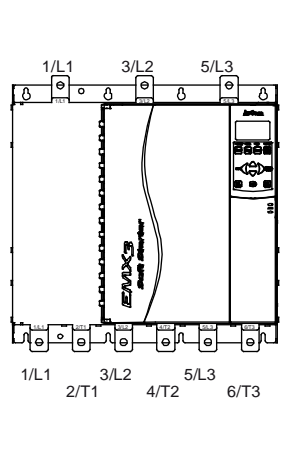

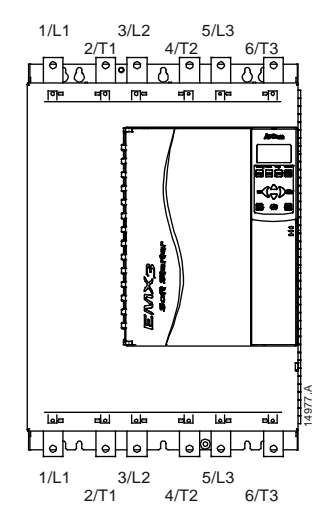

#### EMX3-0255C

L'EMX3-0255C est équipé de bornes de bypass dédiées, situées sur sa partie inférieure.

Les bornes de bypass sont T1B, T2B, T3B.

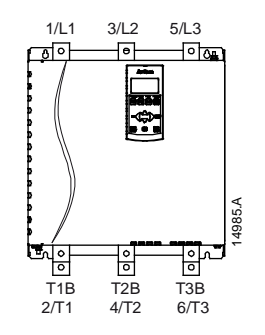

#### EMX3-0360C à EMX3-1600C

EMX3-0360C à EMX3-1600C ont des bornes de bypass dédiées, sur les barres de puissance d'entrée. Les bornes de bypass sont L1B, L2B, L3B.

Les barres de puissance des modèles sans circuit bypass EMX3-0360C à EMX3-1600C peuvent être positionnées en haut ou en bas, au choix. Voir Procédure de positionnement des barres de puissance à la page [99](#page-99-0) pour les instructions étape par étape. Tous les appareils sont fabriqués entrée en haut/sortie en bas.

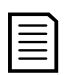

#### **NOTE**

Pour que les modèles EMX3-0360C à EMX3-1600C soient conformes UL, ceux-ci doivent être montés entrée en haut, sortie en bas ou sortie en haut, entrée en bas. Se reporter à *Installation conforme UL* à la page [93](#page-93-0) pour plus d'informations.

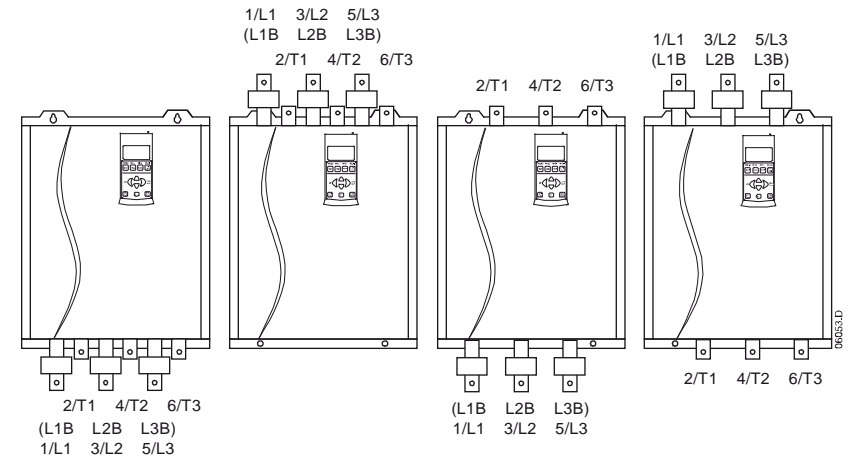

#### <span id="page-13-0"></span>**5.9 Bornes de puissance**

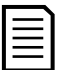

#### **NOTE**

Pour la sécurité du personnel, les bornes de puissance jusqu'aux modèles EMX3-0105B sont protégées par des caches. Lors de l'utilisation de câbles de grande section, il peut être nécessaire de briser ces caches.

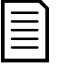

#### **NOTE**

Certains produits utilisent des barres de puissance en aluminium. Lors de la connexion des bornes de puissance, nous recommandons de nettoyer soigneusement les surfaces de contact (à l'aide d'une toile émeri ou d'une brosse métallique) et d'utiliser une pâte de contact appropriée pour éviter la corrosion.

Utiliser exclusivement des conducteurs multibrins ou des barres en cuivre, prévus pour une température de 75 ºC ou supérieure.

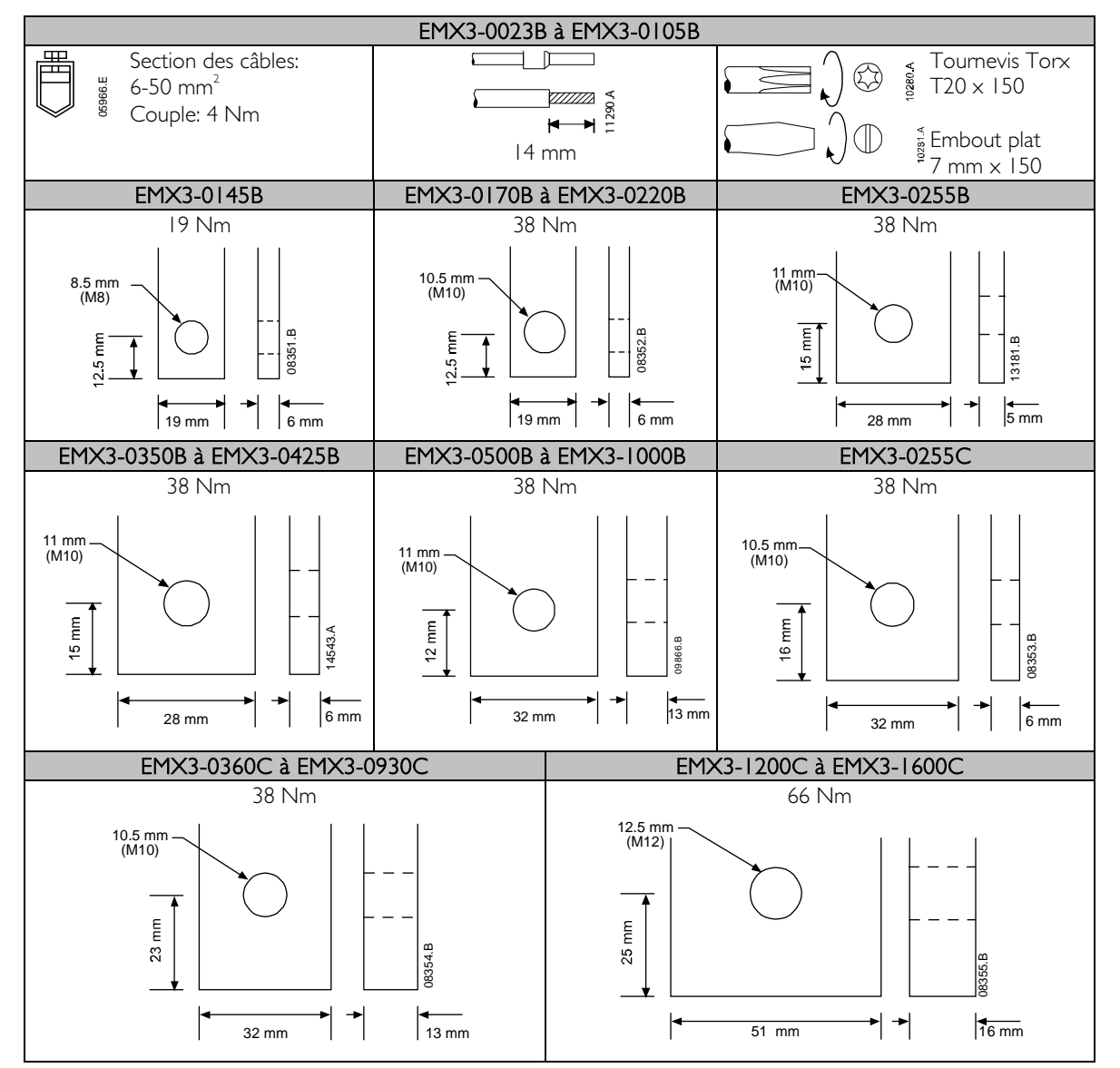

#### **INSTALLATION**

#### <span id="page-14-0"></span>**5.10 Schémas de principe**

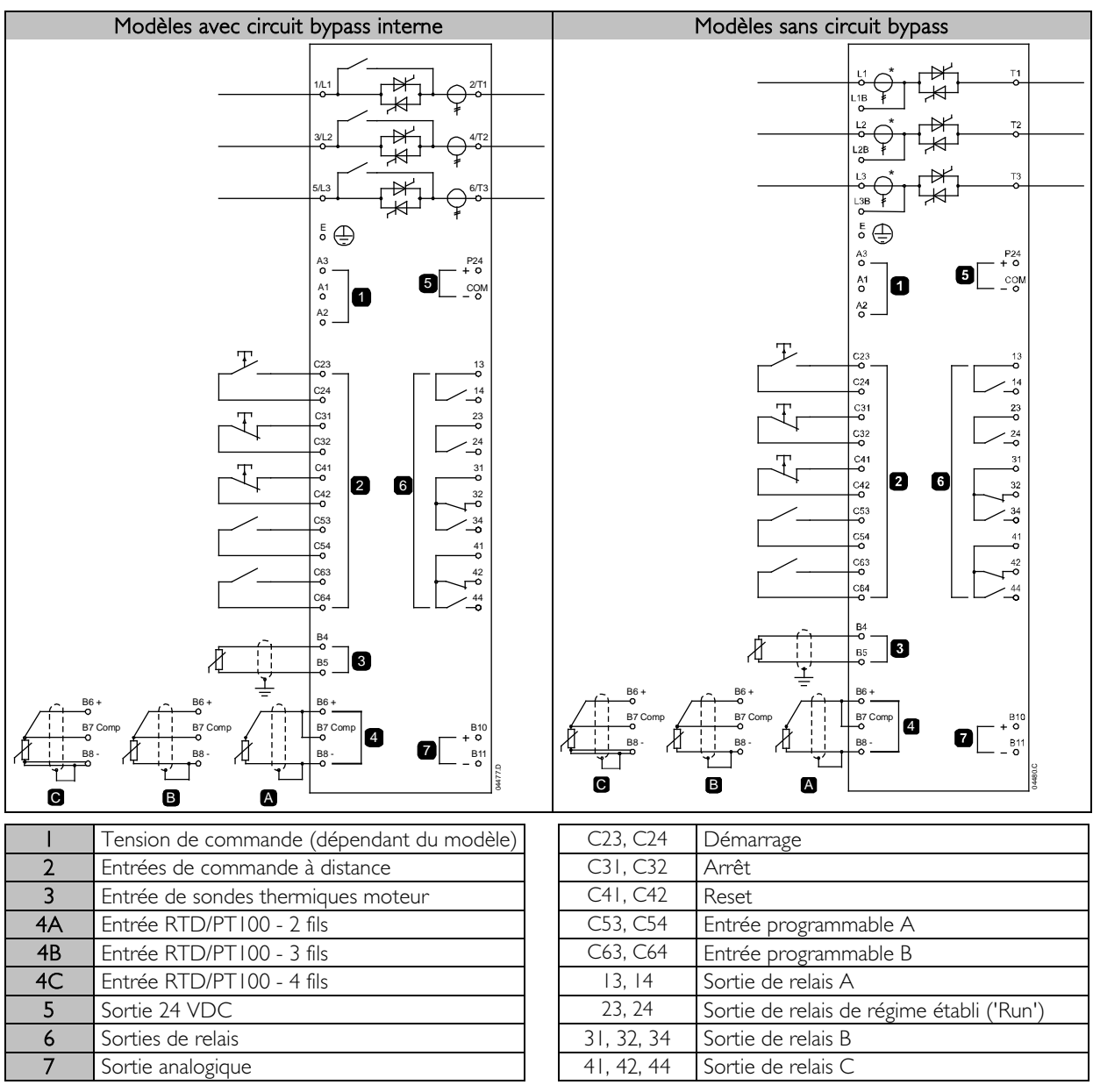

Des modèles différents exigent une tension de commande sur des bornes différentes :

- $CI (110 à 210 VAC)$  A1, A2
- C1 (220 à 440 VAC) A2, A3
	- C2 (24 VAC/VDC) A1, A3

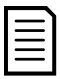

# **NOTE**

Des transformateurs d'intensité EMX3-0255C sont situés à la sortie. Les bornes bypass sont étiquetées T1B, T2B et T3B.

# <span id="page-15-0"></span>**6 Circuits de puissance**

#### <span id="page-15-1"></span>**6.1 Raccordement du moteur**

Les démarreurs progressifs EMX3 peuvent se connecter au moteur en configurations en ligne ou en triangle interne (également appelées respectivement connexion trois fils et six fils). Lors de la connexion 6 fils, saisir le courant nominal du moteur (In mot) dans le paramètre 1A. L'EMX3 détectera automatiquement si le moteur est connecté en ligne ou en mode 6 fils et calculera le niveau du courant correct pour cette configuration 6 fils.

Les modèles ayant un circuit bypass interne n'ont pas besoin de contacteur bypass externe.

Modèles avec circuit bypass interne :

EMX3-0023B, EMX3-0043B, EMX3-0050B, EMX3-0053B, EMX3-0076B, EMX3-0097B, EMX3-0100B, EMX3-0105B, EMX3-0145B, EMX3-0170B, EMX3-0200B, EMX3-0220B, EMX3-0255B, EMX3-0350B, EMX3-0425B, EMX3-0500B, EMX3-0580B, EMX3-0700B, EMX3-0820B, EMX3-0920B, EMX3-1000B

Modèles sans circuit bypass:

EMX3-0255C, EMX3-0360C, EMX3-0380C, EMX3-0430C, EMX3-0620C, EMX3-0650C, EMX3-0790C, EMX3-0930C, EMX3-1200C, EMX3-1410C, EMX3-1600C

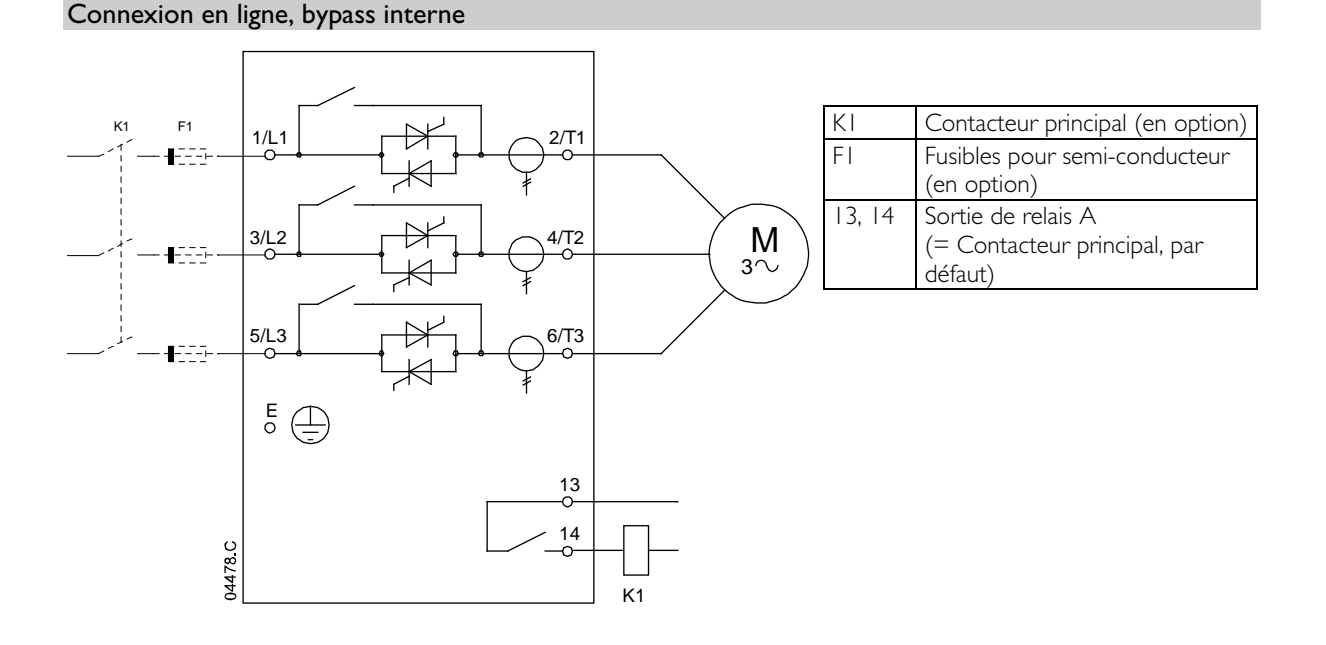

#### Connexion en ligne, avec circuit bypass externe

Les modèles non équipés de circuit bypass ont des bornes bypass dédiées, qui permettent à l'EMX3 de continuer à assurer la protection et de surveiller les fonctions même lorsqu'ils sont en mode bypass via un contacteur bypass externe. Le contacteur bypass doit être connecté aux bornes bypass et contrôlé par la sortie de régime établi "Run" du démarreur progressif (bornes 23, 24).

Connexions de puissance - connexion en ligne, bypass externe (EMX3-0255C)

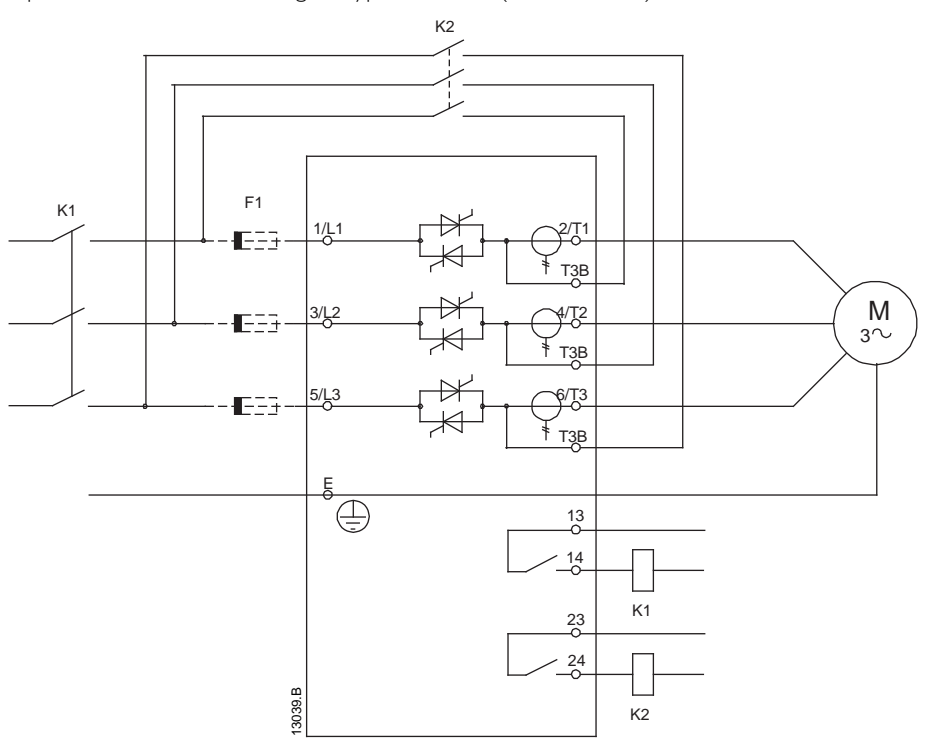

Connexions de puissance - connexion en ligne, bypass externe (EMX3-0360C à EMX3-1600C)

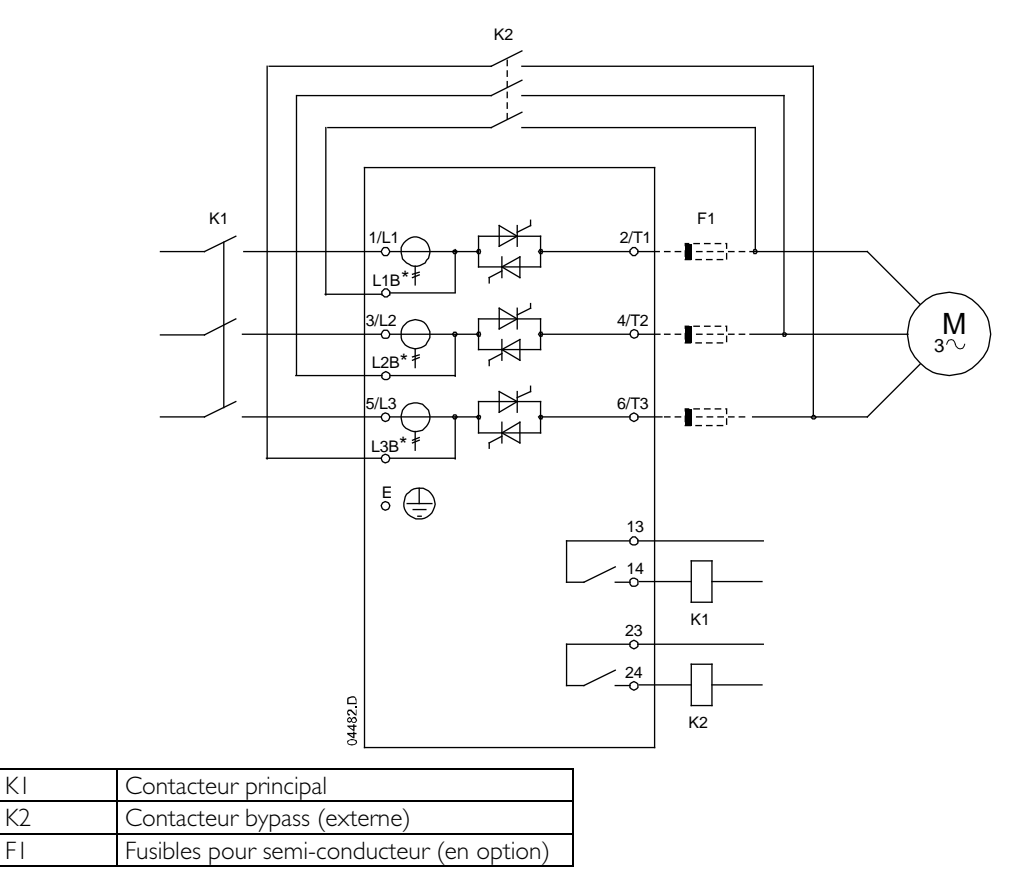

#### Connexion en ligne, sans bypass

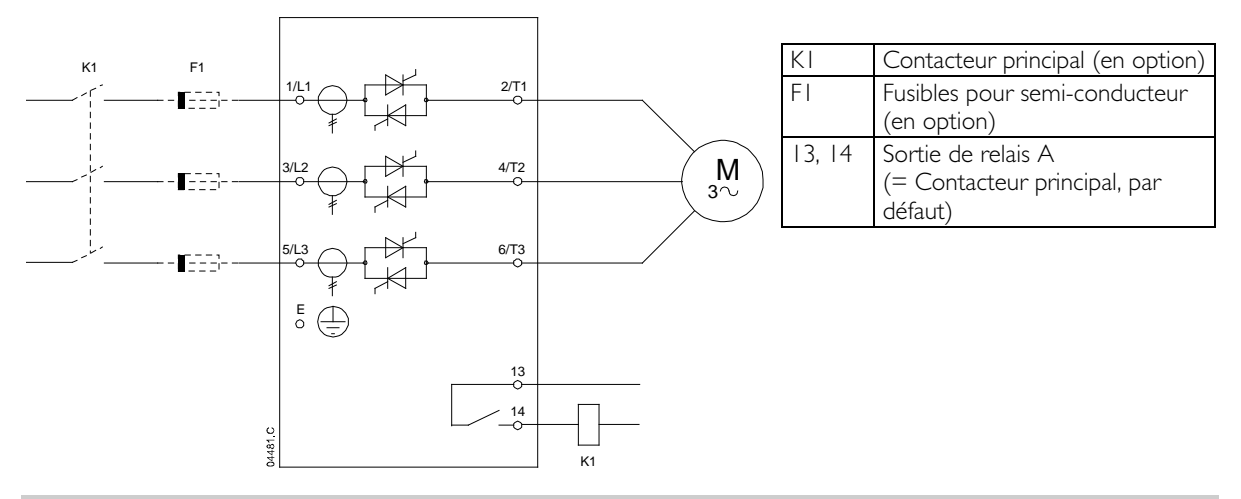

#### Connexion 6 fils, bypass interne

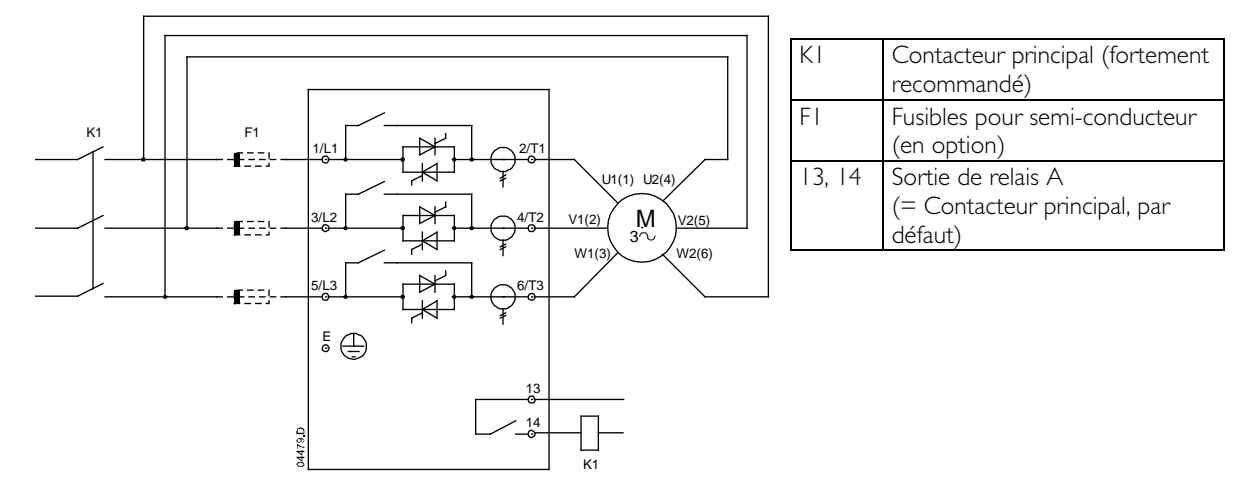

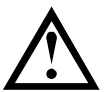

#### **ATTENTION**

**NOTE** 

Lors du raccordement de l'EMX3 en connexion 6 fils, toujours installer un contacteur principal ou un disjoncteur magnéto-thermique à bobine de déclenchement.

Lors de la connexion 6 fils, saisir le courant nominal du moteur (In mot) dans le paramètre 1A. L'EMX3 détectera automatiquement si le moteur est connecté en ligne ou en mode 6 fils et calculera le niveau du courant correct pour cette configuration 6 fils.

#### Connexion 6 fils, avec circuit bypass externe

Les modèles non équipés de circuit bypass ont des bornes bypass dédiées, qui permettent à l'EMX3 de continuer à assurer la protection et de surveiller les fonctions même lorsqu'ils sont en mode bypass via un contacteur bypass externe. Le contacteur bypass doit être connecté aux bornes bypass et contrôlé par la sortie de régime établi "Run" du démarreur progressif (bornes 23, 24).

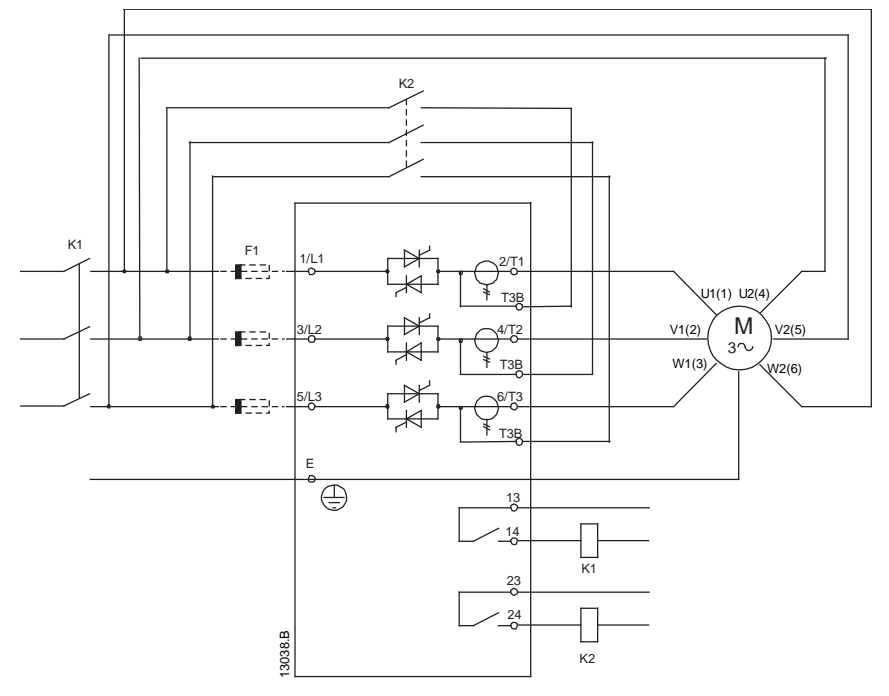

Connexions de puissance - connexion 6 fils, bypass externe (EMX3-0255C)

Connexions de puissance - connexion 6 fils, bypass externe (EMX3-0360C à EMX3-1600C)

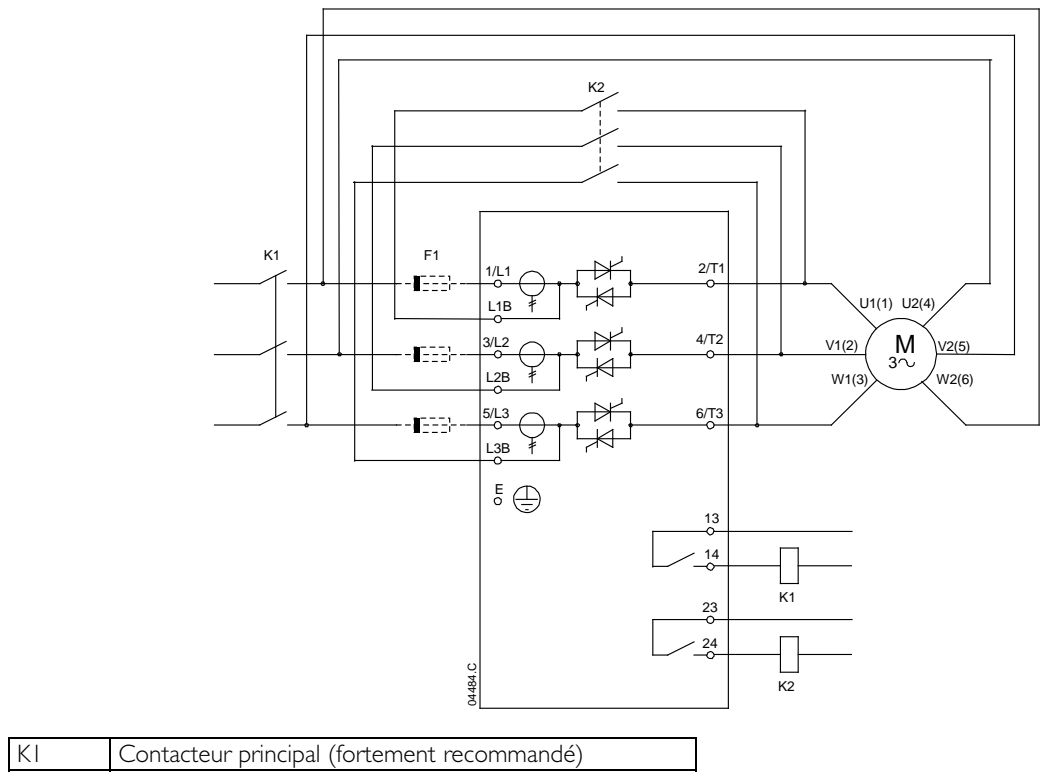

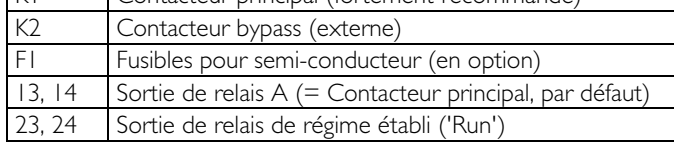

#### Connexion 6 fils, sans bypass

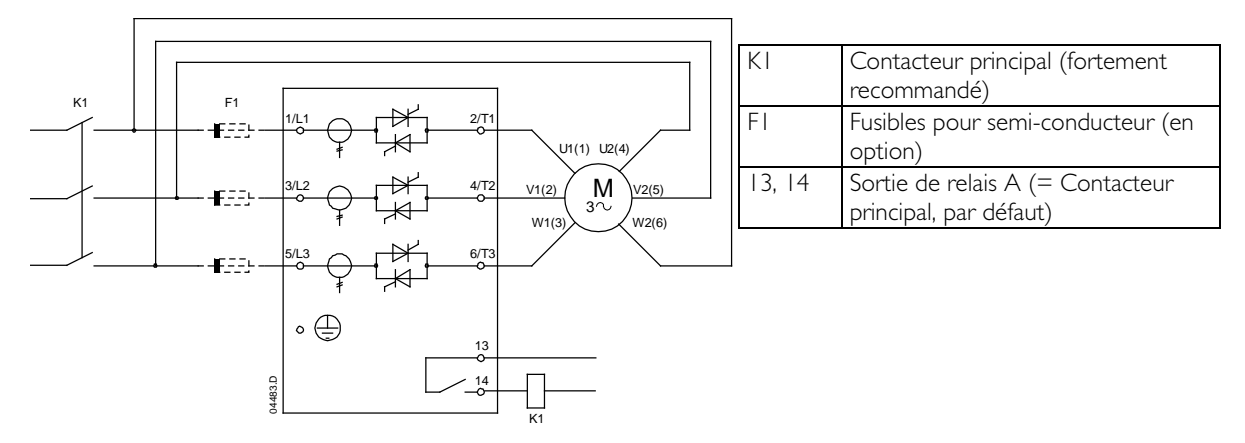

#### <span id="page-19-0"></span>**6.2 Contacteur bypass**

Certains démarreurs progressifs EMX3 comportent un circuit bypass interne et ne nécessitent pas de contacteur bypass externe.

Les démarreurs non munis d'un circuit bypass interne peuvent être installés avec un contacteur bypass externe. Sélectionner un contacteur AC1 dont le courant est égal ou supérieur au courant nominal du moteur raccordé.

Modèles avec circuit bypass interne :

EMX3-0023B, EMX3-0043B, EMX3-0050B, EMX3-0053B, EMX3-0076B, EMX3-0097B, EMX3-0100B, EMX3-0105B, EMX3-0145B, EMX3-0170B, EMX3-0200B, EMX3-0220B, EMX3-0255B, EMX3-0350B, EMX3-0425B, EMX3-0500B, EMX3-0580B, EMX3-0700B, EMX3-0820B, EMX3-0920B, EMX3-1000B

Modèles sans circuit bypass:

EMX3-0255C, EMX3-0360C, EMX3-0380C, EMX3-0430C, EMX3-0620C, EMX3-0650C, EMX3-0790C, EMX3-0930C, EMX3-1200C, EMX3-1410C, EMX3-1600C

#### <span id="page-19-1"></span>**6.3 Contacteur principal**

Un contacteur principal doit être installé si l'EMX3 est raccordé au moteur en connexion 6 fils, et reste optionnel pour le raccordement en ligne. Sélectionner un contacteur AC3 dont le courant est égal ou supérieur au courant nominal du moteur connecté.

#### <span id="page-19-2"></span>**6.4 Disjoncteur**

Un disjoncteur magnéto-thermique à bobine de déclenchement est utilisable à la place du contacteur principal pour isoler le circuit du moteur dans l'éventualité d'une mise en sécurité du démarreur progressif. Le mécanisme de déclenchement doit être alimenté du côté alimentation du disjoncteur ou depuis une alimentation de commande séparée.

#### <span id="page-19-3"></span>**6.5 Correction du facteur de puissance**

Si une correction du facteur de puissance est utilisée, un contacteur dédié doit être utilisé pour commuter les condensateurs.

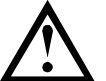

#### **ATTENTION**

Les condensateurs de correction du facteur de puissance doivent être raccordés du côté entrée du démarreur progressif. Le raccordement côté sortie endommagera le démarreur progressif.

#### <span id="page-19-4"></span>**6.6 Fusibles d'alimentation secteur**

Des fusibles pour semi-conducteur peuvent être utilisés pour la coordination de Type 2 (selon la norme CEI 60947-4-2) et pour réduire les risques d'endommager les thyristors lors des courants de surcharge transitoires.

Les fusibles HRC (tels que les fusibles Ferraz/Mersen AJT) peuvent être utilisés pour la coordination de Type 1 selon la norme CEI 60947-4-2.

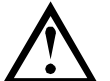

#### **ATTENTION**

Un contrôle progressif règle le profil de vitesse du moteur, dans la limite de temps programmée. Il peut en résulter un niveau de courant supérieur à celui des méthodes de commande traditionnelles.

Pour des applications utilisant le contrôle progressif pour arrêter le moteur avec des temps d'arrêt supérieurs à 30 secondes, la protection du moteur doit être sélectionnée de la manière suivante :

- fusibles de ligne HRC standard : calibre minimal de 150% du courant nominal moteur
- fusibles de ligne dimensionnés pour le moteur : calibre minimal de 100/150% du courant nominal moteur
- réglage de la valeur minimale d'intégration de surcharge (retard long) du disjoncteur pour le moteur : 150% du courant nominal moteur,
- réglage de la valeur minimale d'intégration de court-circuit (retard court) du disjoncteur pour le moteur : 400% du courant nominal moteur pendant 30 secondes.

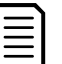

#### **NOTE**

Le choix des fusibles se base sur un courant de démarrage de 400% du courant nominal du moteur pendant 20 secondes associé au nombre de démarrages par heure et au cycle de fonctionnement connus, à une température ambiante de 40°C et jusqu'à une altitude de 1000 mètres. Pour des installations fonctionnant en dehors de ces conditions, consulter le distributeur local.

Ces tableaux de fusibles sont présentés à titre indicatif seulement. Consulter toujours votre fournisseur local afin de confirmer votre sélection pour une application particulière.

#### Fusibles Bussman - carré (170M)

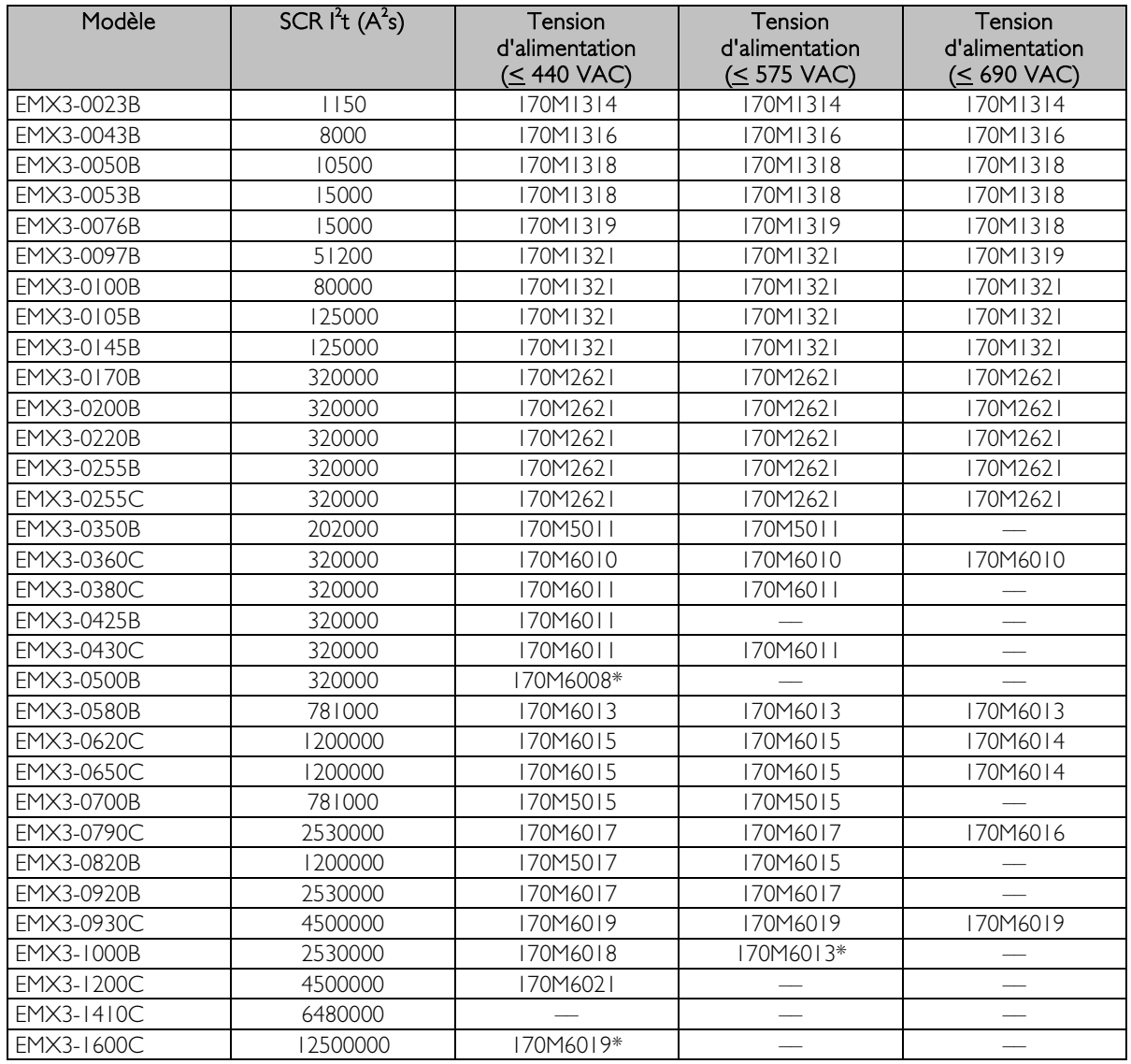

\* Par phase, deux fusibles connectés en parallèle sont nécessaires.

#### Modèle SCR  $I<sup>2</sup>T$  (A<sup>2</sup>S) **Tension** d'alimentation (≤ 440 VAC) **Tension** d'alimentation (< 575 VAC) Tension d'alimentation (≤ 690 VAC) EMX3-0023B 1150 63FE 63FE 63FE 63FE EMX3-0043B 8000 120FEE 120FEE 120FEE 120FEE EMX3-0050B 10500 120FEE 120FEE 120FEE 120FEE EMX3-0053B 15000 200FEE 200FEE 200FEE 200FEE EMX3-0076B 15000 200FEE 200FEE 200FEE 200FEE EMX3-0097B 51200 200FEE 200FEE 200FEE EMX3-0100B 80000 280FM 280FM 280FM EMX3-0105B 125000 280FM 280FM 280FM EMX3-0145B 125000 280FM 280FM 280FM EMX3-0170B 320000 450FMM 450FMM 450FMM EMX3-0200B 320000 450FMM 450FMM 450FMM EMX3-0220B 320000 450FMM 450FMM 450FMM EMX3-0255B 320000 450FMM 450FMM 450FMM EMX3-0255C 320000 450FMM 450FMM 450FMM EMX3-0350B 202000 315FM\* –– –– EMX3-0360C 320000 EMX3-0380C 320000 400FMM\* 400FMM 400FMM\* EMX3-0425B 320000 400FMM\* –– –– EMX3-0430C 320000 –– –– –– EMX3-0500B 320000 450FMM\* –– –– EMX3-0580B 781000 500FMM\* 500FMM\* 500FMM\* EMX3-0620C 1200000 630FMM\* 630FMM\* 630FMM EMX3-0650C 1200000 630FMM\* 630FMM\* EMX3-0700B 781000 630FMM\* – – – – EMX3-0790C 2530000 –– –– –– EMX3-0820B 1200000 – – – – – – – – EMX3-0920B 2530000 –– –– –– EMX3-0930C 4500000 EMX3-1000B 2530000 –– –– –– EMX3-1200C 4500000 –– –– –– EMX3-1410C 6480000<br>EMX3-1600C 12500000 EMX3-1600C 12500000 – – – – – – – – –

#### Fusibles Bussman - Type anglais (BS88)

\* Par phase, deux fusibles connectés en parallèle sont nécessaires.

## Fusibles Ferraz/Mersen - HSJ

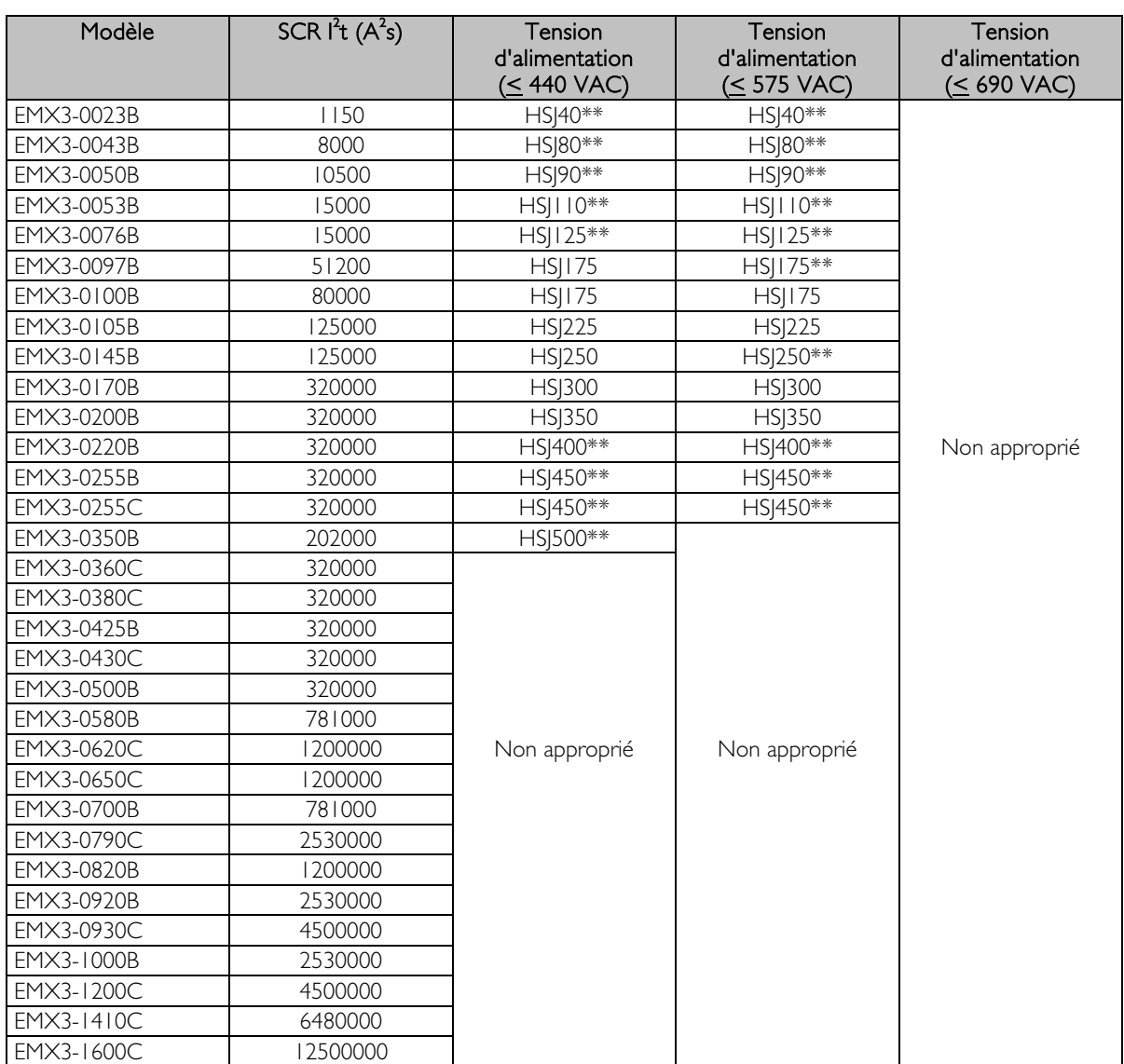

\*\* Par phase, deux fusibles connectés en série sont nécessaires.

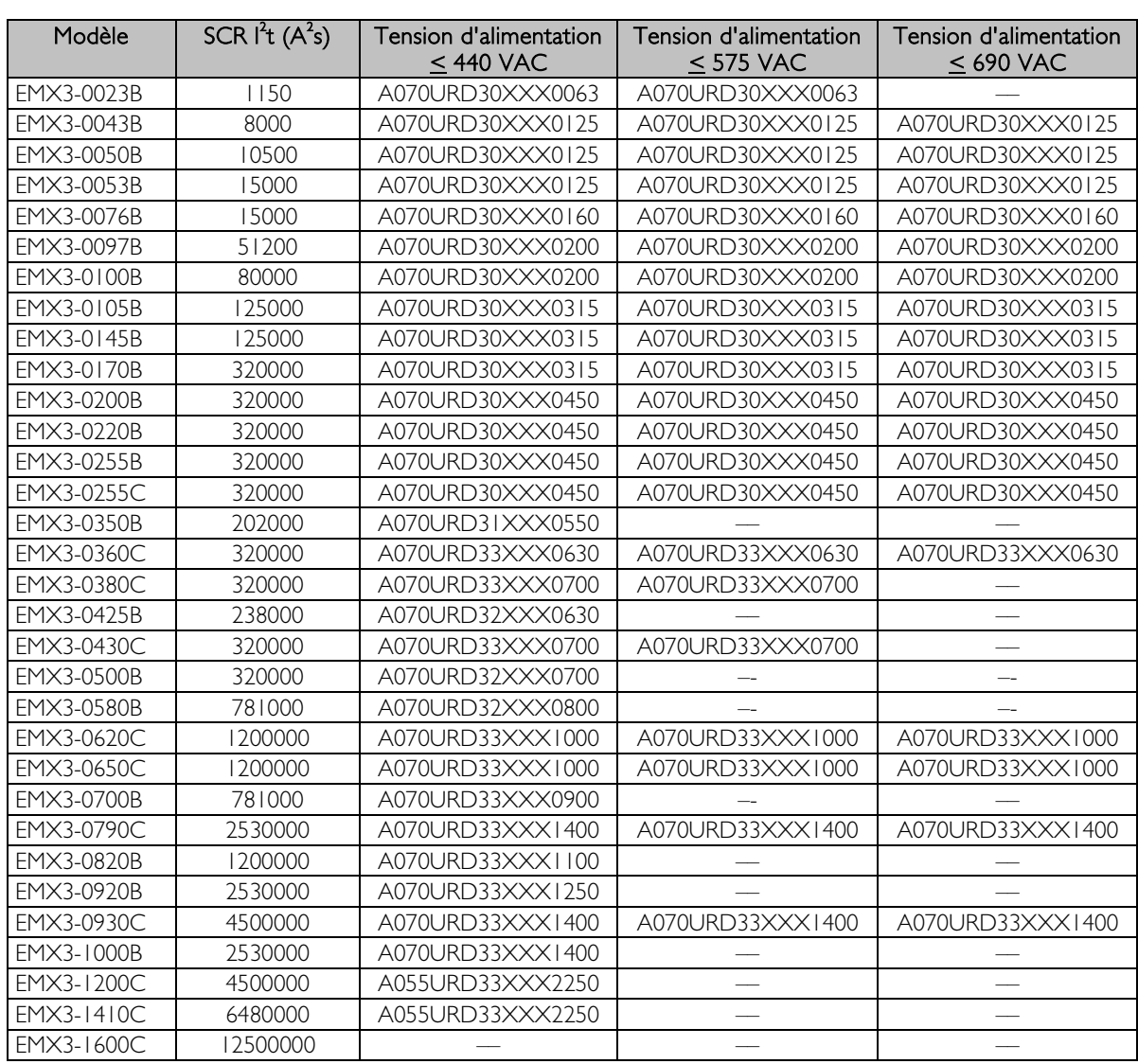

Fusibles Ferraz/Mersen - Type nord-américain (PSC 690)

XXX = Type de lame. Voir le catalogue Ferraz/Mersen pour de plus amples informations.

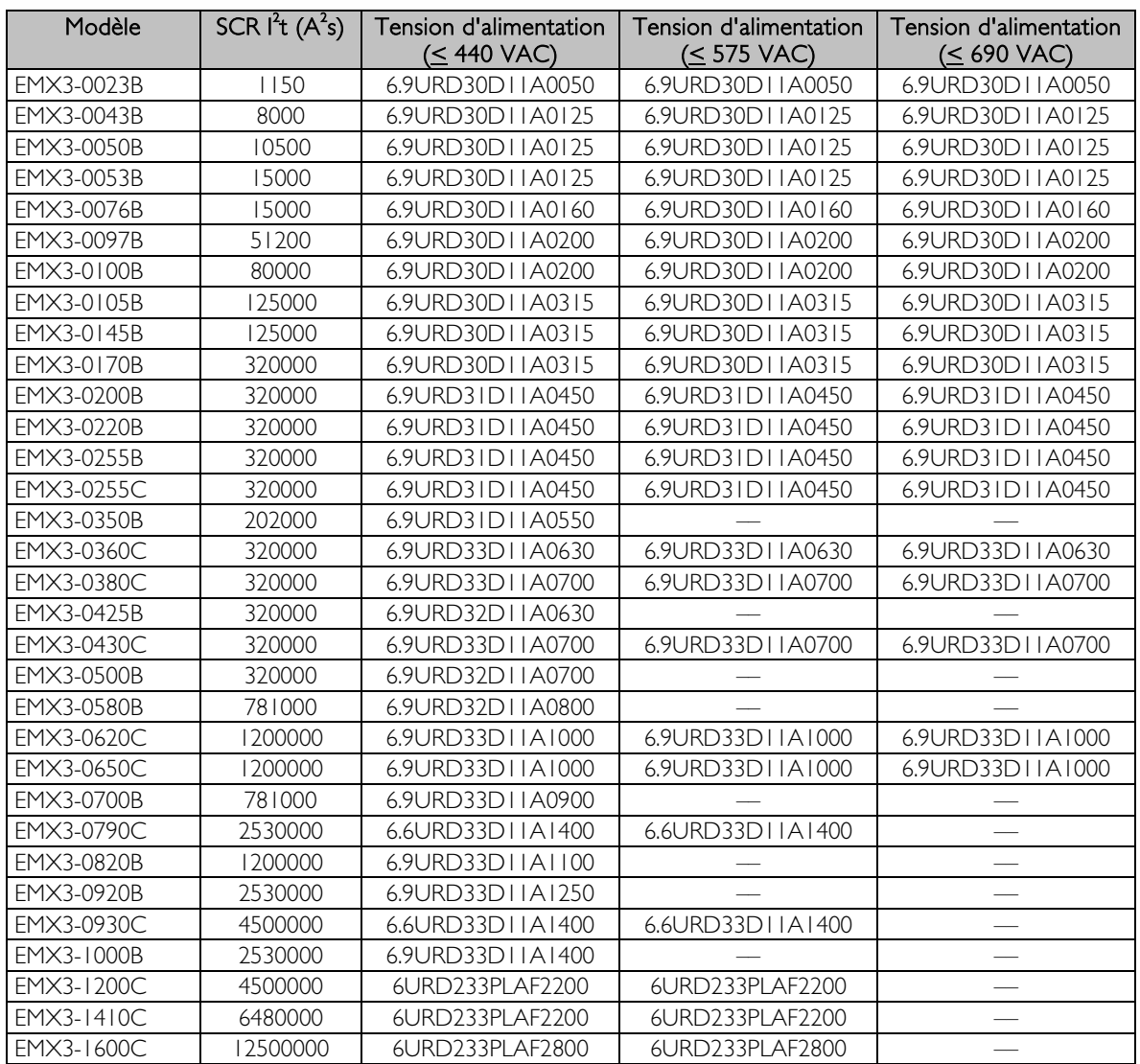

# Fusibles Ferraz/Mersen - Type européen (PSC 690)

#### Choix des fusibles UL et pouvoirs de coupure en court-circuit

Deux pouvoirs de coupure en court-circuit (SCCR) sont disponibles pour les applications conformes UL.

#### • Courants de défaut standard (circuits @ 600 VAC)

Les courants de défaut standard sont définis en référence à UL508, section 51, tableau 51.3. Cela spécifie le courant de court-circuit auquel doit résister le démarreur en fonction de la puissance du modèle de démarreur progressif (ou courant à pleine charge (FLC) ou amps rotor bloqué (LRA) en fonction du modèle).

Avec le courant de défaut standard, le fusible utilisé doit être conforme aux informations du tableau ci-dessous (c'est-à-dire spécifique au modèle et au fabricant).

#### • Courants de défaut à forte intensité (circuits @ 480 VAC)

Il est possible de spécifier des pouvoirs de coupure en court-circuit dépassant les valeurs minimales définies par les courants de défaut standard (voir ci-dessus) si le démarreur progressif peut résister au courant de court-circuit à forte intensité conformément au test UL 508.

Si on utilise les valeurs de courant de défaut à forte intensité, un fusible adapté doit alors être sélectionné en fonction de l'ampérage et du calibre du fusible (J ou L selon le cas).

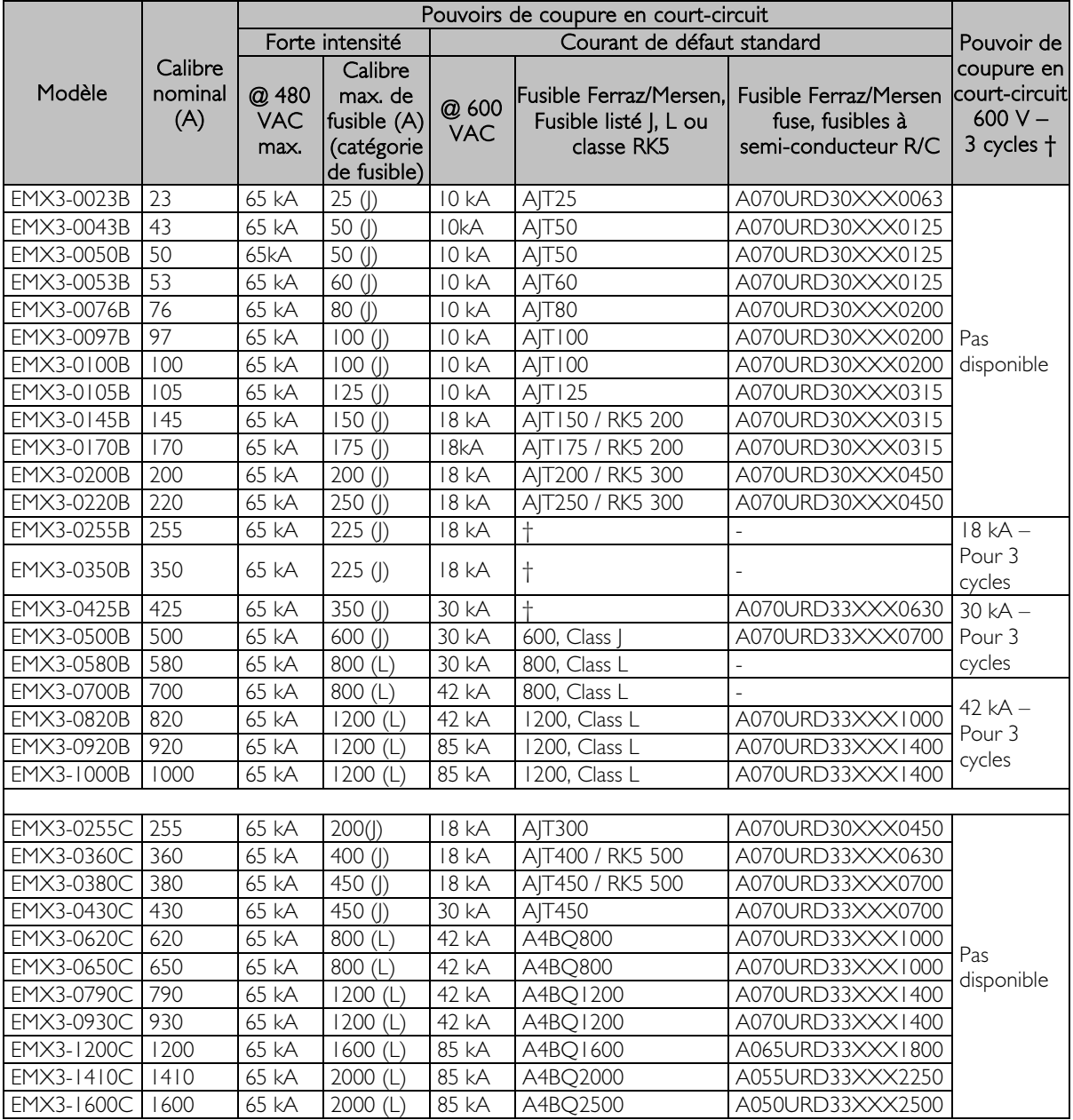

XXX = Type de lame. Voir le catalogue Ferraz/Mersen pour de plus amples informations.

† - Les modèles équipés "3 cycles" sont adaptés à l'utilisation dans un circuit avec le courant présumé noté s'il y a une protection par des fusibles listés UL ou des disjoncteurs listés UL dimensionnés selon le NEC.

# <span id="page-26-0"></span>**7 Clavier et rétroaction**

#### <span id="page-26-1"></span>**7.1 Le clavier**

Le clavier enregistre une copie de sauvegarde des paramètres dans le démarreur progressif, de sorte qu'un clavier est utilisable pour programmer plusieurs démarreurs EMX3.

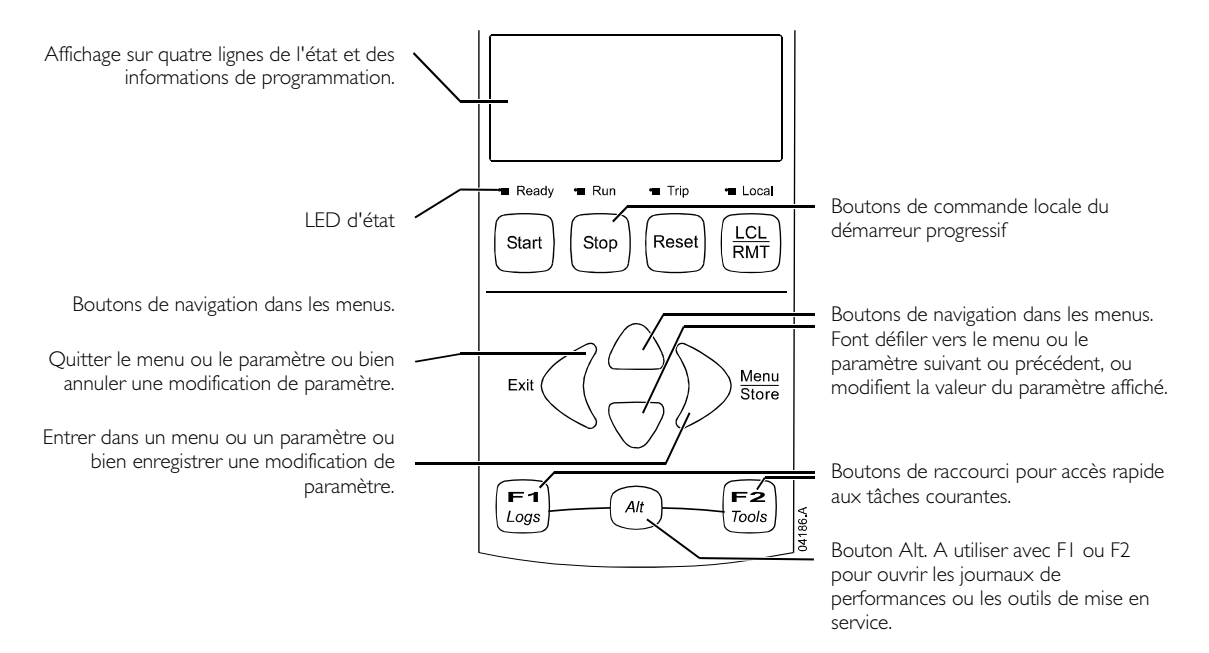

#### LED d'état du démarreur

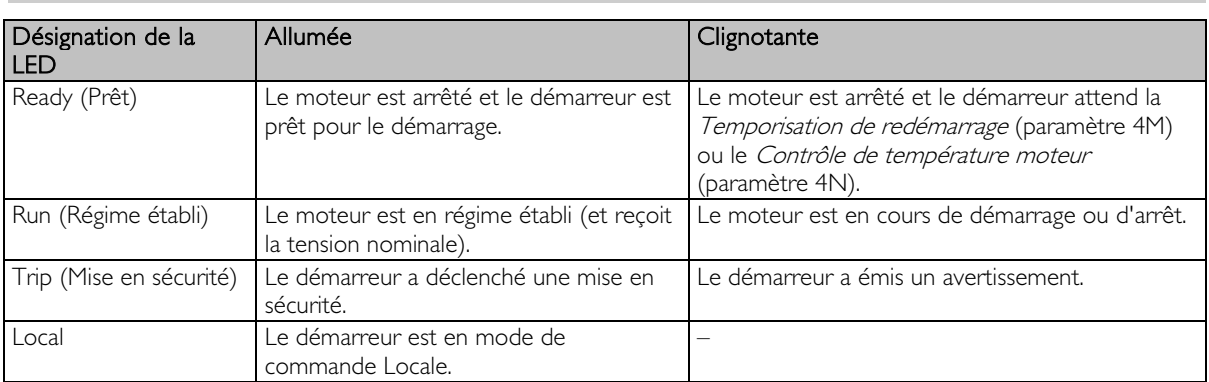

Si le démarreur est en mode de commande à distance, la LED Local sera éteinte.

Si toutes les LED sont éteintes, le démarreur ne reçoit pas de tension de commande.

#### Démontage et remplacement du clavier

Le clavier peut être démonté du démarreur progressif et installé à distance sur un panneau à l'aide du kit d'installation à distance.

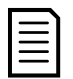

### **NOTE**

Le clavier peut être démonté ou remplacé lorsque le démarreur est en fonctionnement. Il n'est pas nécessaire de couper la tension secteur ou de commande.

#### • Démontage du clavier

Le clavier est fixé sur le démarreur progressif par un connecteur série DB9 et deux vis. Les vis sont dissimulées derrière une plaque avant encliquetable.

Pour démonter le clavier :

- 1. Modèles EMX3-0023B à EMX3-1000B : ouvrir la porte de l'EMX3. Modèles EMX3-0255C à EMX3-1600C : démonter le capot avant de l'EMX3.
- 2. Insérer un petit tournevis sous la plaque avant, à la base du clavier, et faire levier pour dégager la plaque du clavier.
- 3. Soulever la plaque complètement.
- 4. Retirer les deux vis fixant le clavier.
- 5. Soulever doucement le clavier. Tirer le clavier vers l'avant pour éviter d'endommager le connecteur DB9.

#### • Refixation du clavier

Pour refixer le clavier :

- 1. Aligner le connecteur situé à l'arrière du clavier avec la prise du démarreur progressif et pousser le clavier fermement en place. Le clavier sera maintenu en place par le connecteur et les deux ergots de positionnement dans les coins supérieur droit et inférieur gauche.
- Pour une installation temporaire (par ex. lors d'une mise en service), il n'est pas nécessaire de visser le clavier. 2. Revisser les deux vis fixant le clavier.
- 3. Glisser le bord inférieur de la plaque avant sur le corps du clavier, puis basculer le bord supérieur pour le mettre en place et appuyer sur le clavier. Les languettes de fixation situées à l'arrière de la plaque avant s'encliquetteront.

#### • Synchronisation du clavier et du démarreur

Lorsqu'un clavier est relié à un EMX3, il synchronise ses paramètres avec ceux du démarreur.

Chaque fois qu'un clavier différent est branché au démarreur, un accusé de réception est affiché. Nouvelles de la contracté de la contracté de la contracté de la contracté de la contracté de la contracté de la contracté de la contracté de la contracté de la contracté de la contracté de la contrac

Sélectionner l'option requise à l'aide des boutons  $\blacktriangle$  et  $\blacktriangledown$ . Appuyer sur STORE (ENREGISTRER) pour procéder à la sélection.

Copie paramètres Affich. vers démarr. Démarr. vers affich.

Si certains paramètres du clavier ne sont pas valides pour le démarreur, le clavier charge les valeurs par défaut.

#### <span id="page-27-0"></span>**7.2 Affichages**

Le clavier affiche une large gamme d'informations de performances concernant le démarreur progressif. La moitié supérieure de l'écran affiche des informations en temps réel concernant le courant ou la puissance du moteur (selon la sélection du paramètre 8D). Utiliser les boutons  $\blacktriangle$  et  $\nabla$  pour sélectionner les informations présentées sur la moitié inférieure de l'écran.

- Etat du démarreur
- Température du moteur
- Courant
- Puissance du moteur
- Informations du dernier démarrage
- Date et heure
- Conduction des thyristors

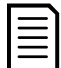

#### **NOTE**

Les écrans présentés comportent les réglages par défaut.

#### Etat du démarreur

L'écran d'état du démarreur affiche les informations concernant l'état de fonctionnement du démarreur, la température et la puissance du moteur.

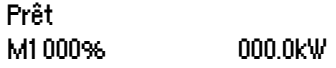

#### Ecran programmable

L'écran de l'EMX3, programmable par l'utilisateur, est configurable pour afficher les informations les plus importantes pour l'application particulière. Utiliser les paramètres 8E à 8H pour sélectionner les informations à afficher.

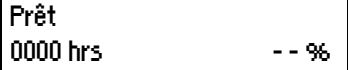

#### Température du moteur

L'écran de température affiche quel jeu de paramètres de moteur est utilisé, et la température des deux moteurs comme un pourcentage de la capacité thermique totale. Si l'EMX3 est configuré pour n'utiliser qu'un seul moteur, la température du moteur deux (M2) affichera toujours 0%.

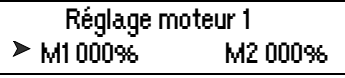

#### Courant

L'écran indique les courants sur chaque phase en temps réel. Si la carte d'entrées RTD/PT100 et de défaut de mise à la terre est installée, l'écran indiquera aussi le courant de terre.

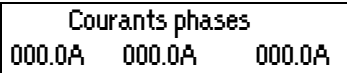

#### Puissance du moteur

Cet écran affiche la puissance du moteur (en kW, HP et kVA) et le facteur de puissance.

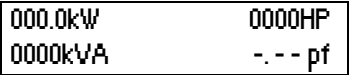

Les figures de puissance du moteur sont calculées à partir de la tension réseau de référence (paramètre 8N).

#### Informations du dernier démarrage

L'écran d'informations du dernier démarrage montre les détails du démarrage réussi le plus récent :

- durée du démarrage (secondes)
- courant de démarrage maximal consommé (en pourcentage du courant nominal moteur)
- augmentation de la température du moteur calculée

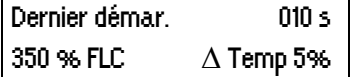

#### Date et heure

L'écran date/heure affiche la date et l'heure actuelles du système (au format 24 heures). Pour de plus amples informations concernant le réglage de la date et de l'heure, voir Réglage de la date et de l'heure à la page [29.](#page-29-3)

#### Graphe des performances

Le graphe des performances permet d'afficher les performances de fonctionnement en temps réel. Utiliser les paramètres 8I à 8L pour sélectionner les informations à afficher.

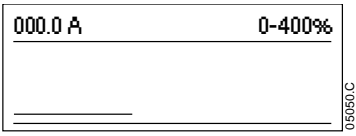

#### Histogramme de conduction des thyristors

L'histogramme de conduction des thyristors illustre le niveau de conduction sur chaque phase.

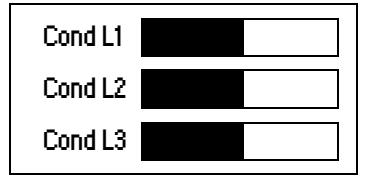

# <span id="page-29-0"></span>**8 Outils de maintenance**

#### <span id="page-29-1"></span>**8.1 Test de l'installation**

L'EMX3 peut être connecté à un petit moteur pour effectuer un test. Pendant ce test, l'entrée de commande du démarreur progressif et les réglages de protection des sorties par relais peuvent être testés. Le mode de test n'est pas adapté pour tester les performances du démarrage et de l'arrêt progressifs.

L'In mot du moteur de test doit être d'au moins 2% de l'In mot minimal du démarreur progressif (voir Valeurs de courant minimum et maximum à la page [88\)](#page-88-0).

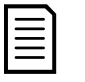

**NOTE** Lors du test du démarreur progressif avec un petit moteur, régler le paramètre IA Intensité nominale du moteur à la valeur minimale admissible.

#### <span id="page-29-2"></span>**8.2 Menu Mise en service**

Le Menu Mise en Service permet d'accéder aux outils de mise en service et de test.

Appuyer sur ALT puis TOOLS (OUTILS) pour ouvrir le menu Outils.

Pour naviguer à travers le Menu Mise en service :

- pour passer à l'élément suivant ou précédent, appuyer sur le bouton  $\blacktriangle$  ou  $\nabla$ .
- pour ouvrir et examiner un élément, appuyer sur le bouton
- pour retourner au niveau précédent, appuyer sur le bouton
- pour fermer le menu Mise en service, appuyer plusieurs fois sur

#### <span id="page-29-3"></span>Réglage de la date et de l'heure

Pour régler la date et l'heure :

- 1. Appuyer sur **ALT** puis TOOLS (OUTILS) pour ouvrir les outils.
- 2. Faire défiler jusqu'à l'écran de la date et de l'heure.
- 3. Appuyer sur le bouton pour entrer en mode de modification.
- 4. Appuyer sur les boutons  $\blacktriangleright$  et  $\blacktriangleleft$  pour sélectionner la partie de la date ou de l'heure à modifier.
- 5. Utiliser les boutons  $\blacktriangle$  et  $\nabla$  pour modifier la valeur.
- 6. Pour enregistrer les modifications, appuyer sur le bouton  $\blacktriangleright$ . L'EMX3 confirmera les modifications. Pour annuler les modifications, appuyer sur le bouton  $\blacktriangleleft$

#### Outils de simulation

Les fonctions du logiciel de simulation permettent de tester le fonctionnement du démarreur progressif et des circuits de commande sans appliquer la tension réseau. L'EMX3 comporte trois modes de simulation :

- La simulation de fonctionnement simule un démarrage de moteur, son régime établi et son arrêt pour confirmer que le démarreur progressif et son équipement associés ont été installés correctement.
- La simulation des protections simule l'activation de chaque mécanisme de protection pour confirmer que le démarreur progressif et les circuits de commande associés répondent correctement.
- La simulation des signaux de sortie simule les signaux des sorties pour confirmer que ces dernières et les circuits de commande associés fonctionnent correctement.

Les outils de simulation sont accessibles via le Menu Mise en service. Les simulations ne sont disponibles que lorsque le démarreur progressif est à l'état Prêt, la tension de commande est appliquée et le clavier est actif.

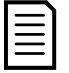

#### **NOTE**

L'accès aux outils de simulation est protégé par le code d'accès de sécurité. Le code d'accès par défaut est 0000.

#### <span id="page-30-0"></span>Simulation du fonctionnement

Il est possible de terminer la simulation à tout moment en appuyant sur **EXIT (QUITTER)**.

Pour utiliser la simulation de fonctionnement :

- 1. Appuyer sur ALT puis TOOLS (OUTILS) pour ouvrir les outils.
- 2. Faire défiler jusqu'à Simulation de fonctionnement et appuyer sur  $\blacktriangleright$ .
- 3. Appuyer sur START (DEMARRAGE) ou activer l'entrée de démarrage. L'EMX3 simule ses vérifications avant démarrage et ferme le relais du contacteur principal. La LED Run clignote.

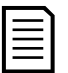

#### **NOTE**

Si la tension réseau est appliquée, un message d'erreur s'affiche. Supprimer la tension réseau et procéder à l'étape suivante.

- 4. Appuyer sur . L'EMX3 simule le démarrage. La LED Run clignote.
- 5. Appuyer sur ▶. L'EMX3 simule le régime établi. La LED Run reste allumée sans clignoter et le relais du contacteur de bypass se ferme.
- 6. Appuyer sur STOP (ARRET) ou activer l'entrée d'arrêt. L'EMX3 simule l'arrêt. La LED Run clignote et le relais du contacteur de bypass s'ouvre.
- 7. Appuyer sur  $\blacktriangleright$ . La LED Ready clignote et le relais du contacteur principal s'ouvre.
- 8. Appuyer sur  $\triangleright$  pour retourner au menu de mise en service.

#### <span id="page-30-1"></span>Simulation des protections

La simulation des protections simule l'activation de chaque mécanisme de protection pour confirmer que le démarreur progressif et les circuits de commande associés répondent correctement.

Pour utiliser la simulation des protections :

- 1. Appuyer sur **ALT** puis **TOOLS (OUTILS)** pour ouvrir les outils.
- 2. Faire défiler jusqu'à Simulation de protection et appuyer sur  $\blacktriangleright$ .
- 3. Utiliser les boutons  $\blacktriangle$  et  $\nabla$  pour sélectionner la protection à simuler.
- 4. Appuyer et maintenir le bouton pour simuler la protection sélectionnée.
- 5. L'écran s'affiche momentanément. La réponse du démarreur progressif dépend du réglage de Protections (groupe de paramètres 16).
- 6. Utiliser  $\triangle$  ou  $\nabla$  pour sélectionner une autre simulation, ou appuyer  $sur$  pour quitter les simulations.

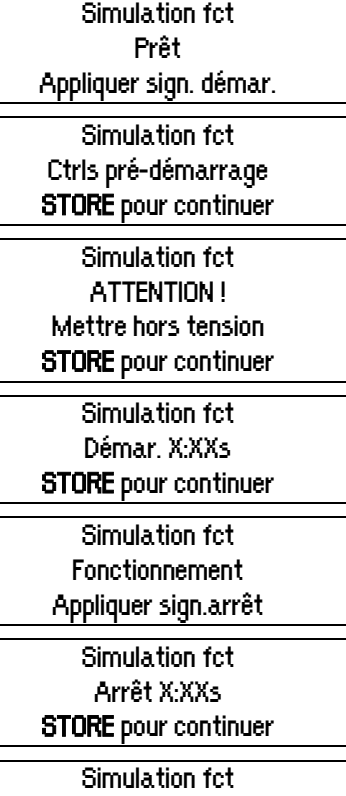

Arrêté STORE pour continuer

0,0A Mise en sécurité Protection sélectionnée

**NOTE** 

Si la protection déclenche une mise en sécurité du démarreur progressif, faire un reset de cette mise en sécurité avant de simuler une autre protection. Si l'action de protection est 'Avertissement et Journal', aucun reset n'est nécessaire.

Si la protection est sur 'Avertir et enregistrer', le message d'avertissement n'est visible qu'en appuyant sur le bouton STORE (ENREGISTRER).

Si la protection est réglée sur 'Journal uniquement', rien n'apparaît à l'écran mais une entrée apparaîtra dans le journal.

#### <span id="page-31-0"></span>Simulation des signaux de sortie

La simulation des signaux de sortie simule les signaux des sorties pour confirmer que ces dernières et les circuits de commande associés fonctionnent correctement.

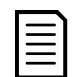

#### **NOTE**

Pour tester le fonctionnement des détections (température du moteur et courant faible/fort), affecter une sortie de relais à la fonction appropriée et surveiller le comportement du relais.

Pour utiliser la simulation des signaux de sortie:

- 1. Appuyer sur **ALT** puis **TOOLS (OUTILS)** pour ouvrir les outils.
- 2. Faire défiler jusqu'à Simulation des signaux de sortie et appuyer sur
- 3. Utiliser les boutons  $\blacktriangle$  et  $\nabla$  pour sélectionner une fonction à simuler, puis appuyer sur  $\blacktriangleright$ .
- 4. Utiliser les boutons  $\blacktriangle$  et  $\nabla$  pour activer et désactiver le signal. Pour confirmer le fonctionnement correct, surveiller l'état de la sortie.

Relais prog. A Inactif Actif

5. Appuyer sur  $\blacktriangleleft$  pour retourner à la liste des simulations.

#### Simulation de sortie analogique

La simulation de sortie analogique utilise les boutons  $\blacktriangle$  et  $\blacktriangledown$  pour modifier le courant aux bornes de la sortie analogique.

Sortie ana. A 0% 4.0mA

Brancher un ampèremètre aux bornes de la sortie analogique. Utiliser le bouton  $\blacktriangle$  ou  $\blacktriangledown$  pour régler la valeur du pourcentage sur l'affichage. L'ampèremètre doit indiquer la même valeur de courant que celle indiquée sur l'affichage.

Si la carte d'extension d'entrées/sorties est installée, la simulation peut aussi être utilisée pour tester le fonctionnement des sorties de relais D, E, F et analogique B.

#### Etats des capteurs de température

Cet écran indique l'état des sondes thermiques du moteur et des RTD/PT100. S=Short-circuit (Court-circuit) H=Hot (Chaud) C=Cold (Froid) O=Open (Ouvert)

État capteurs temp. Sonde thermique O RTD/PT100s:OOOOOOO S = Shrt H=Hot C=Cld O=Opn

Les entrées RTD/PT100 B à G ne sont disponibles que si la carte d'extension RTD/PT100 et de mise à la terre est installée.

#### Etats des E/S logiques

Cet écran affiche les états en cours des entrées et des sorties logiques. **État E/S logiques** 

 Entrées : 0110000 Sorties : 0000100

La ligne supérieure de l'écran affiche les entrées de démarrage, d'arrêt, de reset et programmables (sorties A et B, puis les entrées de la carte d'extension d'E/S, si elle est installée).

La ligne inférieure de l'écran affiche la sortie programmable A, la sortie fixe de régime établi, les sorties programmables B et C, puis les sorties de la carte d'extension (si elle est installée).

#### Etat des E/S analogiques

Cet écran affiche l'état en cours des E/S analogiques **État E/S ana.** 

Entrée : - - - - % Sortie A : 04.0mA

Cet écran présentera la Sortie analogique B si la carte d'extension est installée.

#### **OUTILS DE MAINTENANCE**

#### Reset des modèles thermiques

Le logiciel de modélisation thermique avancé de l'EMX3 surveille en permanence les performances du moteur. Cela permet à l'EMX3 de calculer la température du moteur et son aptitude à démarrer avec succès à tout moment. Si l'EMX3 est configuré pour utiliser deux moteurs, la température de chaque moteur est modélisée séparément.

Le modèle thermique du moteur actif peut être réinitialisé si nécessaire.

- 1. Appuyer sur ALT puis TOOLS (OUTILS) pour ouvrir les outils.
- 2. Faire défiler jusqu'à Reset modèles thermiques et appuyer sur  $\blacktriangleright$ . Reset modèles therm.
- 3. Utiliser le bouton  $\blacktriangledown$  pour sélectionner Reset et appuyer sur STORE (ENREGISTRER) pour confirmer.
- 4. Lorsque le modèle thermique aura été réinitialisé, l'écran affichera un message de confirmation, puis retournera à l'écran précédent.

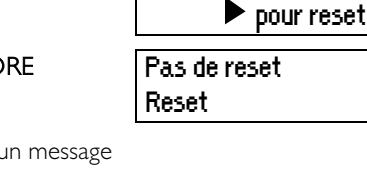

M1 X% M2 X%

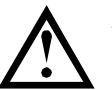

#### **ATTENTION**

Le reset du modèle thermique du moteur peut compromettre la durée de vie de celui-ci, et ne doit être réalisé qu'en cas d'urgence.

#### <span id="page-32-0"></span>**8.3 Menu Journaux**

Le Menu Journaux fournit des informations concernant les événements, les mises en sécurité et les performances du démarreur.

Appuyer sur **ALT** puis LOGS (JOURNAUX) pour ouvrir les journaux.

Pour naviguer dans le Menu Journaux :

- pour ouvrir un journal, appuyer sur le bouton  $\blacktriangleright$ .
- pour parcourir les entrées de chaque journal, appuyer sur les boutons  $\blacktriangle$  et  $\nabla$ .
- pour examiner les informations d'une entrée de journal, appuyer sur le bouton .
- pour retourner au niveau précédent, appuyer sur le bouton
- pour fermer le menu Journaux, appuyer plusieurs fois sur  $\triangleleft$

Le menu Journaux ne peut être ouvert que pendant la consultation des écrans de surveillance.

#### Journal des mises en sécurité

Le Journal des mises en sécurité enregistre les détails des huit mises en sécurité les plus récentes, avec leur date et heure. La mise en sécurité 1 est la plus récente et la mise en sécurité 8 est la plus ancienne.

Pour ouvrir le Journal des mises en sécurité :

- 1. Appuyer sur ALT puis LOGS (JOURNAUX) pour ouvrir les journaux.
- 2. Faire défiler la liste jusqu'à Journal des mises en sécurité et appuyer sur  $\blacktriangleright$ .
- 3. Utiliser les boutons  $\blacktriangle$  et  $\blacktriangledown$  pour sélectionner une mise en sécurité à examiner, et appuyer sur  $\blacktriangleright$  pour afficher les informations.

Pour fermer le journal et retourner à l'affichage principal, appuyer sur  $\blacktriangleleft$  plusieurs fois.

#### Journal des événements

Le Journal événements enregistre les informations horodatées des 99 événements les plus récents du démarreur (actions, avertissements et mises en sécurité). L'événement 1 est le plus récent et l'événement 99 est le plus ancien. Pour ouvrir le Journal événements :

- 1. Appuyer sur ALT puis LOGS (JOURNAUX) pour ouvrir les journaux.
- 2. Faire défiler le Journal événements et appuyer sur
- 3. Utiliser les boutons  $\blacktriangle$  et  $\blacktriangledown$  pour sélectionner un événement à examiner, et appuyer sur  $\blacktriangleright$  pour afficher les informations.

Pour fermer le journal et retourner à l'affichage principal, appuyer sur  $\blacktriangleleft$  plusieurs fois.

#### Compteurs de performances

Les compteurs de performances enregistrent des statistiques de fonctionnement du démarreur :

- Heures de fonctionnement (sur la durée de vie et depuis le dernier reset du compteur)
- Nombre de démarrages (sur la durée de vie et depuis le dernier reset du compteur)
- kWh moteur (sur la durée de vie et depuis le dernier reset du compteur)
- Nombre de Resets du modèle thermique

Les compteurs réinitialisables (heures de fonctionnement, démarrages et kWh moteur) ne peuvent être réinitialisés que si le paramètre Niveau d'accès (paramètre 15B) est réglé sur Lecture et écriture.

Pour observer les compteurs :

- 1. Appuyer sur **ALT** puis LOGS (JOURNAUX) pour ouvrir les journaux.
- 2. Faire défiler jusqu'aux compteurs et appuyer sur
- 3. Utiliser les boutons  $\blacktriangle$  et  $\blacktriangledown$  pour parcourir les compteurs. Appuyez sur  $\blacktriangleright$  pour observer les informations.
- 4. Pour réinitialiser un compteur, appuyer sur  $\blacktriangleright$  puis utiliser les boutons  $\blacktriangle$  et  $\blacktriangledown$  pour sélectionner Reset/Non Reset. Appuyer sur **STORE (ENREGISTRER)** pour confirmer l'opération.

Pour fermer le compteur et retourner au Menu Journaux, appuyez sur

# <span id="page-34-0"></span>**9 Utilisation**

#### <span id="page-34-1"></span>**9.1 Priorité des commandes**

Le verrouillage du démarreur surpasse toute autre commande. Voir paramètre 6A Fonction entrée A à la page [55.](#page-55-0)

Le fonctionnement d'urgence surpasse les commandes normales, y compris le démarrage/arrêt automatique. Voir paramètre 15C Marche d'urgence à la page [65.](#page-65-0)

Le démarrage/arrêt automatique surpasse les commandes normales (locales, distantes ou via communication série). Voir 3 Démarrage/Arrêt automatique à la page [51.](#page-51-0)

#### <span id="page-34-2"></span>**9.2 Commandes de démarrage, d'arrêt et de reset**

Le démarreur progressif peut être contrôlé de trois manières :

- à l'aide des boutons du clavier
- via les entrées de commande à distance
- via une liaison de communication série

Le bouton LCL/RMT (COMMANDE LOCALE/A DISTANCE) détermine si l'EMX3 répondra à une commande locale (via le clavier) ou à une commande à distance (via les entrées de commande à distance).

- La LED Local du clavier est allumée lorsque le démarreur progressif est en mode de commande locale et éteinte s'il est mode de commande à distance.
- La LED Remote de l'EMX3 est allumée lorsque le démarreur progressif est en mode de commande à distance et éteinte lorsqu'il est en mode de commande locale. La LED Remote se situe sur le démarreur (derrière le clavier) et n'est visible que lorsque le clavier est installé à distance.

La commande par le réseau de communication série est toujours activée en mode de commande locale, et peut être activée ou désactivée en mode de commande à distance (paramètre 6R Commande à distance). La commande par le réseau de communication série nécessite un module de communication en option.

Le bouton **STOP (ARRET)** du clavier est toujours actif.

#### Utilisation du démarreur progressif pour contrôler un moteur

Pour démarrer progressivement le moteur, appuyer sur le bouton START (DEMARRAGE) du clavier ou activer l'entrée de démarrage à distance. Le moteur démarrera en utilisant le mode de démarrage sélectionné par le paramètre 2A.

Pour arrêter le moteur, appuyer sur le bouton STOP (ARRET) du clavier ou activer l'entrée d'arrêt à distance. Le moteur s'arrêtera en utilisant le mode d'arrêt sélectionné par le paramètre 2H.

Pour faire un reset d'une mise en sécurité du démarreur progressif, appuyer sur le bouton RESET du clavier ou activer l'entrée de reset à distance.

Pour arrêter le moteur en roue libre, quelle que soit la valeur du paramètre 2H Mode d'arrêt, appuyer en même temps sur les boutons locaux STOP (ARRET) et RESET. Le démarreur progressif interrompra l'alimentation du moteur, ouvrira le contacteur principal et laissera le moteur s'arrêter en roue libre.

#### Démarrage/arrêt automatique

L'EMX3 peut aussi être configuré pour démarrer et s'arrêter automatiquement. Le démarrage/arrêt automatique n'est disponible qu'en mode de commande à distance. En mode local, le démarreur ignore le démarrage/arrêt automatique. Pour configurer le démarrage/arrêt automatique, utiliser les paramètres 3A à 3D.

#### <span id="page-34-3"></span>**9.3 Méthodes de démarrage progressif**

Les démarreurs progressifs proposent diverses méthodes pour contrôler le démarrage des moteurs. Chaque méthode de démarrage progressif utilise un paramètre de contrôle principal différent.

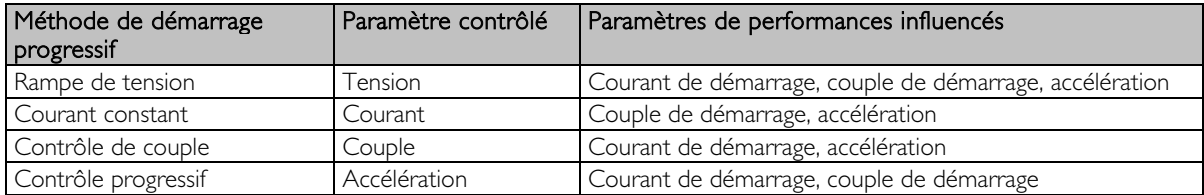

Les meilleurs résultats sont obtenus en sélectionnant la méthode de démarrage progressif qui contrôle directement le paramètre le plus important pour l'application. D'ordinaire, les démarreurs progressifs sont utilisés pour limiter le courant de démarrage des moteurs ou pour contrôler l'accélération et/ou la décélération de leur charge. L'EMX3 est configurable pour une commande à courant constant ou progressive.

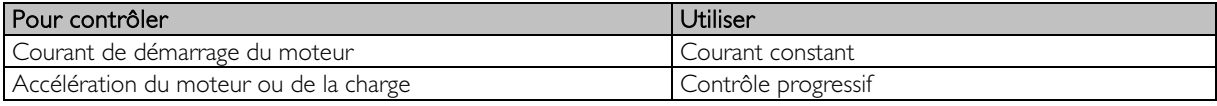

#### Courant constant

Le courant constant est la forme traditionnelle de démarrage progressif, qui augmente le courant de zéro à un niveau défini et qui stabilise ce courant jusqu'à ce que le moteur ait accéléré.

Le démarrage à courant constant est idéal pour les applications où le courant de démarrage doit être maintenu en dessous d'un niveau particulier.

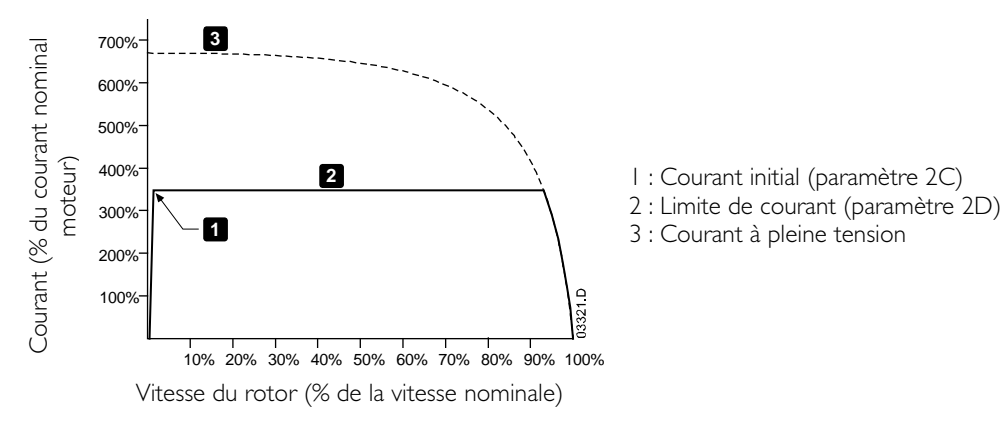

#### Rampe de courant

Le démarrage progressif par rampe de courant augmente le courant depuis un niveau de démarrage spécifié (1) jusqu'à une limite maximale (3), sur une plus longue période (2).

Le démarrage par rampe de courant peut être utile pour des applications où :

- la charge peut varier entre les démarrages (par exemple un convoyeur pouvant démarrer avec une charge ou à vide). Régler le courant initial (paramètre 2C) à un niveau qui démarrera le moteur avec une charge légère, et la limite de courant (paramètre 2D) à un niveau qui démarrera le moteur avec une charge lourde.
- la charge s'entraîne facilement, mais le temps de démarrage doit être prolongé (par exemple pour une pompe centrifuge d'un oléoduc, la pression doit s'accroître lentement).
- l'alimentation électrique est limitée (cas par exemple d'un générateur autonome), et une application à faible charge demandera un temps de réponse plus important.

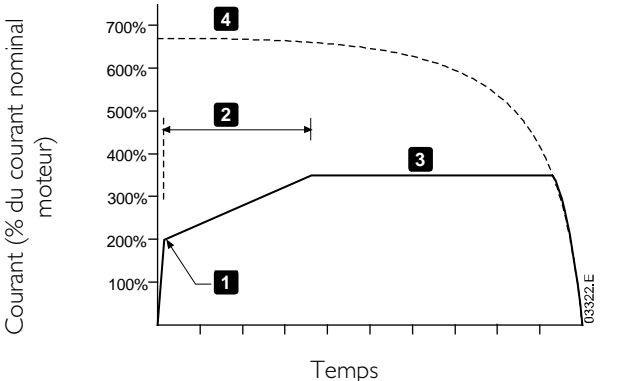

- 1 : Courant initial (paramètre 2C)
- 2 : Temps de rampe de démarrage (paramètre 2B)
- 3 : Limite de courant (paramètre 2D)
- 4 : Courant à pleine tension
### Contrôle progressif de démarrage

Lors d'un démarrage par contrôle progressif, l'EMX3 contrôle le courant afin de démarrer le moteur dans un laps de temps spécifié en utilisant le profil d'accélération sélectionné.

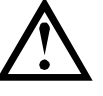

# **ATTENTION**

Le contrôle progressif d'accélération ne peut pas démarrer le moteur plus rapidement qu'un démarrage direct en ligne. Si le temps de rampe de démarrage (paramètre 2B) est plus court que le temps de démarrage direct en ligne (DOL) du moteur, le courant de démarrage peut atteindre les niveaux du démarrage direct.

Chaque application a un profil de démarrage particulier, fondé sur les caractéristiques de la charge et du moteur. Le contrôle progressif propose trois profils de démarrage différents afin de s'adapter aux exigences des différentes applications. Le choix d'un profil adapté au profil inhérent à l'application peut contribuer à adoucir l'accélération sur toute la durée du démarrage. Le choix d'un profil de contrôle progressif totalement différent va plutôt neutraliser le profil de l'application.

L'EMX3 surveille les performances du moteur pendant chaque démarrage pour améliorer le contrôle des démarrages ultérieurs.

#### Contrôle progressif

Pour utiliser le contrôle progressif afin de contrôler les performances de démarrage :

- 1. Sélectionner le contrôle progressif dans le menu du Mode de démarrage (paramètre 2A)
- 2. Régler le temps de rampe de démarrage (paramètre 2B)
- 3. Sélectionner le profil de démarrage progressif (paramètre 2E)
- 4. Régler une limite de courant de démarrage (paramètre 2D) suffisamment élevée pour permettre la réussite du démarrage. Le premier démarrage à contrôle progressif se fera à courant constant. Cela permettra à l'EMX3 d'apprendre les caractéristiques du moteur qui y est connecté. Ces caractéristiques seront utilisées par l'EMX3 lors des démarrages en contrôle progressif suivants.

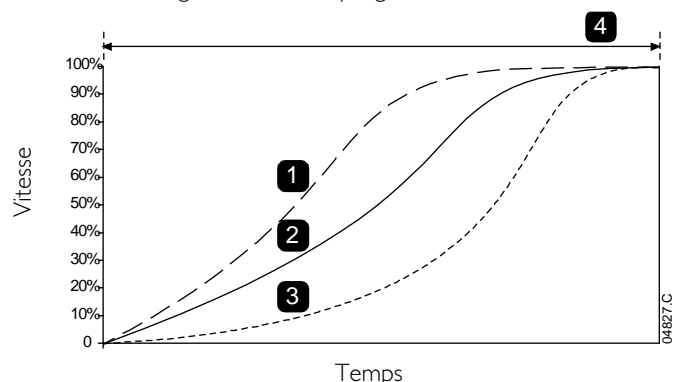

Profil de démarrage progressif (paramètre 2E) :

- 1. Accélération rapide
- 2. Accélération constante
- 3. Accélération lente
- 4. Temps de rampe de démarrage (paramètre 2B)

# **NOTE**

Le contrôle progressif contrôlera la charge selon le profil programmé. Le courant de démarrage variera selon le profil d'accélération sélectionné et le temps de démarrage programmé.

En cas de remplacement d'un moteur relié à un EMX3 programmé pour un contrôle progressif de démarrage ou d'arrêt, ou si le démarreur a été testé avec un moteur différent de celui de l'installation actuelle, le démarreur devra connaître les caractéristiques du nouveau moteur. L'EMX3 ré-apprendra automatiquement les caractéristiques du moteur si le paramètre IA Intensité nominale du moteur ou le paramètre 2K Gain progressif est modifié.

#### • Comment sélectionner le profil de démarrage à contrôle progressif

Le meilleur profil dépendra des caractéristiques exactes de chaque application.

Certaines charges, comme les pompes immergées, ne doivent pas fonctionner à faible vitesse. Un profil d'accélération rapide fera augmenter la vitesse rapidement, puis contrôlera l'accélération sur la durée restante du démarrage.

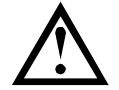

### **ATTENTION**

Un contrôle progressif règle le profil de vitesse du moteur, dans la limite de temps programmée. Il peut en résulter un niveau de courant supérieur à celui des méthodes de commande traditionnelles.

#### • Réglage fin du contrôle progressif

Si le moteur ne démarre ou ne s'arrête pas progressivement, régler le gain progressif (paramètre 2K). Ce réglage permet d'ajuster les démarrages et les arrêts progressifs par l'EMX3 d'après les informations recueillies lors du démarrage précédent. Le réglage de gain affecte à la fois les performances de démarrage et d'arrêt.

- Si le moteur accélère ou ralentit trop rapidement à la fin d'un démarrage ou d'un arrêt, augmenter le réglage du gain de 5% à 10%.
- Si la vitesse du moteur fluctue pendant le démarrage ou l'arrêt, diminuer légèrement le réglage du gain.

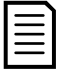

### **NOTE**

La modification du réglage de gain réinitialise l'apprentissage du contrôle progressif du démarreur. Le premier démarrage après la modification du gain utilisera un courant constant.

#### Impulsion de dégommage

L'impulsion de dégommage applique un boost de couple supplémentaire de courte durée, et est utilisable en association avec le démarrage à courant constant ou par rampe de courant.

Il peut être utile pour aider au démarrage des charges qui exigent un couple élevé au démarrage mais qui vont accélérer ensuite facilement (par exemple, des charges inertielles comme des presses).

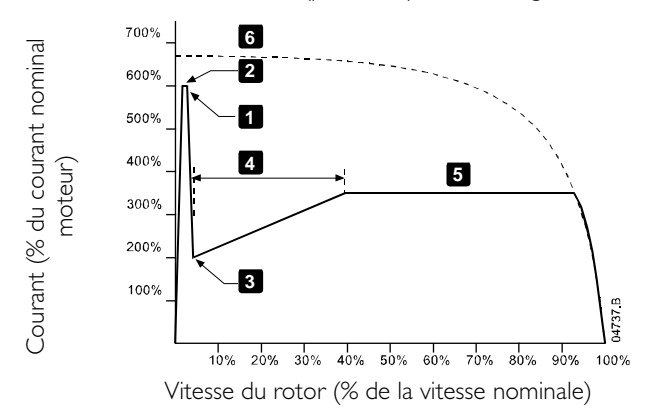

1 : Niveau de dégommage (paramètre 2G)

2 : Temps de dégommage (paramètre 2F)

3 : Courant initial (paramètre 2C)

4 : Temps de rampe de démarrage (paramètre 2B)

- 5 : Limite de courant (paramètre 2D)
- 6 : Courant à tension nominale

# **9.4 Méthodes d'arrêt**

Les démarreurs progressifs proposent diverses méthodes de contrôle pour arrêter des moteurs.

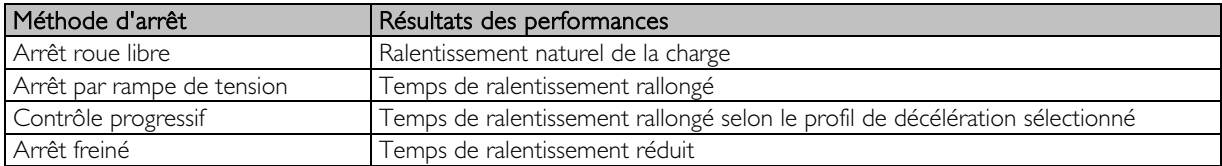

Les démarreurs progressifs sont souvent utilisés dans les applications de pompage pour éliminer les effets dévastateurs du coup de bélier. Le Contrôle progressif doit être la méthode préférée pour ces applications.

#### Arrêt roue libre

L'arrêt roue libre laisse le moteur s'arrêter naturellement, sans aucun contrôle du démarreur progressif. Le temps requis pour s'arrêter dépendra du type de la charge.

### Arrêt par rampe de tension

La rampe de tension réduit la tension progressivement sur un laps de temps défini. Il se peut que la charge continue à être entraînée après la fin de la rampe d'arrêt.

L'arrêt par rampe de tension peut être utile pour des applications où le temps d'arrêt doit être prolongé, ou pour éviter des transitoires sur des générateurs autonomes.

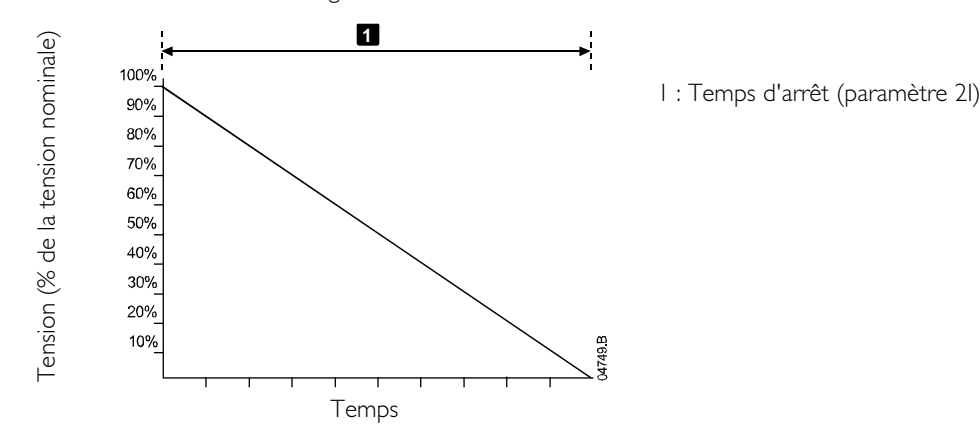

#### Contrôle progressif d'arrêt

Lors d'un arrêt par contrôle progressif, l'EMX3 contrôle le courant afin d'arrêter le moteur dans un laps de temps spécifié en utilisant le profil de décélération sélectionné. Le contrôle progressif peut être utile pour prolonger le temps d'arrêt des charges à faible inertie.

Chaque application a un profil d'arrêt particulier, fondé sur les caractéristiques de la charge et du moteur. Le contrôle progressif propose trois profils d'arrêt différents. Choisir le profil de contrôle progressif qui correspond le mieux aux exigences de l'application.

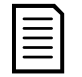

#### **NOTE**

Le contrôle progressif ne ralentit pas activement le moteur et ne l'arrêtera pas plus vite qu'un arrêt en roue libre. Pour raccourcir le temps d'arrêt de charges à inertie élevée, utilisez le freinage.

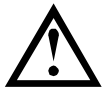

#### **ATTENTION**

Un contrôle progressif règle le profil de vitesse du moteur, dans la limite de temps programmée. Il peut en résulter un niveau de courant supérieur à celui des méthodes de commande traditionnelles.

#### Contrôle progressif

Pour utiliser le contrôle progressif afin de contrôler les performances d'arrêt :

- 1. Sélectionner le contrôle progressif dans le menu du Mode d'arrêt (paramètre 2H)
- 2. Régler le temps d'arrêt désiré (paramètre 2I)
- 3. Sélectionner le profil d'arrêt progressif (paramètre 2J)

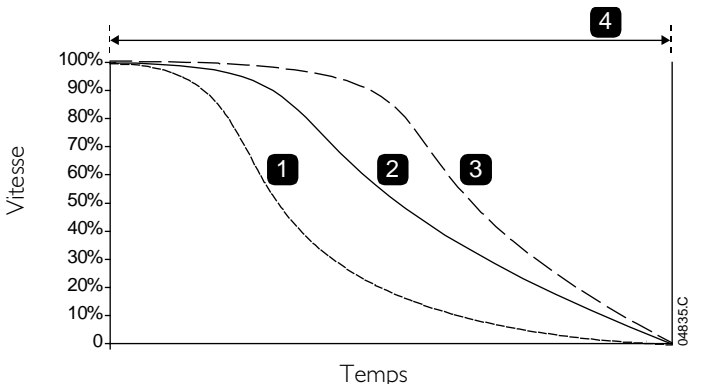

Profil d'arrêt progressif (paramètre 2J) :

- 1. Décélération rapide
- 2. Décélération constante
- 3. Décélération lente
- 4. Temps d'arrêt (paramètre 2I)

Le premier arrêt par Contrôle progressif sera un arrêt normal. Cela permettra à l'EMX3 d'apprendre les caractéristiques du moteur qui y est connecté. Ces caractéristiques seront utilisées par l'EMX3 lors des arrêts en contrôle progressif d'accélération suivants.

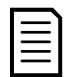

#### **NOTE**

Le Contrôle progressif contrôlera la charge selon le profil programmé. Le courant d'arrêt variera selon le profil de décélération sélectionné et le temps d'arrêt.

En cas de remplacement d'un moteur relié à un EMX3 programmé pour un contrôle progressif de démarrage ou d'arrêt, ou si le démarreur a été testé avec un moteur différent de celui de l'installation actuelle, le démarreur devra connaître les caractéristiques du nouveau moteur. L'EMX3 ré-apprendra automatiquement les caractéristiques du moteur si le paramètre IA Intensité nominale du moteur ou le paramètre 2K Gain progressif est modifié.

#### • Arrêt de pompes

Les caractéristiques hydrauliques des systèmes de pompage varient considérablement. Cette variation signifie que le profil de décélération et le temps d'arrêt varieront d'une application à l'autre. Le tableau propose des directives pour sélectionner des profils de contrôle progressif de décélération, mais nous recommandons de tester les trois profils pour identifier le meilleur pour l'application.

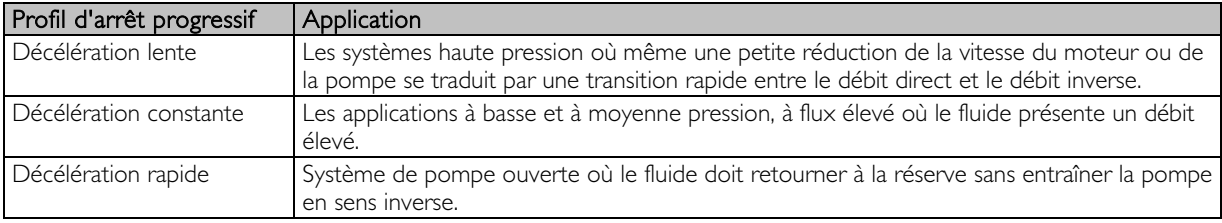

#### <span id="page-39-0"></span>Freinage

Le frein réduit le temps nécessaire à l'arrêt du moteur.

Pendant le freinage, une augmentation du niveau sonore émanant du moteur peut être audible. C'est une conséquence normale du freinage du moteur.

Lorsque le freinage est sélectionné, l'EMX3 utilise une injection DC pour ralentir le moteur.

Freinage par l'EMX3 :

- Ne nécessite pas l'utilisation d'un contacteur de freinage DC.
- Contrôle l'ensemble des trois phases de sorte que les courants de freinage et la chaleur associée soient répartis uniformément à travers le moteur.

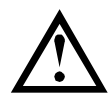

#### **ATTENTION**

Si le couple de freinage est réglé trop haut, le moteur s'arrêtera avant la fin du temps de freinage et le moteur subira un échauffement inutile qui pourrait l'endommager. Une configuration rigoureuse est requise pour assurer un fonctionnement sûr du démarreur et du moteur.

Un réglage élevé du couple de freinage peut se traduire par des courants crêtes pouvant atteindre le niveau du courant de démarrage en direct (DOL) pendant la phase d'arrêt du moteur. Vérifier que les fusibles de protection installés dans le circuit moteur ont été correctement dimensionnés.

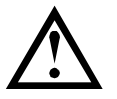

### **ATTENTION**

L'utilisation du freinage produit un échauffement du moteur plus rapide que celui calculé par le modèle thermique. En cas d'utilisation du freinage, installer une thermistance moteur ou prévoir une temporisation de redémarrage suffisante (paramètre 4M).

Le freinage s'effectue en deux phases :

- Pré-freinage : fournit un niveau de freinage intermédiaire pour ralentir la vitesse du moteur de façon à pouvoir exercer le freinage complet avec succès (environ 70% de la vitesse nominale).
- Freinage complet : fournit un couple de freinage maximal mais reste inefficace à des vitesses supérieures à environ 70% de la vitesse nominale.

Pour configurer l'EMX3 pour un freinage :

- 1. Régler le paramètre 2I selon la durée de freinage requise (1). Il s'agit du temps d'arrêt total qui doit être plus long que le temps de freinage (paramètre 2M) pour permettre au pré-freinage de réduire la vitesse du moteur à 70% approximativement. Si le temps d'arrêt est trop court, le freinage ne sera pas réussi et le moteur s'arrêtera en roue libre.
- 2. Régler le temps de freinage (paramètre 2M) à environ un quart du temps d'arrêt programmé. Cela règle le temps pour la phase de freinage complet (2).

# **UTILISATION**

3. Régler le couple de freinage (paramètre 2L) afin que les performances d'arrêt soient obtenues. Si le réglage est trop faible, le moteur ne s'arrêtera pas complètement et continuera en roue libre au-delà de la fin de la période de freinage.

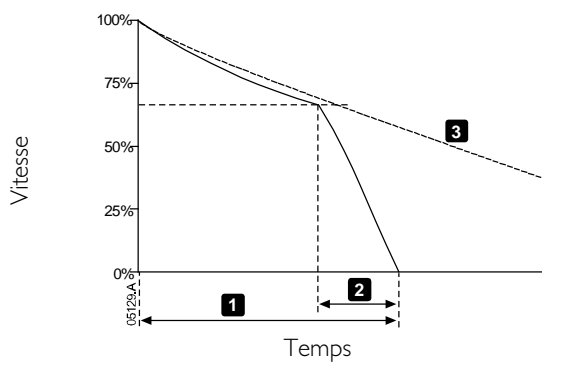

1 : Temps d'arrêt (paramètre 2I)

- 2 : Temps de freinage (paramètre 2M)
- 3 : Arrêt en roue libre

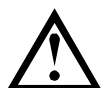

### **ATTENTION**

Lors de l'utilisation du freinage DC, l'alimentation réseau doit être connectée au démarreur progressif en respectant l'ordre des phases (bornes d'entrée L1, L2, L3) et en réglant le paramètre 4G Ordre des phases sur Horaire.

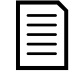

### **NOTE**

Pour des charges pouvant varier entre les cycles de freinage, installer un détecteur de vitesse nulle pour s'assurer que le démarreur progressif arrêtera le freinage DC lorsque le moteur s'arrêtera. Cela évitera une surchauffe inutile du moteur.

Pour de plus amples informations concernant l'utilisation de l'EMX3 avec un capteur de vitesse externe (par ex. pour des applications avec charge variable lors du cycle de freinage), voir Freinage DC avec capteur de vitesse nulle à la page 71.

### **9.5 Fonctionnement en marche par impulsions**

Le mode de marche par impulsions fait tourner le moteur à vitesse réduite pour permettre le positionnement de la charge ou pour aider à la maintenance. Le moteur peut être entraîné par impulsions dans un sens ou dans l'autre.

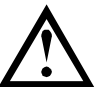

### **ATTENTION**

La marche à petite vitesse n'est pas conseillée pour un fonctionnement en régime permanent en raison d'un refroidissement insuffisant du moteur.

Le fonctionnement en marche par impulsions produit un échauffement du moteur plus rapide que celui calculé par le modèle thermique du moteur. En cas d'utilisation de la marche par impulsions, installer une thermistance moteur ou prévoir une temporisation de redémarrage suffisante (paramètre 4M).

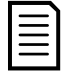

## **NOTE**

Le démarrage progressif et l'arrêt progressif ne sont pas disponibles en mode de marche par impulsions.

Le mode de marche par impulsions n'est disponible que pour le moteur I.

Le couple maximal disponible en marche avant par impulsions est d'environ 50% à 75% du couple nominal moteur (Cn Mot) selon le moteur. Le couple du moteur en marche arrière par impulsions est d'environ 25% à 50% du Cn Mot. Le paramètre 15E Couple de marche par impulsions détermine la valeur du couple maximal en marche par impulsions que le démarreur progressif appliquera au moteur.

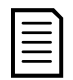

#### **NOTE**

Le réglage du paramètre 15E à plus de 50% peut provoquer une augmentation des vibrations de l'arbre.

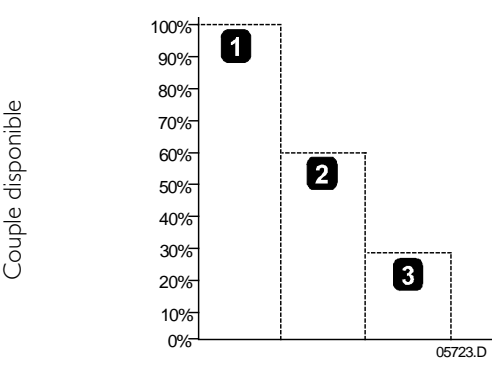

- 1. Couple nominal moteur (Cn Mot)
- 2. Couple maximal en marche avant par impulsions
- 3. Couple maximal en marche arrière par impulsions

Pour activer le fonctionnement en marche par impulsions, utiliser une entrée programmable (voir paramètres 6A et 6F, qui fonctionnera seulement en mode de commande à distance) ou une touche de raccourci (paramètres 8B et 8C).

Pour arrêter une marche par impulsions, effectuer une des opérations suivantes :

- Supprimer la commande de marche par impulsions.
- Appuyer sur le bouton STOP (ARRET) du clavier.

La marche par impulsions reprendra à l'issue de la temporisation de redémarrage si la commande de marche par impulsions est toujours présente. Toutes les autres commandes à l'exception de celle ci-dessus, seront ignorées lors de la marche par impulsions.

### **9.6 Fonctionnement en connexion 6 fils**

Les fonctions de contrôle progressif, de marche par impulsions, de freinage et de contrôle 2 phases ne sont pas prises en charge en connexion 6 fils. Si ces fonctions sont programmées lorsque le démarreur est en connexion 6 fils, le comportement sera le suivant :

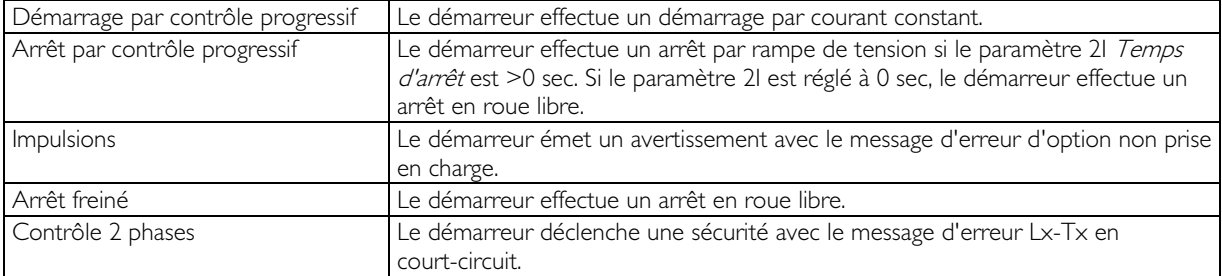

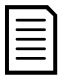

#### **NOTE**

En connexion 6 fils, la protection contre le déséquilibre de courant est la seule protection active contre les pertes de phases pendant le fonctionnement. Ne pas désactiver cette protection (paramètre 4H) lors du fonctionnement en connexion 6 fils.

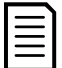

### **NOTE**

Lors de la connexion 6 fils, saisir le courant nominal du moteur (In mot) dans le paramètre 1A. L'EMX3 détectera automatiquement si le moteur est connecté en ligne ou en mode 6 fils et calculera le niveau du courant correct pour cette configuration 6 fils.

# **10 Menu Programmation**

Il est possible d'accéder à tout moment au Menu Programmation, y compris lorsque le démarreur progressif est en fonctionnement. Toutes modifications du profil de démarrage prendront effet immédiatement.

Le Menu Programmation contient quatre sous-menus :

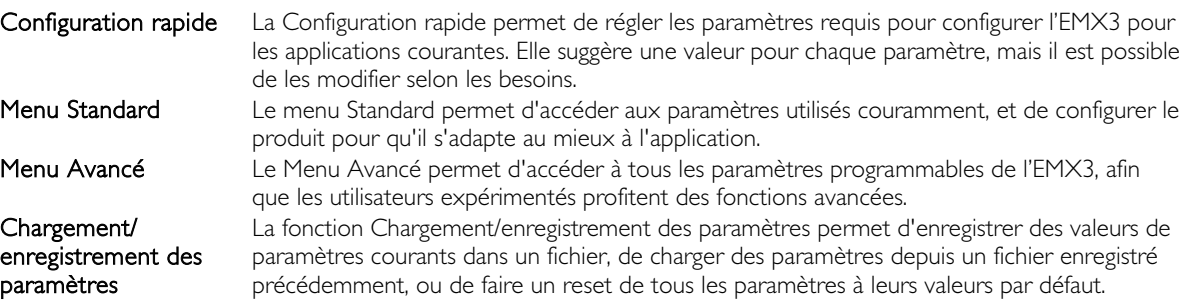

#### **10.1 Menu Programmation**

Le Menu Programmation permet d'examiner et de modifier les paramètres programmables contrôlant le fonctionnement de l'EMX3.

Pour ouvrir le Menu Programmation, appuyer sur le bouton MENU tout en observant les écrans de surveillance.

Pour naviguer à travers le Menu Programmation :

- pour parcourir les groupes de paramètres, appuyer sur le bouton  $\blacktriangle$  ou  $\nabla$ .
- pour ouvrir un sous-menu, appuyer sur le bouton  $\blacktriangleright$ .
- pour examiner les paramètres d'un groupe, appuyer sur le bouton  $\blacktriangleright$ .
- pour retourner au niveau précédent, appuyer sur le bouton
- pour fermer le menu Programmation, appuyer sur  $\blacktriangleleft$  plusieurs fois.

Pour modifier une valeur de paramètre :

- Faire défiler jusqu'au paramètre désiré dans le Menu Programmation et appuyer sur pour entrer dans le mode de modification.
- Pour modifier la valeur du paramètre, utiliser les boutons  $\blacktriangle$  et  $\blacktriangledown$ . En appuyant une fois sur  $\blacktriangle$  ou  $\blacktriangledown$ , on augmente ou on diminue la valeur d'une unité. Si le bouton est maintenu appuyé pendant plus de cinq secondes, la valeur augmentera ou diminuera à un rythme plus rapide.
- Pour enregistrer les modifications, appuyer sur STORE (ENREGISTRER). Le réglage affiché sera enregistré et le clavier retournera à la liste des paramètres.
- Pour annuler les modifications, appuyer sur EXIT (QUITTER). Le clavier demandera confirmation, puis retournera à la liste des paramètres sans enregistrer les modifications.

### **10.2 Niveau d'accès**

Le Menu Programmation est verrouillable pour empêcher des utilisateurs non autorisés de modifier les réglages des paramètres. Ce verrouillage est activable ou non à l'aide du paramètre 15B.

Pour verrouiller le Menu Programmation :

- 1. Ouvrir le Menu Programmation.
- 2. Ouvrir le Menu Avancé.
- 3. Sélectionner 'Avancé'.
- 4. Saisir le Code d'accès.
- 5. Sélectionner le paramètre 15B Niveau d'accès
- 6. Sélectionner et enregistrer 'Lecture seule'.

Si un utilisateur essaie de modifier la valeur d'un paramètre lorsque le verrouillage est actif, le message d'erreur suivant s'affichera :

Accès refusé Verrouillage actif

### **10.3 Code d'accès**

Des paramètres critiques (groupe de paramètres 15 et au-dessus) sont protégés par un code d'accès de sécurité à quatre chiffres, empêchant des utilisateurs non autorisés de voir ou de modifier les valeurs de ces paramètres.

Lorsqu'un utilisateur tente d'entrer dans un groupe de paramètres protégés, le clavier l'invite à saisir le code d'accès. Le code d'accès est saisi une fois pour la session de programmation, et l'autorisation continue jusqu'à ce que l'utilisateur ferme le menu.

Pour saisir le code d'accès, utiliser les boutons  $\blacktriangleleft$  et  $\blacktriangleright$  pour sélectionner un chiffre, et les boutons  $\blacktriangle$  et  $\blacktriangledown$  pour en modifier la valeur. Lorsque les quatre chiffres correspondent au code d'accès, appuyer sur STORE (ENREGISTRER). Le clavier affichera un message d'accusé de réception avant de continuer.

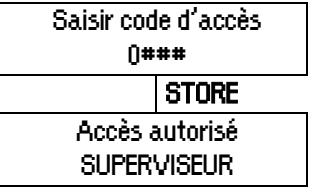

Pour modifier le code d'accès, utiliser le paramètre 15A.

Les outils de simulation et les resets des compteurs sont également protégés par le code de sécurité.

Le code d'accès par défaut est 0000.

## **10.4 Configuration rapide**

Le Menu Configuration rapide simplifie la configuration de l'EMX3 pour les applications courantes. L'EMX3 sélectionne les paramètres pertinents pour l'application, et suggère une valeur typique. Il est alors possible de régler chaque paramètre pour les besoins exacts.

Régler toujours le paramètre 1A Intensité nominale du moteur selon le courant nominal porté sur la plaque signalétique du moteur. La valeur suggérée est le courant nominal minimal du démarreur.

A l'écran, les valeurs en surbrillance sont suggérées et les valeurs indiquées par un  $\blacktriangleright$  sont les valeurs chargées.

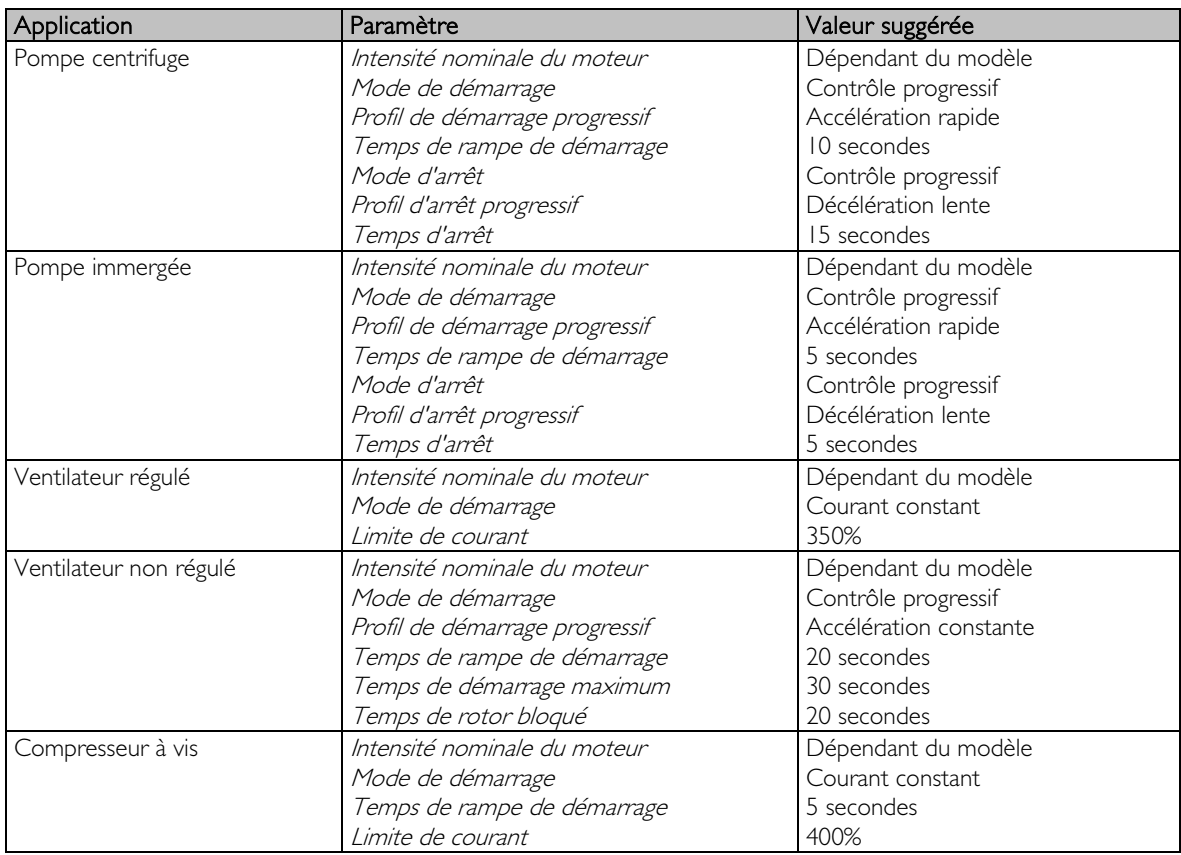

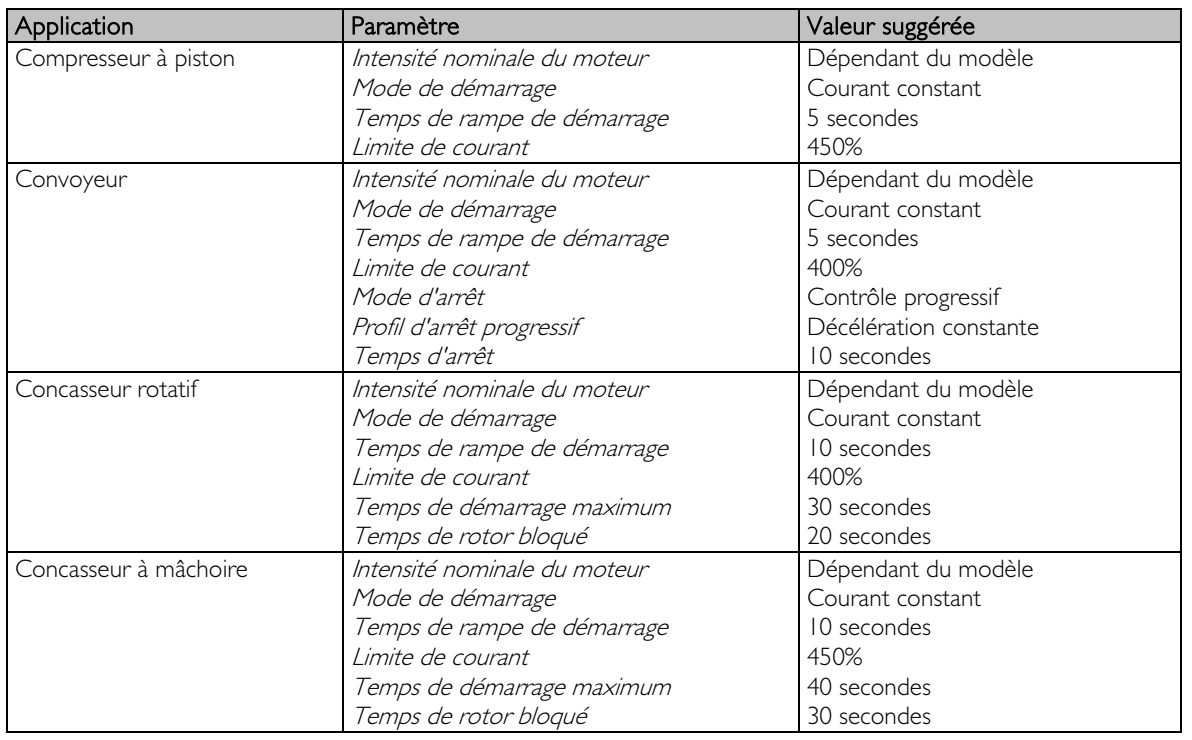

## **10.5 Menu Standard**

Le menu Standard permet d'accéder aux paramètres les plus fréquemment utilisés, et permet à l'utilisateur de configurer le produit en fonction de l'application. Pour de plus amples informations sur chaque paramètre, voir Descriptions des paramètres à la page [49.](#page-49-0)

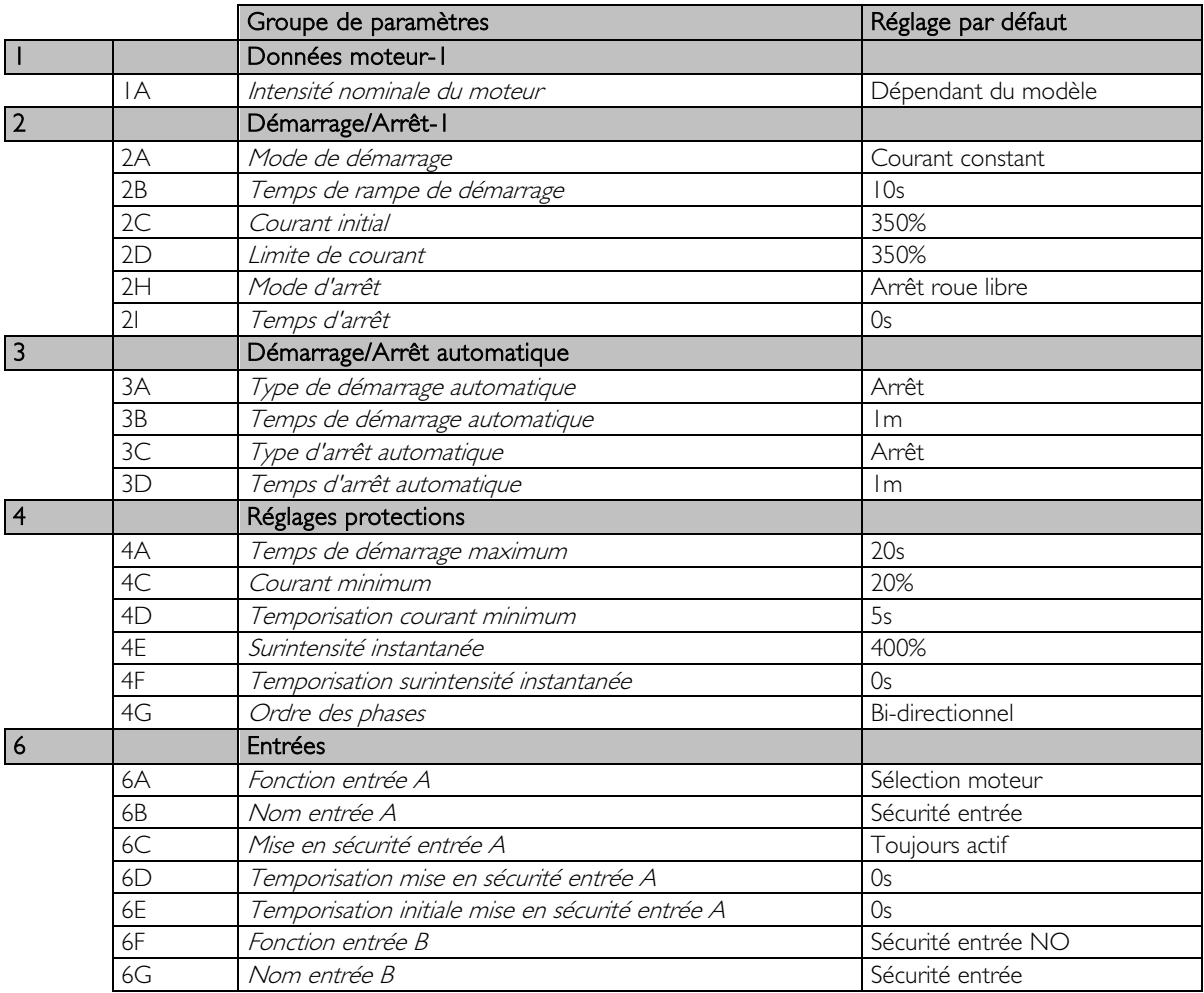

# **MENU PROGRAMMATION**

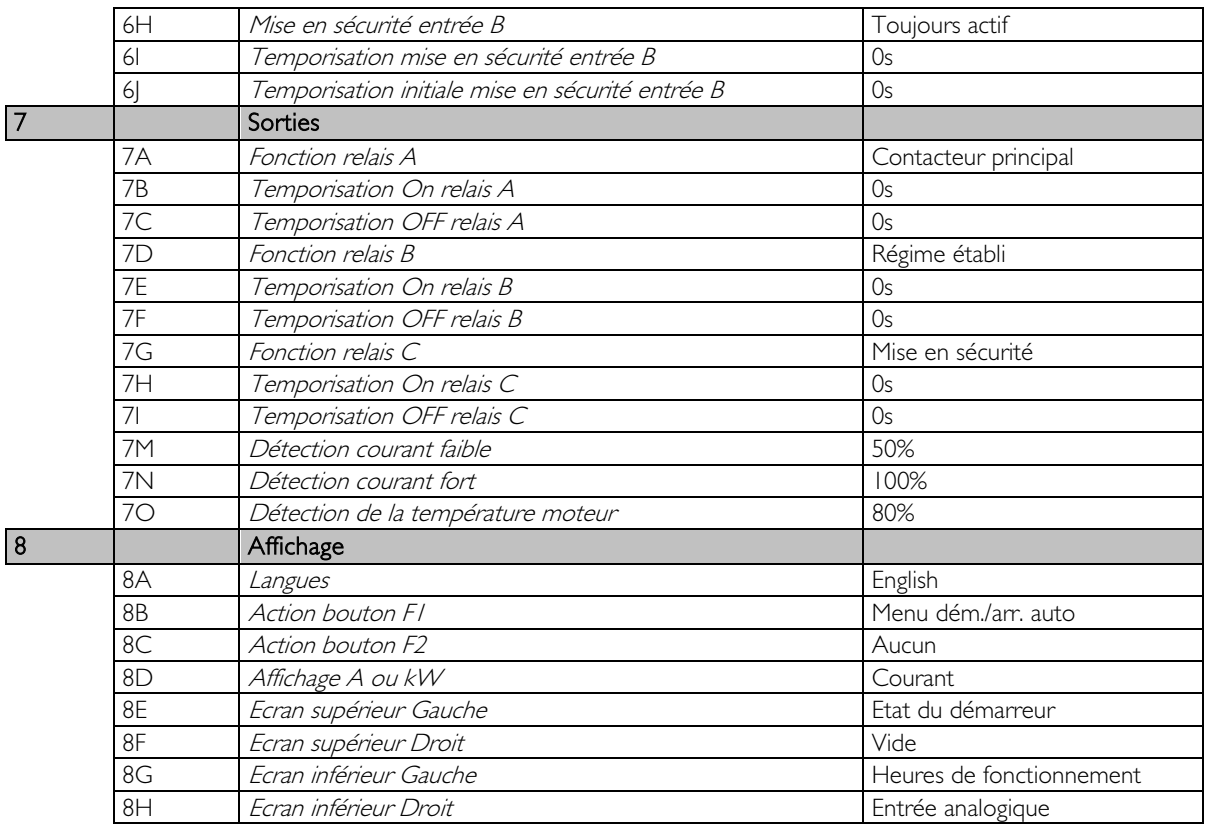

# **10.6 Menu Avancé**

Le Menu Avancé permet d'accéder à tous les paramètres programmables de l'EMX3.

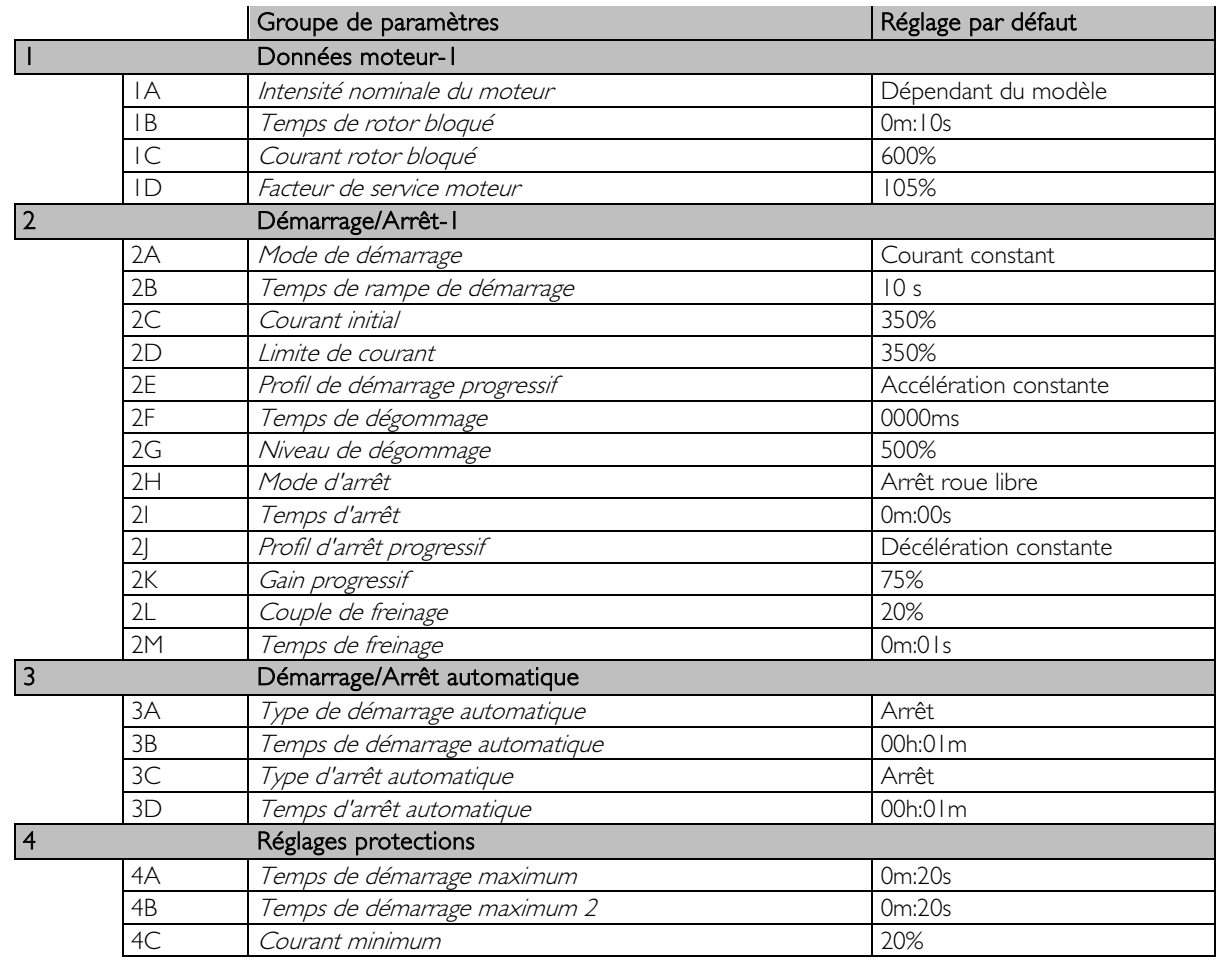

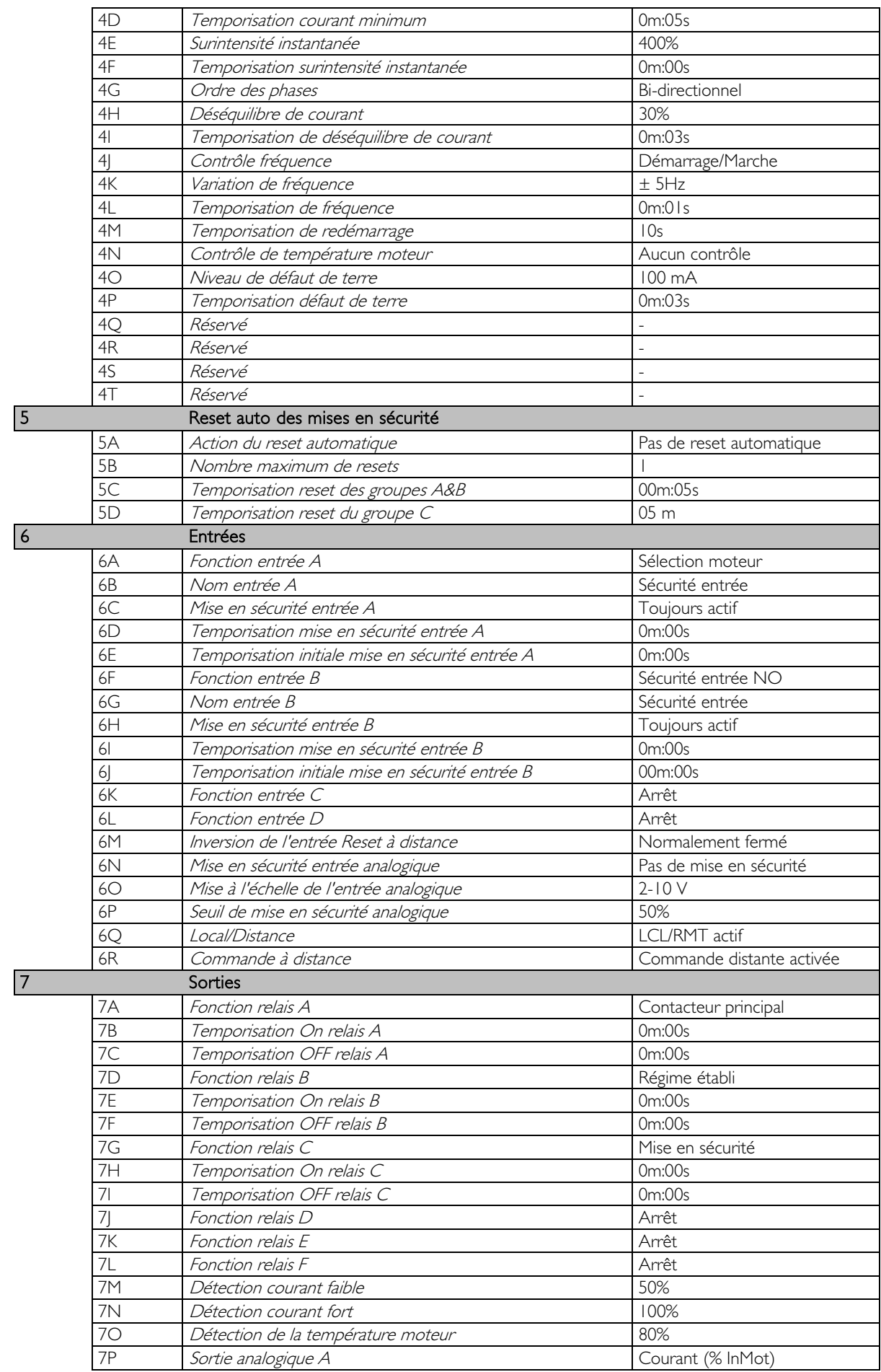

# **MENU PROGRAMMATION**

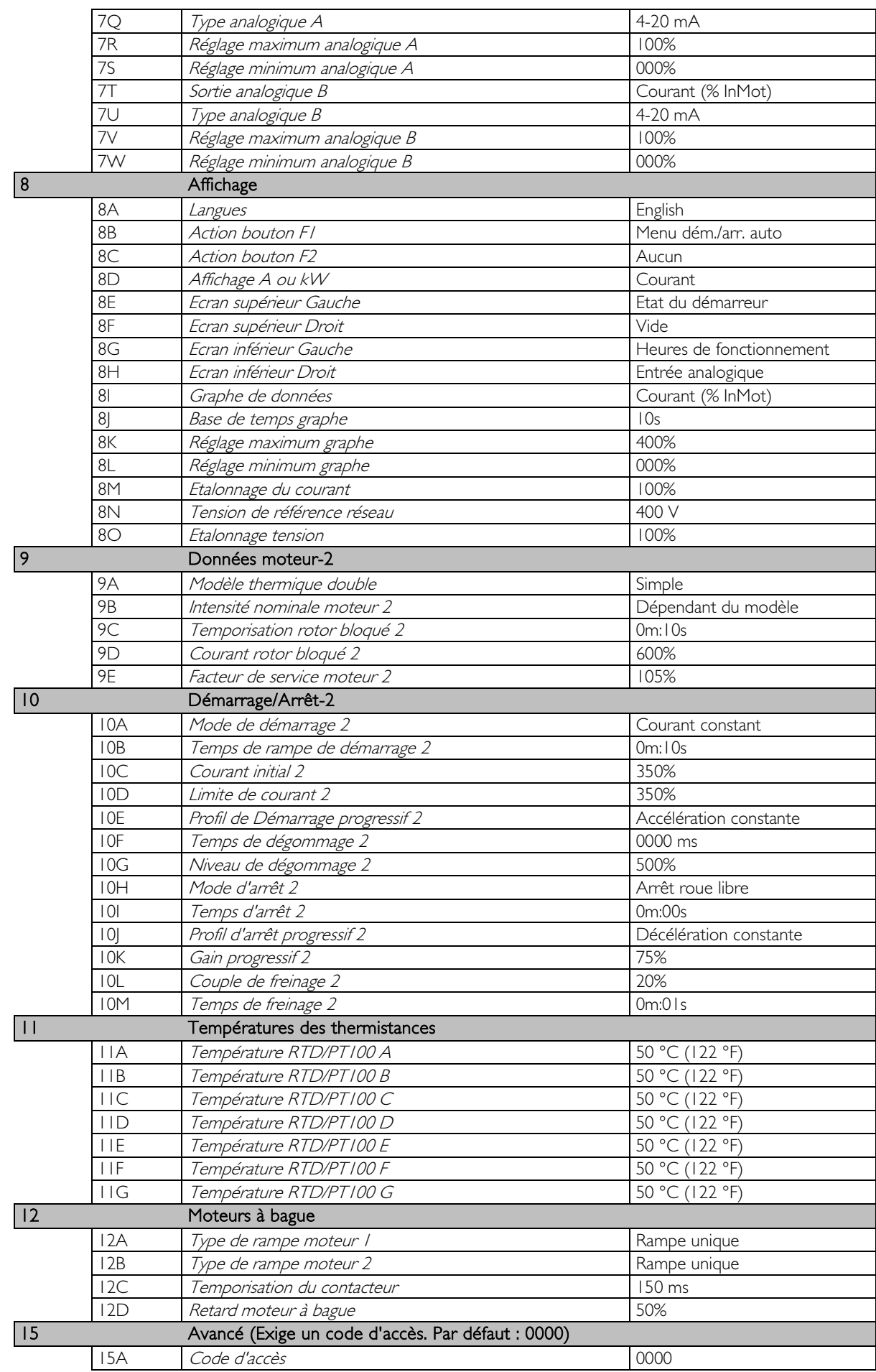

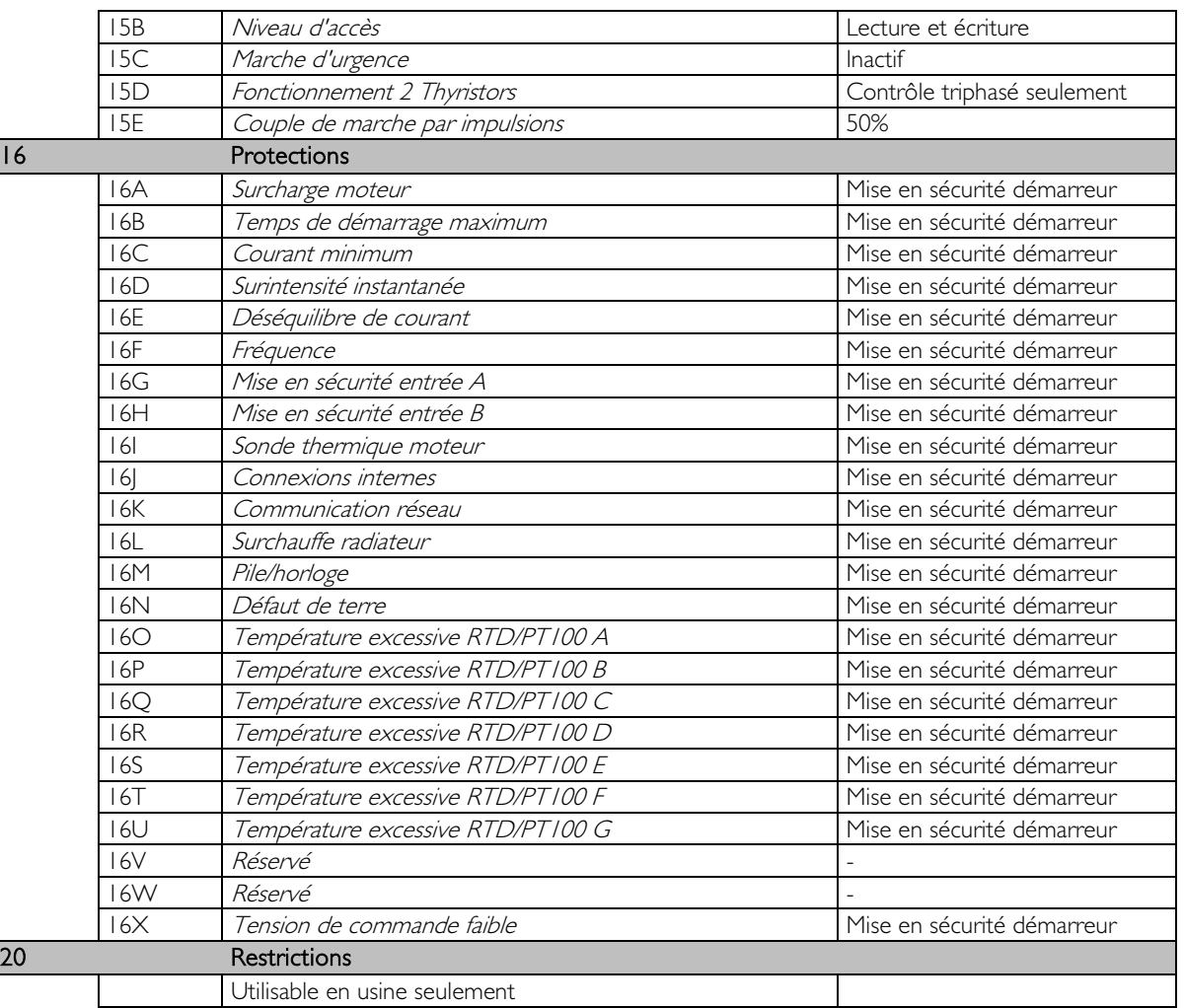

# **10.7 Chargement/enregistrement des paramètres**

Le menu Chargement/enregistrement des paramètres exige un code d'accès et permet à l'utilisateur de :

- Charger les paramètres de l'EMX3 avec les valeurs par défaut.
- Recharger des valeurs de paramètres sauvegardées précédemment depuis un fichier interne.
- Sauvegarder les valeurs des paramètres en cours dans un fichier interne.

En plus du fichier des valeurs usine, l'EMX3 peut enregistrer deux fichiers de paramètres prédéfinis par l'utilisateur. Ces fichiers contiennent les valeurs par défaut jusqu'à ce qu'un fichier utilisateur soit sauvegardé.

Pour charger ou sauvegarder des valeurs de paramètres :

- 1. Ouvrir le Menu Programmation.
- 2. Faire défiler jusqu'à Chargement/enregistrement des paramètres et appuyer sur le bouton  $\blacktriangleright$ .
- 3. Faire défiler jusqu'à la fonction requise, et appuyer sur le bouton  $\blacktriangleright$ .
- 4. A l'invite de confirmation, sélectionner OUI pour confirmer ou NON pour annuler et ensuite STORE (ENREGISTRER) pour charger ou sauvegarder la sélection.

Lorsque l'opération est terminée, l'écran affiche brièvement un message de confirmation, puis retourne aux écrans d'état.

Charg./enreg. param. Charger régl. usine Charger sauvegarde Charger réglages 1

Charger régl. usine Non Oui

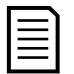

### NOTE

Les fichiers sauvegardés et le paramétrage en cours sont stockés à la fois dans le clavier et dans le démarreur progressif. Le clavier invite à synchroniser les paramètres chaque fois qu'il est branché à un nouvel EMX3.

# <span id="page-49-0"></span>**10.8 Descriptions des paramètres**

### 1 Données Moteur -1

Les paramètres de Données moteur I configurent le démarreur progressif pour le moteur connecté. Ces paramètres décrivent les caractéristiques opérationnelles du moteur et permettent au démarreur progressif d'établir le modèle thermique du moteur.

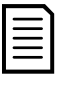

**NOTE** 

Lors de la connexion 6 fils, saisir le courant nominal du moteur (In mot) dans le paramètre 1A. L'EMX3 détectera automatiquement si le moteur est connecté en ligne ou en mode 6 fils et calculera le niveau du courant correct pour cette configuration 6 fils.

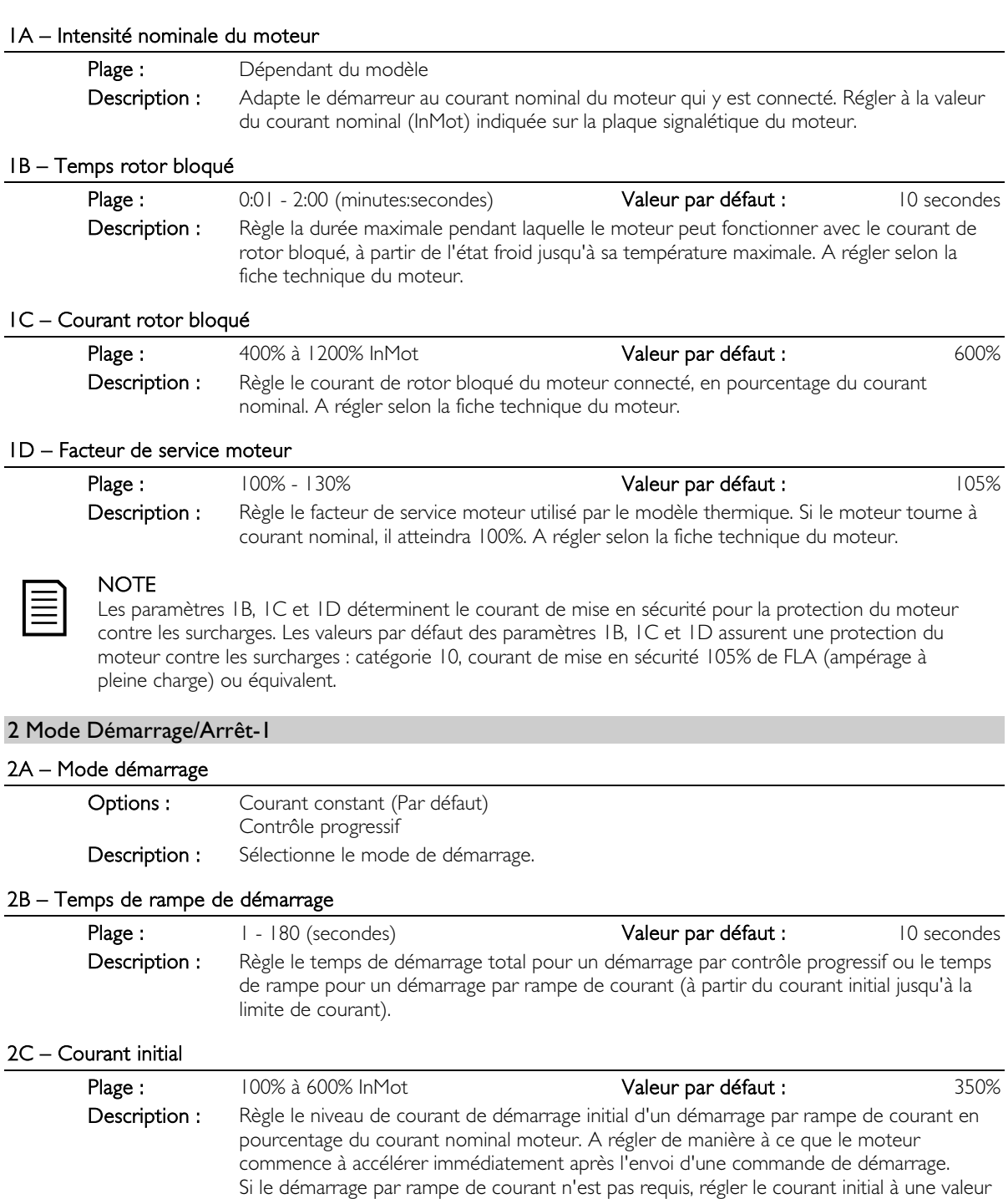

égale à celle de la limite de courant.

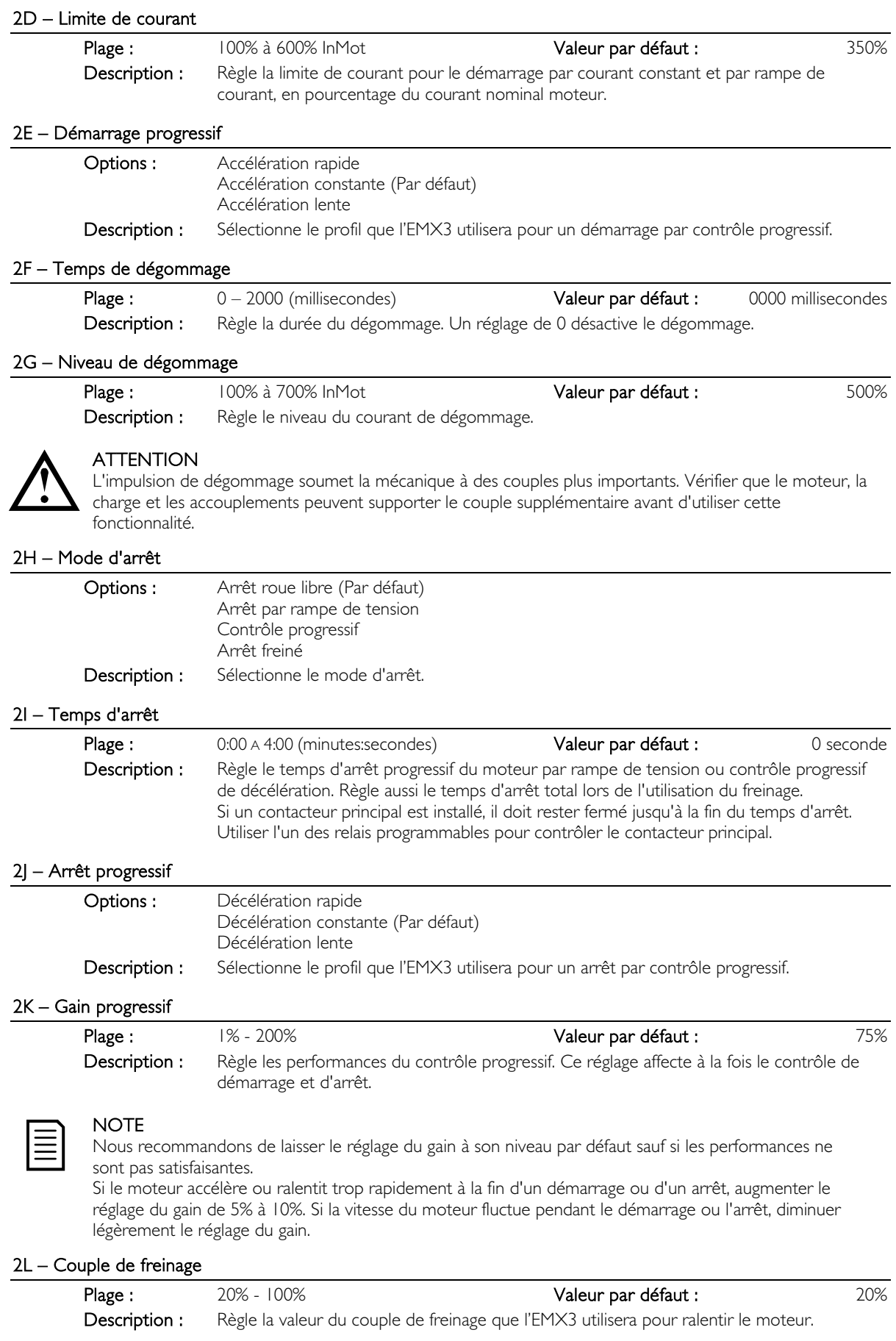

#### 2M – Temps de freinage

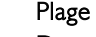

Plage 1 - 30 (secondes) 1 - 30 (secondes) 2 - 1 seconde valeur par défaut : 1 seconde Description : Règle la durée de l'injection DC lors de l'arrêt par freinage.

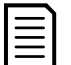

**NOTE** Le paramètre 2M est utilisé en association avec le paramètre 2I. Voir Freinage pour de plus amples informations.

### 3 Démarrage/Arrêt automatique

L'EMX3 est programmable pour déclencher un démarrage et un arrêt automatiquement après un laps de temps spécifié ou à une heure donnée de la journée. Le démarrage automatique et l'arrêt automatique sont programmables séparément.

Le démarrage/arrêt automatique n'est disponible qu'en mode de commande à distance. En mode local, le démarreur ignore le démarrage/arrêt automatique.

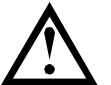

#### **ATTENTION**

Le temporisateur de démarrage automatique ignorera toute autre forme de commande. Le moteur peut démarrer sans avertissement.

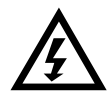

### AVERTISSEMENT

Cette fonction ne doit pas être utilisée en association avec la commande à distance 2 fils.

Le démarreur progressif acceptera encore les commandes de démarrage et d'arrêt issues des entrées de commande à distance ou du réseau de communication série. Pour désactiver la commande locale ou à distance, utiliser le paramètre 6Q.

Si le démarrage automatique est activé et que l'utilisateur navigue dans le système de menus, ce démarrage ne deviendra actif que si aucune activité du clavier n'est détectée pendant cinq minutes.

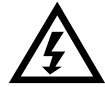

### **WARNING**

This function should not be used in conjunction with remote two-wire control.

The soft starter will still accept start and stop commands from the remote inputs or serial communication network. To disable local or remote control, use parameter 6Q.

If auto-start is enabled and the user is in the menu system, auto-start will become active if the menu times out (if no keypad activity is detected for five minutes).

#### 3A – Type de démarrage automatique

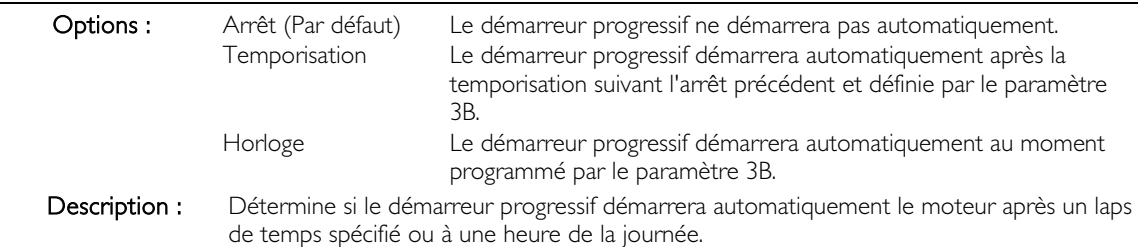

#### 3B – Temps de démarrage automatique

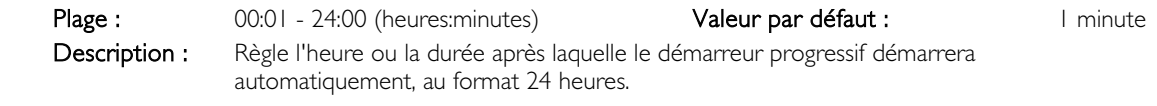

### 3C – Type d'arrêt automatique

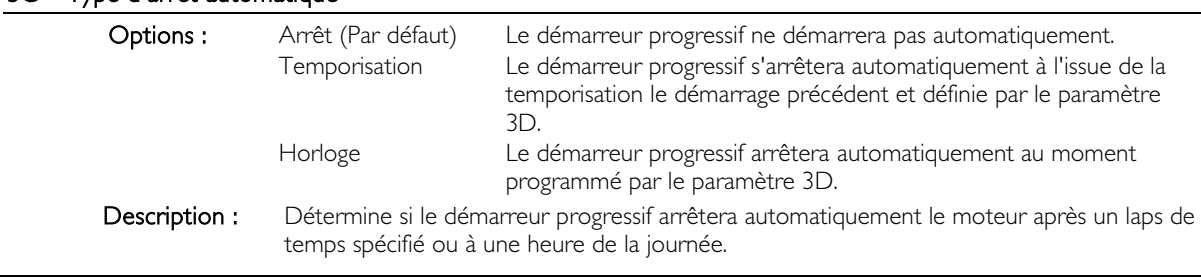

#### 3D – Temps d'arrêt automatique

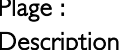

00:01 - 24:00 (heures:minutes) **Valeur par défaut :** 1 minute : Règle l'heure ou la durée après laquelle le démarreur progressif s'arrêtera automatiquement, au format 24 heures.

#### 4 Paramètres de protection

Ces paramètres déterminent le moment où les mécanismes de protection du démarreur progressif interviendront. Le point d'intervention de chaque mécanisme de protection peut être défini en fonction de l'installation.

Le démarreur progressif répond aux événements de protection en déclenchant une mise en sécurité, en émettant un avertissement ou en écrivant l'événement dans le journal des événements. La réponse est déterminée par les valeurs des Réglages de protections. La réponse par défaut est une mise en sécurité.

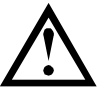

#### **ATTENTION**

Les paramètres de protection sont vitaux pour la sécurité de fonctionnement du démarreur progressif et du moteur. L'inhibition de la protection peut compromettre l'installation et ne doit être effectuée qu'en cas d'urgence.

#### 4A, 4B- Temps démarrage maximum

Le temps de démarrage maxi est le temps maximum pendant lequel l'EMX3 va tenter de démarrer le moteur. Si le moteur n'atteint pas le mode de régime établi dans la limite programmée, le démarreur déclenchera une sécurité. Régler une période légèrement plus longue que celle requise pour un démarrage normal réussi. Un réglage à 0 désactive la protection du temps de démarrage maximum.

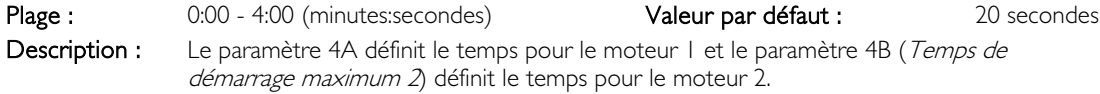

#### 4C – Courant minimum

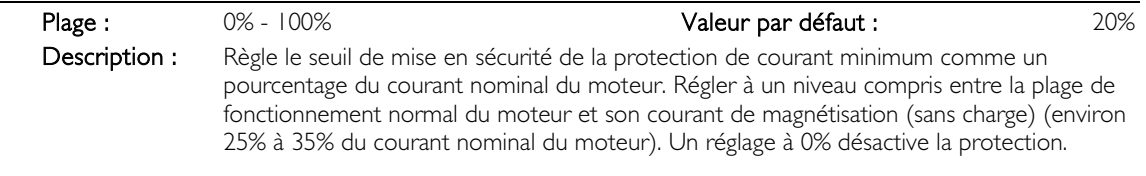

#### 4D – Temporisation courant minimum

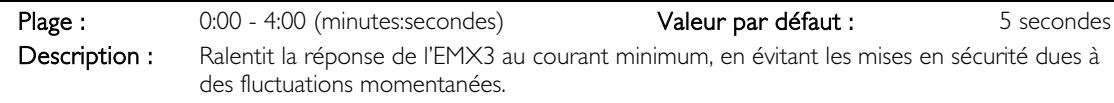

#### 4E – Surintensité instantanée

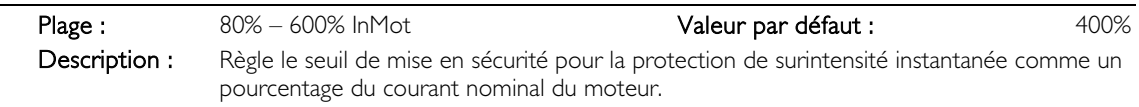

### 4F – Temporisation surintensité instantanée

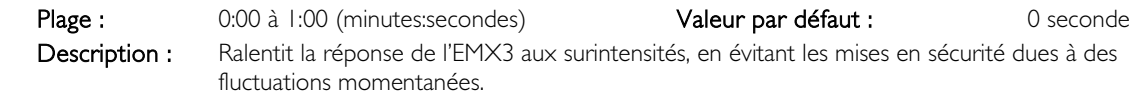

#### 4G – Ordre des phases

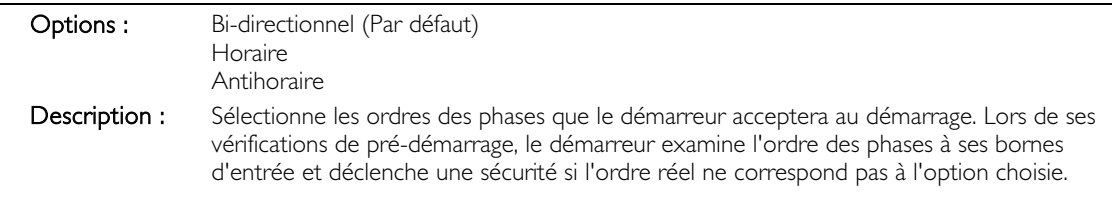

### 4H – Déséquilibre de courant

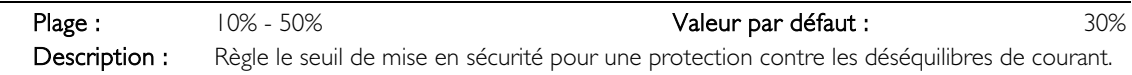

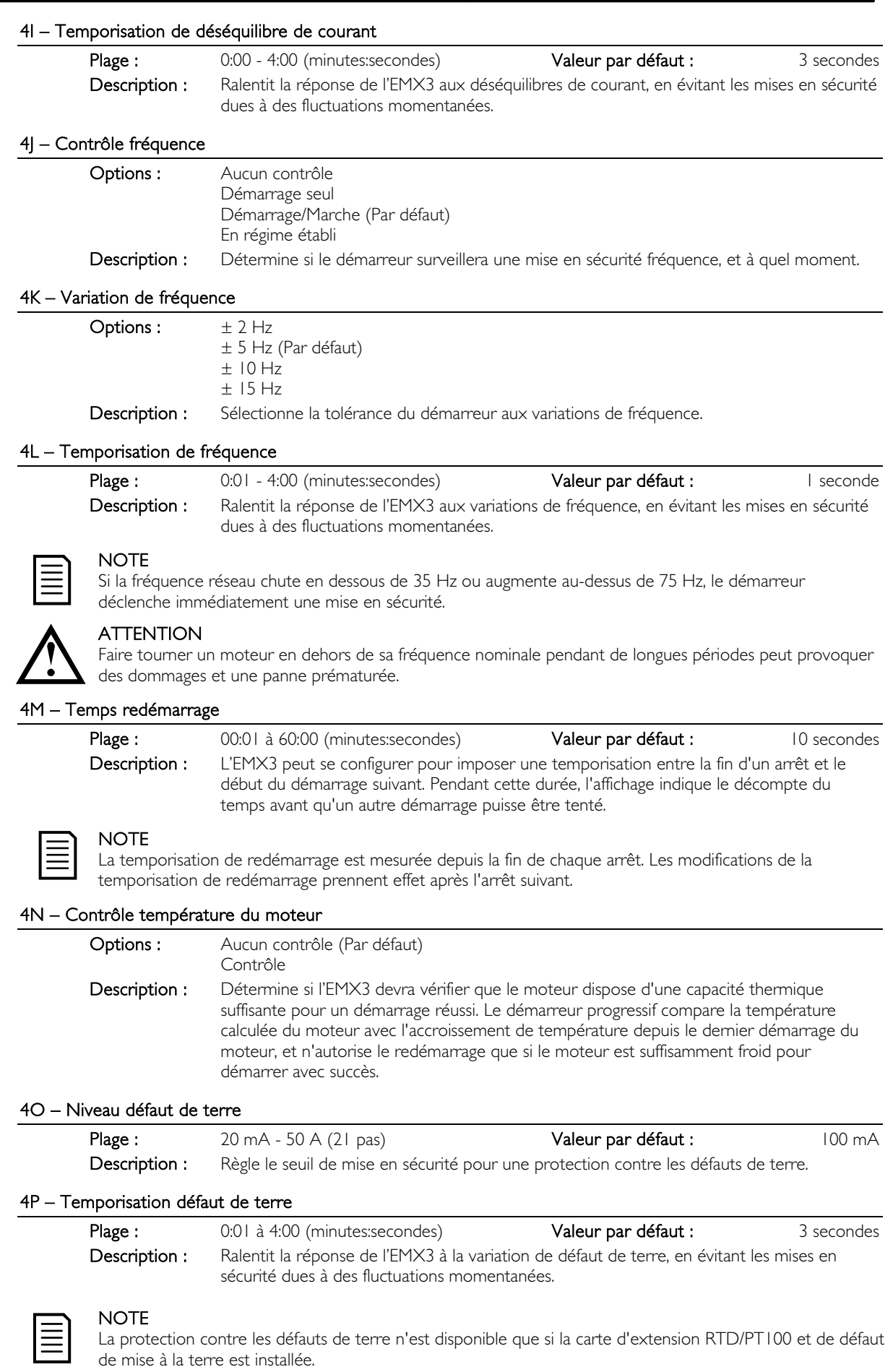

### 4Q – Réservé

Ce paramètre est réservé à un usage interne.

#### 4R – Réservé

Ce paramètre est réservé à un usage interne.

#### 4S – Réservé

Ce paramètre est réservé à un usage interne.

#### 4T – Réservé

Ce paramètre est réservé à un usage interne.

#### 5 Reset auto des mises en sécurité

L'EMX3 est programmable pour réinitialiser automatiquement certaines mises en sécurité, ce qui peut contribuer à réduire le temps d'indisponibilité. Les mises en sécurité se divisent en trois catégories pour le reset automatique, selon le risque pour le démarreur progressif :

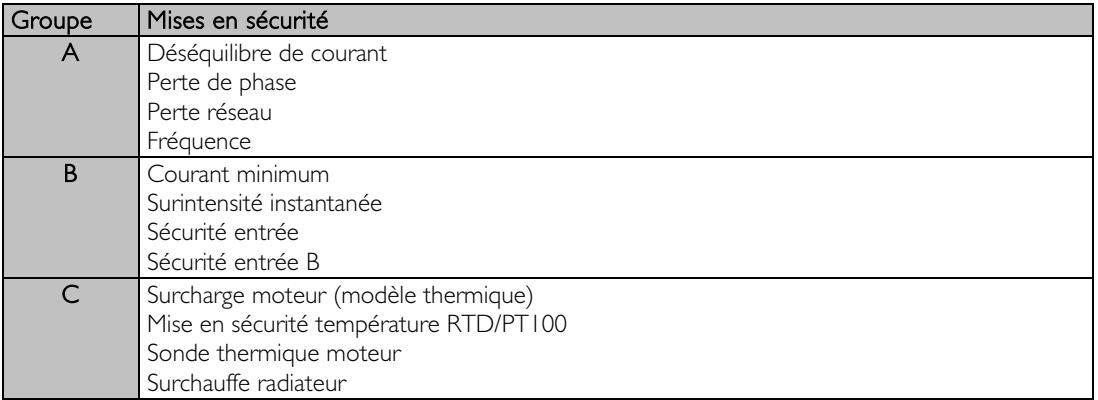

Les autres mises en sécurité ne peuvent pas être réinitialisées automatiquement.

Cette fonction est idéale pour les installations distantes utilisant une commande 2 fils en mode de commande à distance. Si le signal de démarrage en 2 fils est présent après un reset automatique, l'EMX3 redémarrera.

#### 5A – Action reset automatique

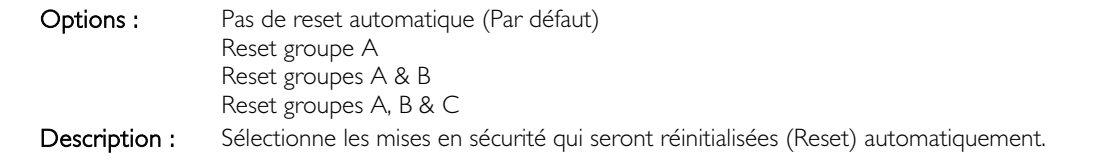

#### 5B – Nombre maximum de resets

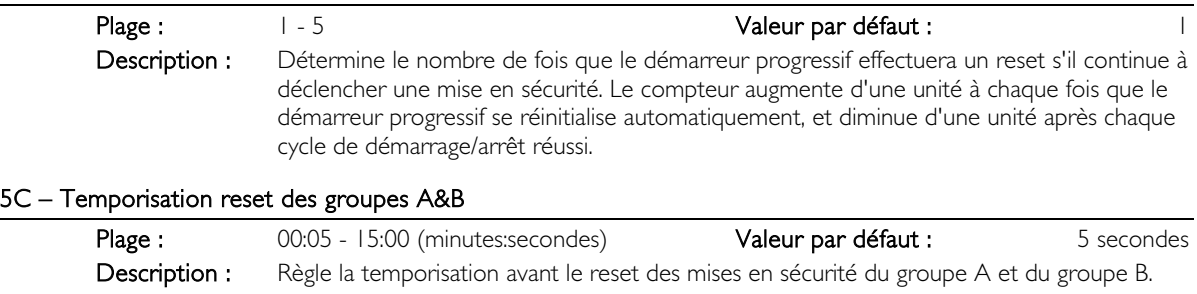

#### 5D – Temporisation reset du groupe C

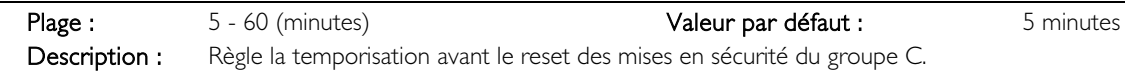

### 6 Entrées

Le démarreur comporte également deux entrées programmables permettant de commander à distance le démarreur progressif. Si nécessaire, deux entrées supplémentaires sont disponibles sur la carte d'extension d'entrées/sorties.

#### 6A – Fonction entrée A Options : Sélection moteur (Par défaut) L'EMX3 est configurable avec deux jeux de paramètres moteur. Pour utiliser le jeu de paramètres du moteur 2, le paramètre 6A doit être réglé sur 'Sélection moteur' et les bornes C53, C54 doivent être fermées lorsqu'une commande de démarrage est envoyée. L'EMX3 vérifie le jeu de paramètres moteur à utiliser au démarrage, et utilisera ce jeu pour le cycle complet de démarrage/arrêt. Sécurité entrée NO L'entrée A peut servir à faire déclencher une sécurité au démarreur progressif. Lorsque le paramètre 6A est réglé sur Sécurité entrée NO, un circuit fermé entre les bornes C53, C54 fera déclencher une sécurité au démarreur. Sécurité entrée NC Lorsque le paramètre 6A est réglé sur Sécurité entrée NC, un circuit ouvert entre les bornes C53, C54 fera déclencher une sécurité au démarreur. Sélection local/distance L'entrée A peut servir à sélectionner la commande locale ou à distance plutôt que d'utiliser le bouton LCL/RMT (COMMANDE LOCALE/A DISTANCE) du clavier. Lorsque l'entrée est ouverte, le démarreur est en mode local et peut être commandé via le clavier. Lorsque l'entrée est fermée, le démarreur est en mode de commande à distance. Les boutons START (DEMARRAGE) et LCL/RMT (COMMANDE LOCALE/A DISTANCE) sont inactifs, et le démarreur progressif ignorera toute commande de sélection Commande locale/à distance provenant du réseau de communications. Pour utiliser l'Entrée A afin de sélectionner la commande locale ou à distance, le paramètre 6Q doit être réglé sur 'LCL/RMT actif' ou 'LCL/RMT actif si démarreur Off'. Marche d'urgence En marche d'urgence, le démarreur progressif continue à fonctionner jusqu'à l'arrêt en ignorant toutes les mises en sécurité et les avertissements (voir le paramètre 15C pour de plus amples informations). La fermeture du circuit entre les bornes C53, C54 active la marche d'urgence. L'ouverture du circuit met fin à la marche d'urgence et l'EMX3 arrête le moteur. Verrouillage démarreur L'EMX3 peut être verrouillé via les entrées de commande. Un circuit ouvert entre les bornes C53, C54 entraînera le verrouillage du démarreur. L'EMX3 ne répondra pas aux commandes de démarrage. En fonctionnement, le démarreur progressif laissera le moteur s'arrêter en roue libre et ignorera le mode d'arrêt progressif déclaré dans le paramètre 2H. Impulsion AV Active le fonctionnement en marche par impulsions en avant (ne fonctionnera qu'en mode de commande à distance). Impulsion AR Active le fonctionnement en marche par impulsions en arrière (ne fonctionnera qu'en mode de commande à distance). Description : Sélectionne la fonction de l'Entrée A. 6B – Nom entrée A Options : Sécurité entrée (Par défaut) Absence de débit

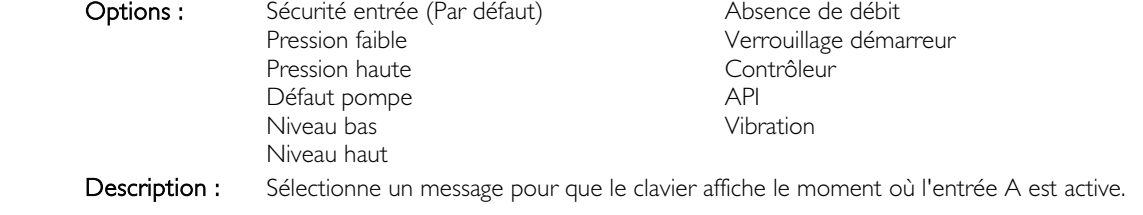

#### 6C – Mise en sécurité entrée A

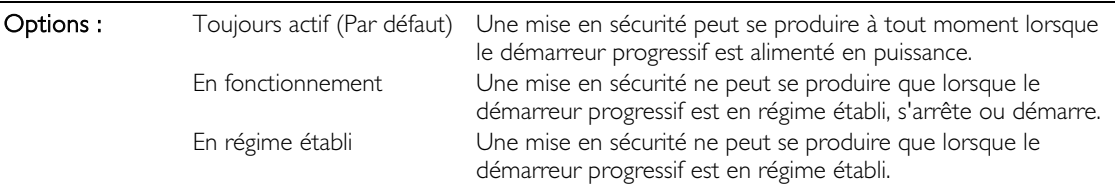

Description : Sélectionne le moment où une mise en sécurité peut se produire.

#### 6D – Temporisation sécurité entrée A

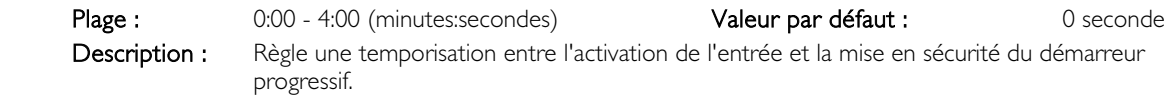

#### 6E – Temporisation initiale entrée A

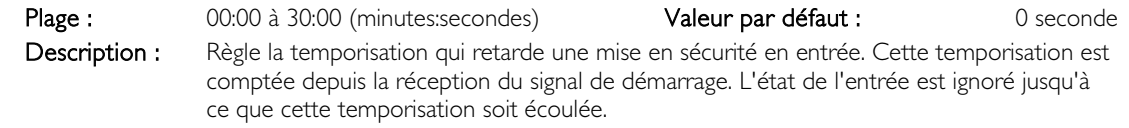

#### 6F, 6G, 6H, 6I, 6J – Mise en sécurité entrée B

Les paramètres 6F à 6J configurent le fonctionnement de l'entrée B, de la même manière que les paramètres 6A à 6E configurent l'entrée A. Voir Entrée A pour de plus amples informations.

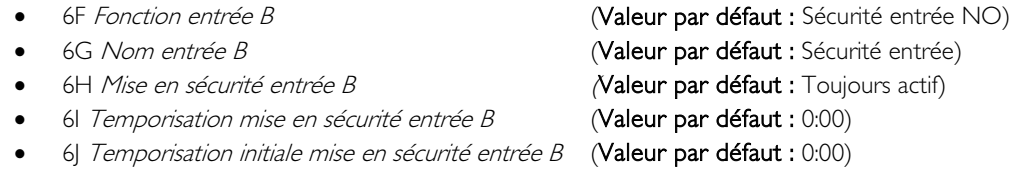

### 6K, 6L – Entrées C et D

Les paramètres 6K et 6L sélectionnent la fonction des entrées C et D. Voir paramètre 6A pour de plus amples informations.

Les entrées C et D ne sont disponibles que si la carte d'extension d'entrées/sorties est installée.

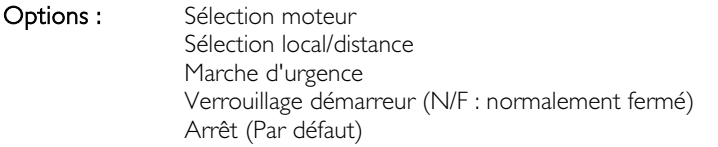

### 6M – Inversion de l'entrée Reset à distance

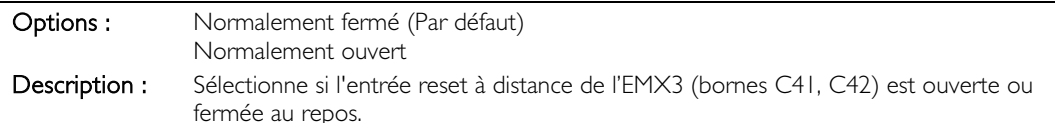

#### 6N – Mise en sécurité d'entrée analogique

Une entrée analogique peut être attribuée à l'EMX3 si nécessaire. Un dispositif externe peut activer l'entrée analogique pour mettre le démarreur progressif en sécurité en réponse à des conditions externes.

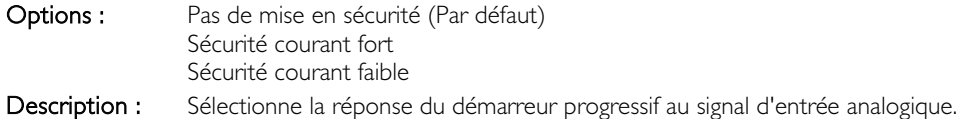

#### 6O – Mise à l'échelle de l'entrée analogique

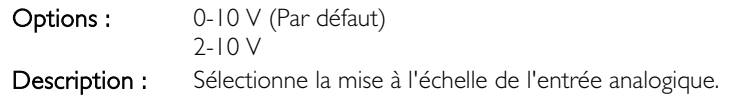

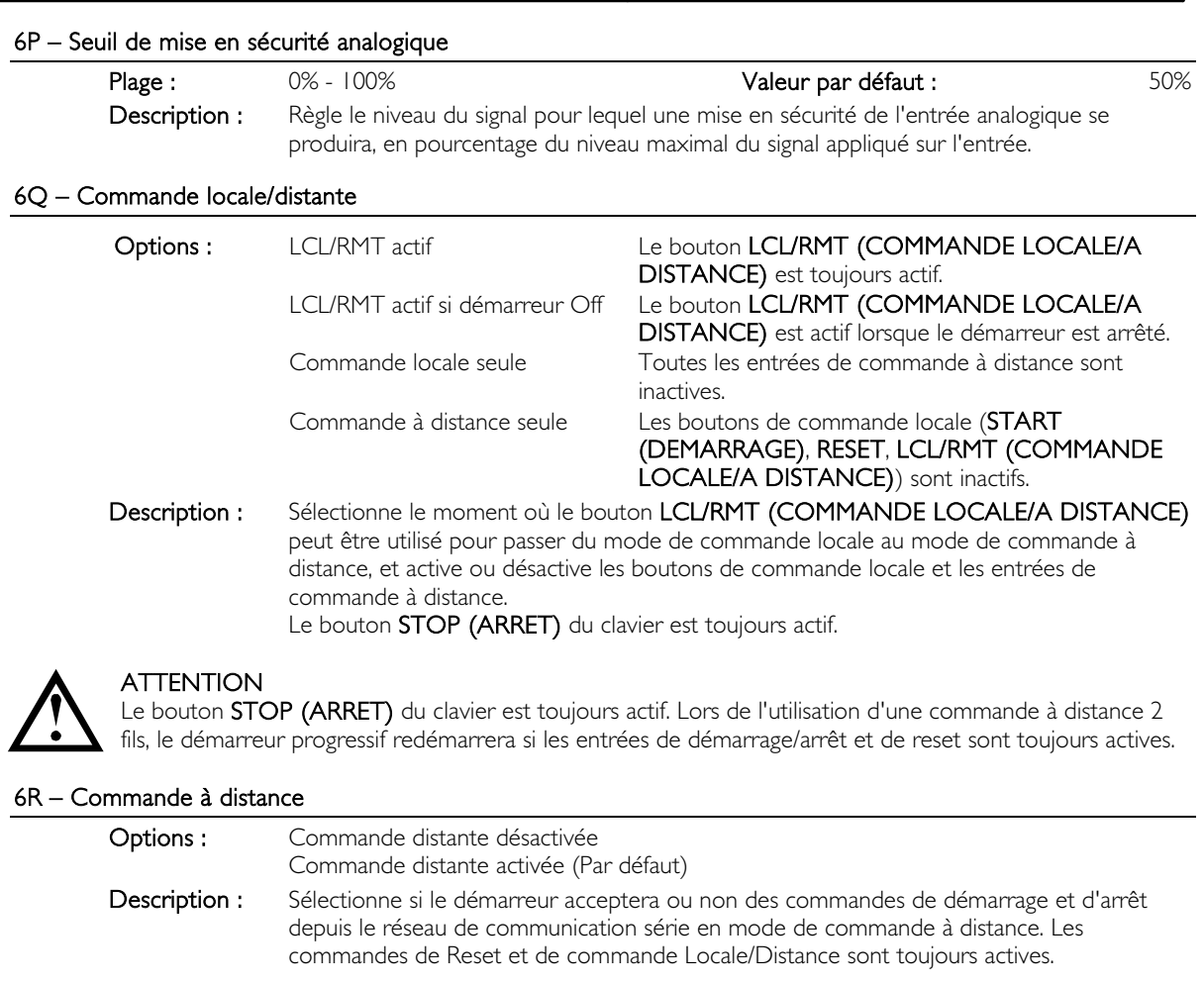

# 7 Sorties

L'EMX3 comporte trois sorties programmables, pouvant servir à signaler différentes conditions de fonctionnement au matériel associé. Trois sorties supplémentaires sont disponibles sur la carte d'extension d'entrées/sorties.

## 7A – Fonction relais A

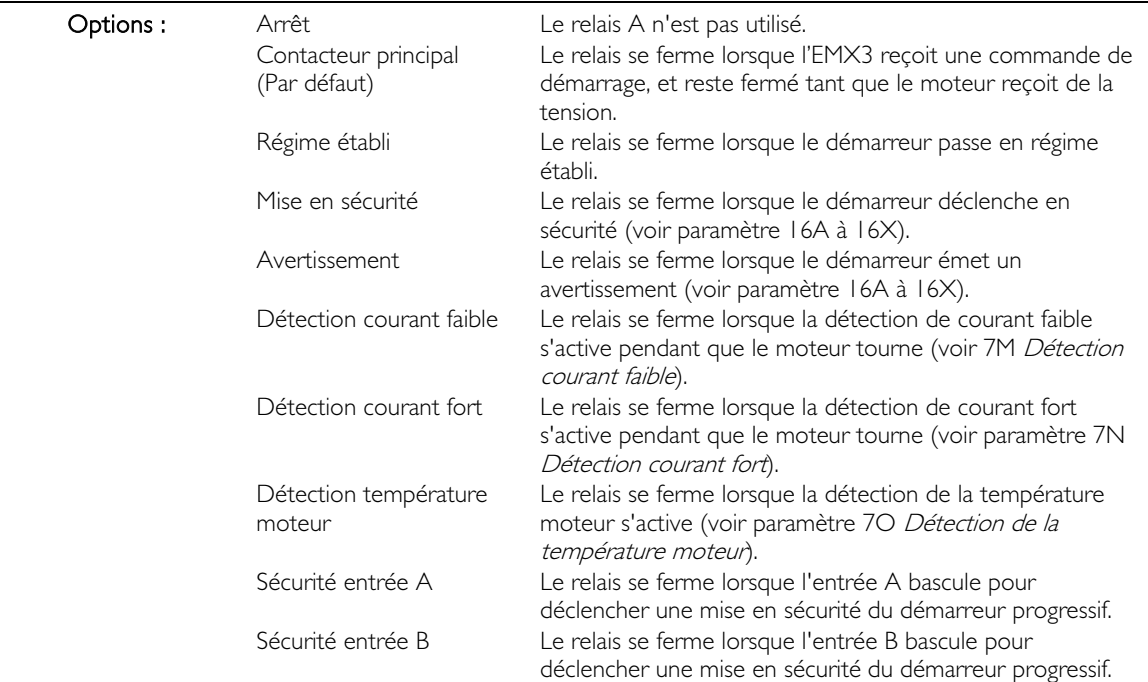

Surcharge moteur (modèle thermique) Le relais se ferme lorsque le démarreur déclenche une mise en sécurité sur une surcharge moteur. Déséquilibre de courant Le relais se ferme lorsque le démarreur déclenche une mise en sécurité sur un déséquilibre de courant. Courant minimum Le relais se ferme lorsque le démarreur déclenche une mise en sécurité sur une anomalie courant minimum. Surintensité instantanée Le relais se ferme lorsque le démarreur déclenche une mise en sécurité sur surintensité instantanée. Fréquence Le relais se ferme lorsque le démarreur déclenche une mise en sécurité sur une anomalie de fréquence. Défaut terre Le relais se ferme lorsque le démarreur déclenche une mise en sécurité sur un défaut de terre. Surchauffe radiateur Le relais se ferme lorsque le démarreur déclenche une mise en sécurité sur une surchauffe du radiateur. Perte de phase  $\qquad \qquad$  Le relais se ferme lorsque le démarreur déclenche une mise en sécurité sur une perte de phase. Sonde thermique moteur Le relais se ferme lorsque le démarreur déclenche une mise en sécurité à cause de la valeur d'une sonde thermique moteur. Contacteur résistances Le relais se ferme sur la résistance du rotor lorsque la rampe de courant a atteint la pleine tension, permettant l'utilisation d'un moteur à bague. Sous-tension Pas disponible avec l'EMX3. Prêt Le relais est fermé quand le démarreur est à l'état Prêt. Description : Sélectionne la fonction du relais A (normalement ouvert).

### 7B – Temps ON relais A

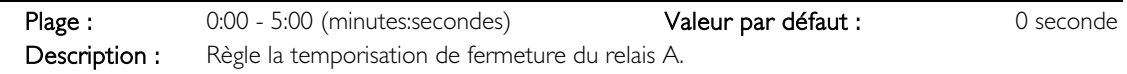

#### 7C – Temps OFF relais A

Plage : 0:00 - 5:00 (minutes:secondes) **Valeur par défaut :** 0 seconde Description : Règle la temporisation de ré-ouverture du relais A.

### 7D à 7L – Sorties de relais B, C, D, E, F

Les paramètres 7D à 7L configurent le fonctionnement des relais B, C, D, E et F de la même manière que les paramètres 7A à 7C configurent le relais A. Voir *Fonction relais A* pour de plus amples informations.

Le relais B est un relais de commutation.

- 7D Fonction relais B Valeur par défaut : Régime établi
- 7E Temporisation On relais B
- 7F Temporisation OFF relais B

Le relais C est un relais de commutation.

- 7G Fonction relais C Valeur par défaut : Mise en sécurité
- 7H Temporisation On relais C
- 71 Temporisation OFF relais C

Les sorties D, E et F ne sont disponibles que si la carte d'extension d'entrées/sorties est installée. Ces relais ne prennent pas en charge les temporisations d'activation et de désactivation ni la fonction de 'Commutation des résistance rotoriques'. Le relais D est normalement fermé, les relais E et F sont normalement ouverts.

- 7) Fonction relais D Valeur par défaut : Arrêt
- 7K Fonction relais E Valeur par défaut : Arrêt
- 7L Fonction relais F Valeur par défaut : Arrêt
- 7M Détection courant faible

L'EMX3 comporte des détections de courant faible et de courant fort pour avertir au plus tôt d'un fonctionnement anormal. Les détections de courant peuvent être configurées pour indiquer un niveau de courant anormal pendant le fonctionnement, entre le niveau de fonctionnement normal et les niveaux de mise en sécurité de courant minimum ou de surintensité instantanée. Les détections peuvent signaler la situation à un équipement externe via l'une des sorties programmables.

Les détections s'effacent lorsque le courant retourne à une plage de fonctionnement normale, soit 10% autour du courant nominal moteur programmé.

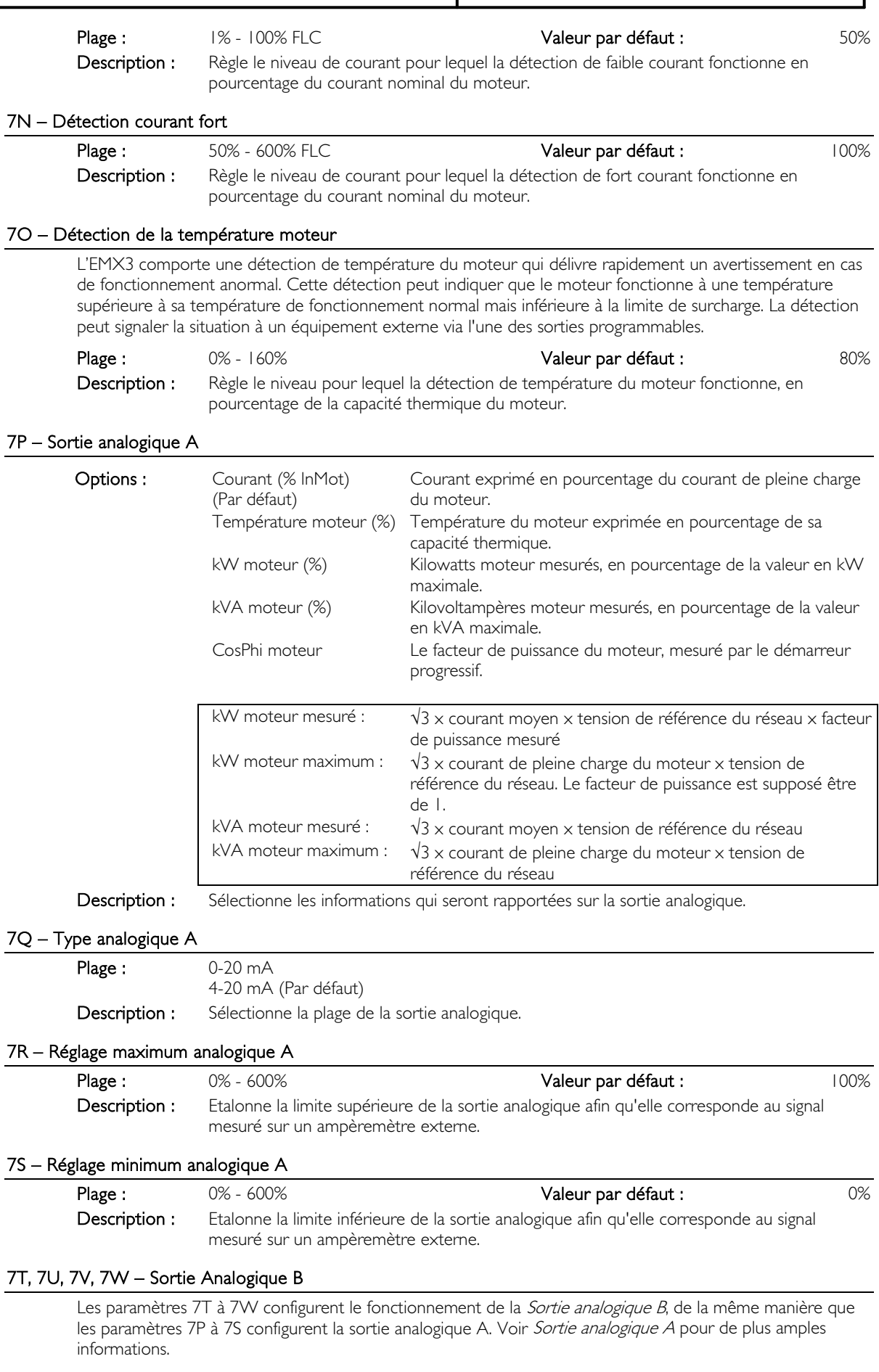

La sortie analogique B n'est disponible que si la carte d'extension d'entrées/sorties est installée.

# 8 Écran

Ces paramètres permettent d'adapter le clavier aux besoins de l'utilisateur.

#### 8A – Langues

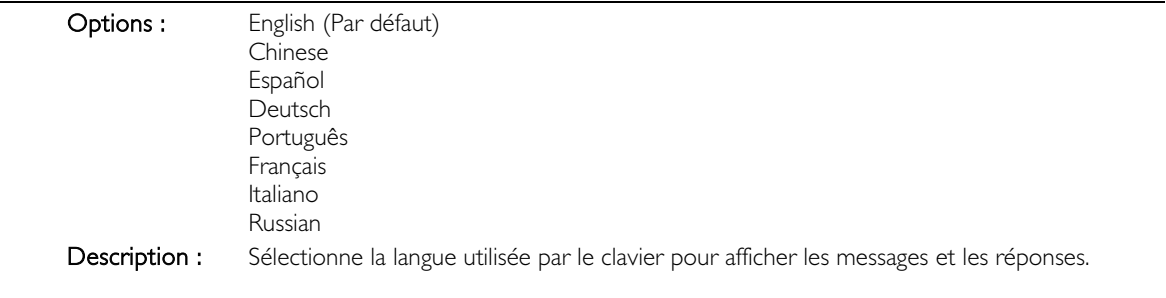

#### 8B, 8C – Action des boutons F1 et F2

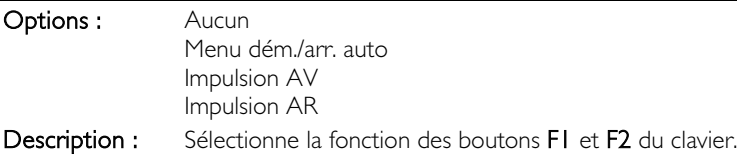

#### **NOTE**

Le code d'accès n'est pas nécessaire pour utiliser les boutons F1 et F2 buttons. Les utilisateurs peuvent accéder à ces fonctions quelle que soit la valeur du paramètre 15B Niveau d'accès.

#### 8D – Affichage A ou kW

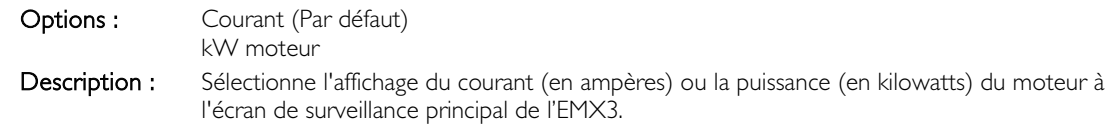

#### 8E, 8F, 8G, 8H – Ecran programmable par l'utilisateur

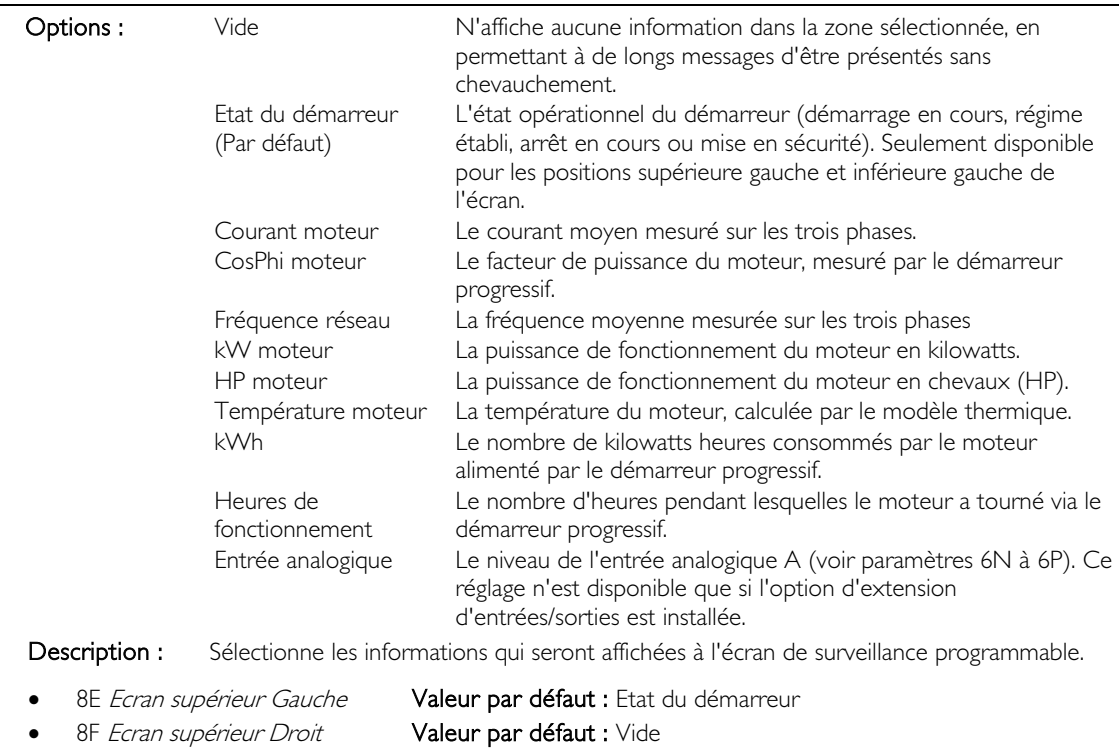

- 8G Ecran inférieur Gauche Valeur par défaut : Heures de fonctionnement
- 8H Ecran inférieur Droit Valeur par défaut : Entrée analogique

### 8I – Graphe de données

L'EMX3 comporte un graphe des performances en temps réel relatant le comportement des paramètres fonctionnels critiques.

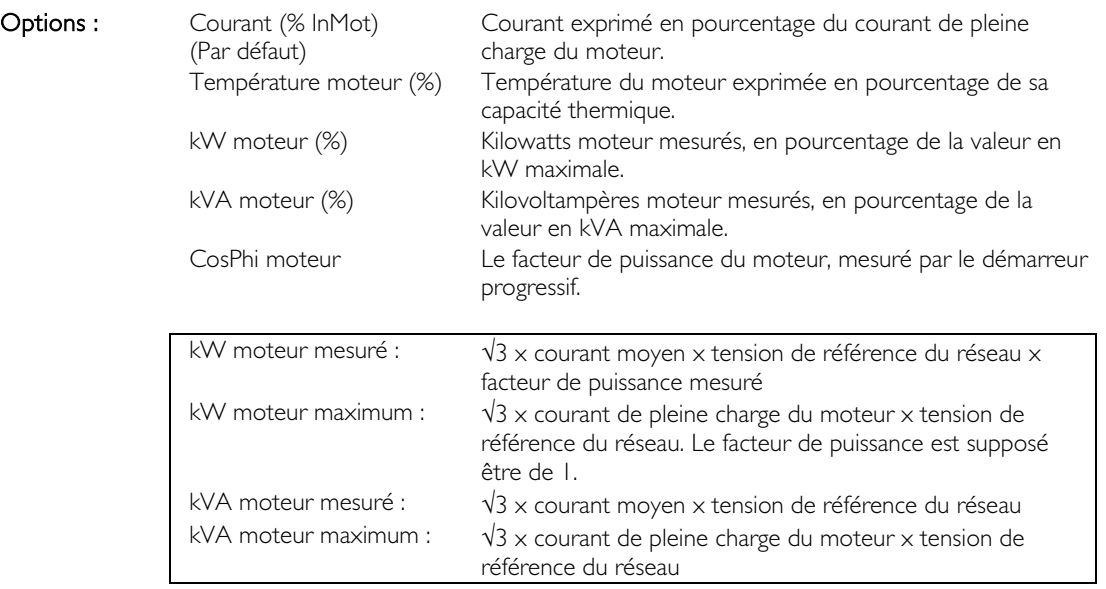

Description : Sélectionne les informations qui seront affichées par le graphe.

### 8J – Base de temps graphe

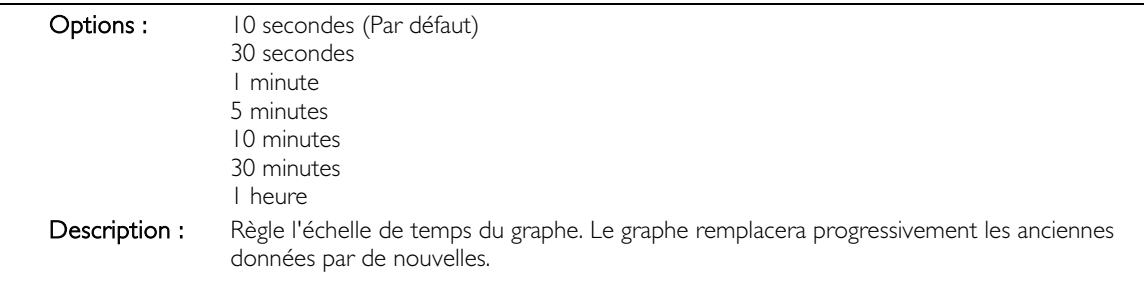

### 8K – Réglage maximum graphe

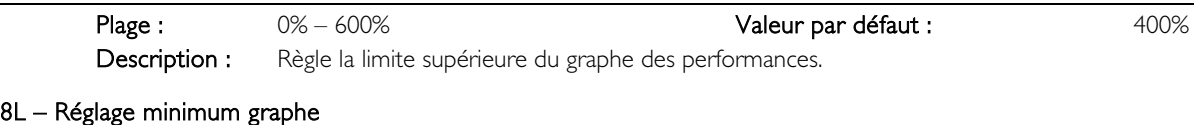

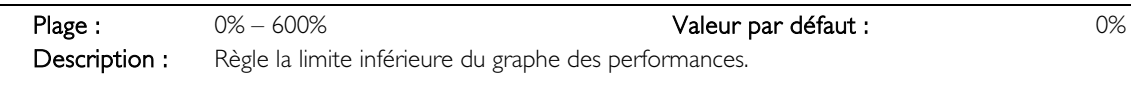

#### 8M – Etalonnage du courant

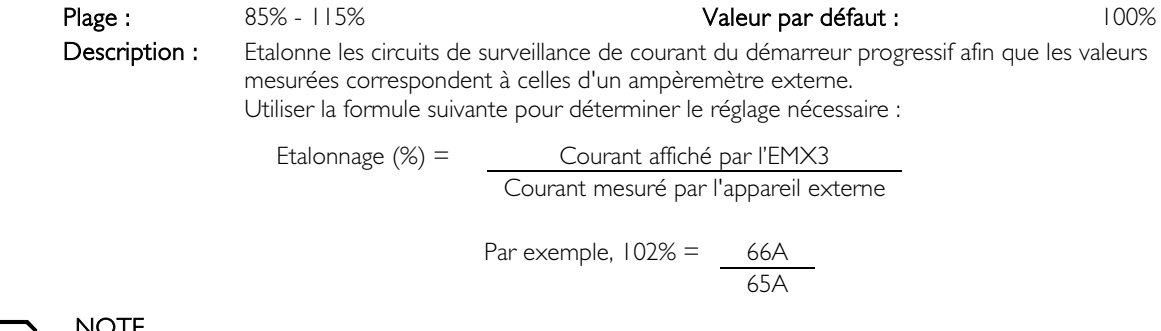

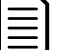

#### NOTE

Ce réglage affecte toutes les fonctions et les protections fondées sur le courant.

### 8N – Tension de référence réseau

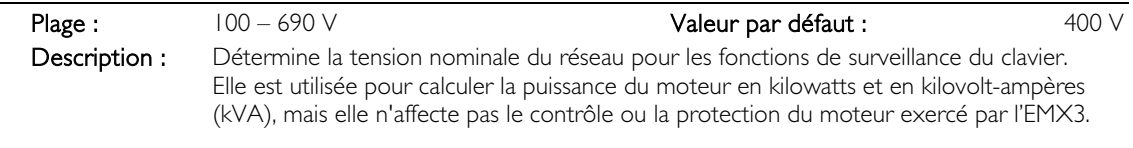

#### 8O Réservé

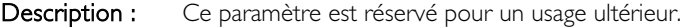

#### 9 Donnés moteur -2

L'EMX3 peut prendre en charge deux jeux de paramètres de démarrage et d'arrêt.

- Pour utiliser l'EMX3 avec deux moteurs distincts (tels que dans une configuration travail-attente), utiliser le paramètre 9A pour sélectionner le double modèle thermique et configurer les paramètres 9B à 9E selon de second moteur.
- Pour utiliser l'EMX3 avec les deux jeux de paramètres pour le même moteur (pour des moteurs à deux vitesses ou des applications où les conditions de démarrage peuvent varier), utiliser le paramètre 9A pour sélectionner un seul modèle thermique, et configurer les profils de démarrage et d'arrêt comme il est nécessaire dans les paramètres 10A à 10G. Le démarreur progressif ignorera les paramètres 9B à 9E et utilisera les paramètres du moteur 1.

Pour sélectionner le jeu de paramètres du moteur 2, une entrée programmable doit être configurée pour sélectionner le jeu de paramètres (paramètres 6A et 6F), et elle doit être active lorsque le démarreur progressif reçoit un signal de démarrage.

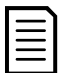

## **NOTE**

Il est seulement possible de choisir le jeu de paramètres moteur à utiliser lorsque le démarreur progressif est arrêté.

#### 9A – Modèle thermique double

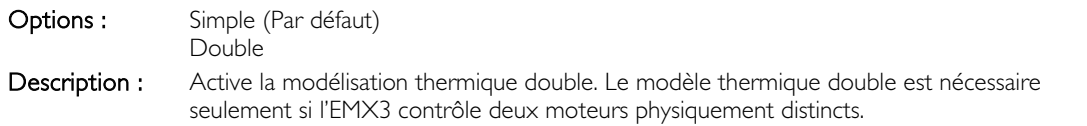

#### 9B – Intensité nominale moteur 2

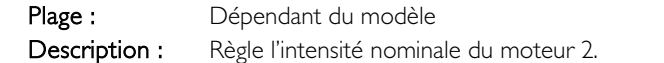

#### 9C – Temporisation rotor bloqué 2

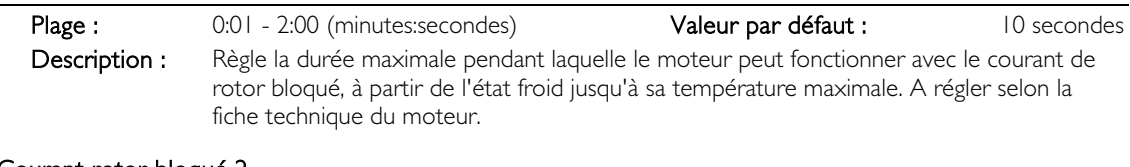

#### 9D – Courant rotor bloqué 2

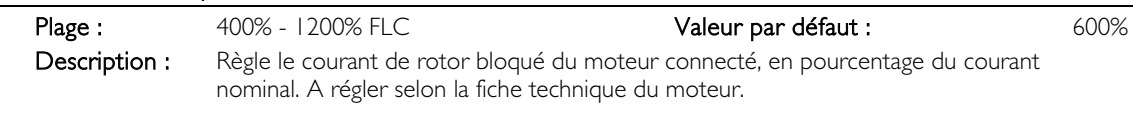

### 9E – Facteur de service moteur 2

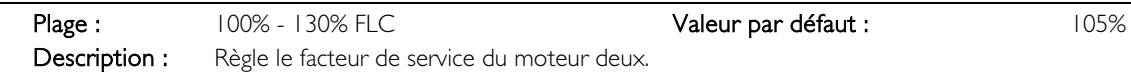

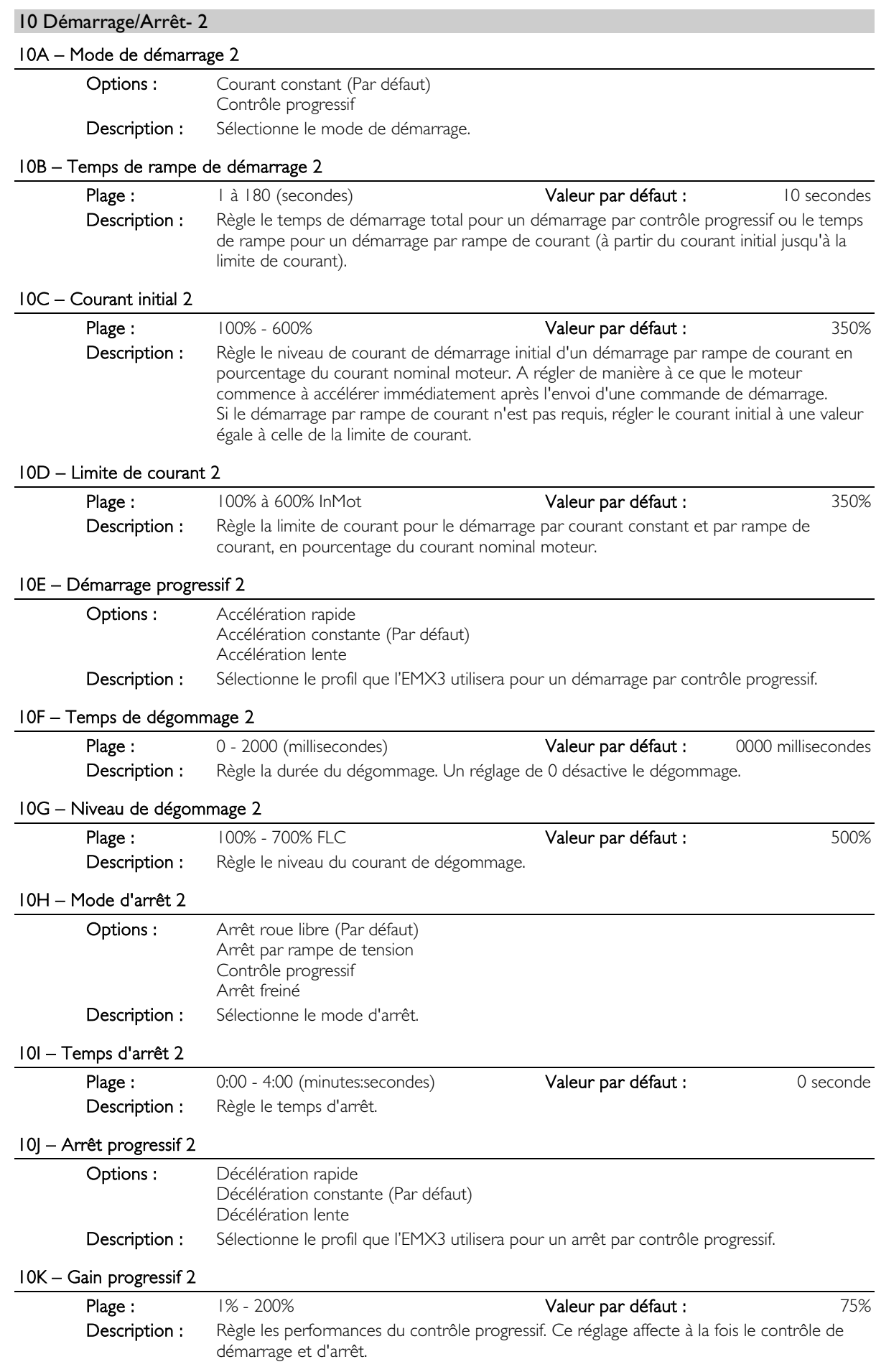

### 10L – Couple de freinage 2

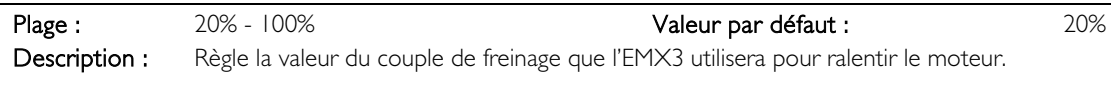

### 10M – Temps de freinage 2

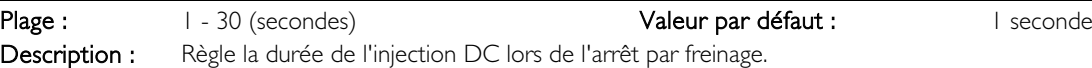

### 11 Températures Thermistances

L'EMX3 comporte une entrée RTD/PT100 et peut être installé avec six autres entrées RTD/PT100 en utilisant la carte d'extension RTD/PT100 et de défaut de terre. Les entrées peuvent mettre le démarreur progressif en sécurité lorsque la température dépasse un seuil spécifié, et des températures de mise en sécurité différentes peuvent être programmées pour chaque entrée.

Les entrées PT100 B à G ne sont disponibles que si la carte d'extension RTD/PT100 et de mise à la terre est installée.

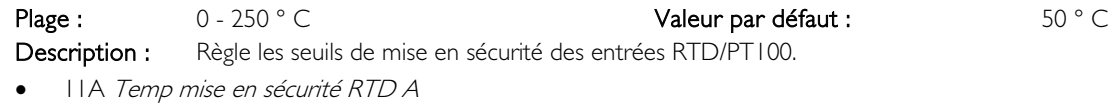

- 11B Temp mise en sécurité RTD B
- 11C Temp mise en sécurité RTD C
- 11D Temp mise en sécurité RTD D
- 11E Temp mise en sécurité RTD E
- 11F Temp mise en sécurité RTD F
- 11G Temp mise en sécurité RTD G

#### 12 Moteurs à bague

Ces paramètres permettent de configurer le démarreur progressif pour un usage avec un moteur à bague.

#### 12A, 12B – Paramètres de rampe pour moteur 1 et pour moteur 2

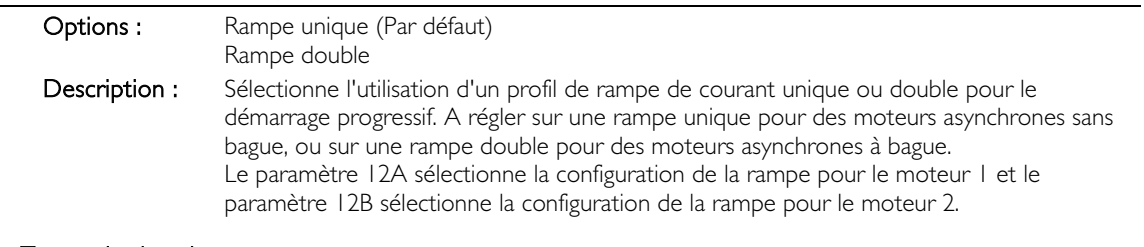

#### 12C – Temporisation du contacteur

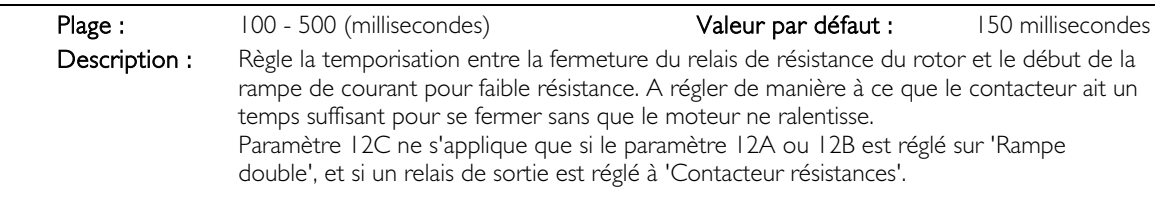

#### 12D – Retard moteur à bague

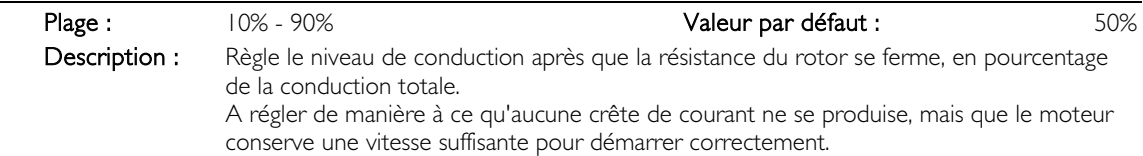

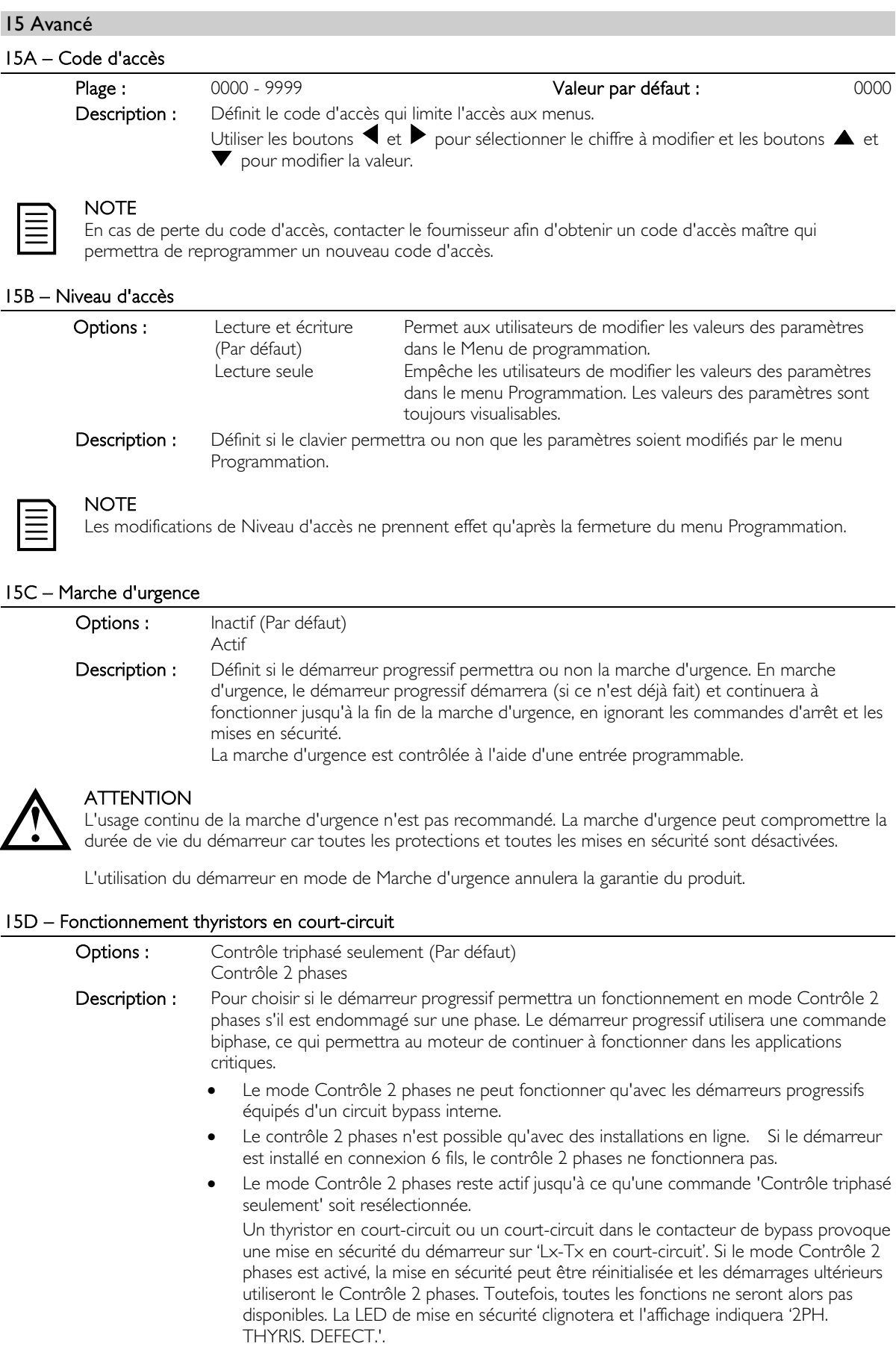

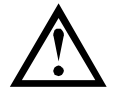

### **ATTENTION**

Contrôle 2 phases utilise une technique de démarrage progressif sur deux phases, et des précautions supplémentaires sont requises lors du dimensionnement des disjoncteurs et des protections. Contacter le fournisseur local pour toute assistance.

# **NOTE**

Le démarreur déclenchera une sécurité sur 'Lx-Tx en court-circuit' à la première tentative de démarrage après l'application de la tension de commande. Le contrôle 2 phases ne fonctionnera pas si la puissance de commande a été interrompue entre les démarrages.

Le mode Contrôle 2 phases (PowerThrough) ne prend pas en charge le démarrage ou l'arrêt par contrôle progressif. En mode Contrôle 2 phases, l'EMX3 sélectionnera automatiquement le démarrage par courant constant et l'arrêt par rampe de tension. Si le mode Contrôle 2 phases est activé, les paramètres 2C et 2D doivent être réglés en conséquence.

#### 15E – Couple de marche par impulsions

L'EMX3 peut faire fonctionner le moteur par impulsions à vitesse réduite, ce qui permet le positionnement précis des courroies et des volants. La marche par impulsions est utilisable en marche avant ou en marche arrière.

Plage :  $20\%$  - 100% and  $20\%$  and  $20\%$  are  $20\%$  in  $50\%$ 

Description : Règle la limite de courant pour la marche par impulsions.

#### 16 Action de protection

Ces paramètres définissent la manière avec laquelle le démarreur progressif répondra aux différents événements de protection. Selon le cas, le démarreur progressif peut déclencher une sécurité, émettre un avertissement ou ignorer différents événements de protection. Tous les événements de protection sont écrits dans le journal des événements. L'action par défaut pour toutes les protections est de faire déclencher une sécurité par le démarreur progressif.

Les protections 16N Défaut de terre et 16P à 16U RTD/PT100 ne sont disponibles que si la carte d'entrées RTD/PT100 et de défaut de mise à la terre est installée.

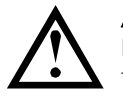

# **ATTENTION**

L'inhibition de la protection peut compromettre la durée de vie du démarreur et du moteur, et ne doit être faite qu'en cas d'urgence.

### 16A à 16X – Fonctions de protections

Options : Mise en sécurité démarreur (Par défaut) Avertissement et Journal Journal uniquement Description : Définit la réponse du démarreur progressif à chaque protection.

16A Surcharge moteur

- 16B Temps de démarrage maximum
- 16C Courant minimum
- 16D Surintensité instantanée
- 16E Déséquilibre de courant
- 16F Fréquence
- 16G Mise en sécurité entrée A
- 16H Mise en sécurité entrée B
- 16I Sonde thermique moteur
- 16I Connexions internes
- 16K Communication réseau
- 16L Surchauffe radiateur
- 16M Pile/horloge
- 16N Défaut de terre
- 16O à 16U Température excessive thermistances A à G
- 16V Réservé
- 16W Réservé
- 16X Tension de commande faible

#### 20 Accès restreints

Ces paramètres sont à l'usage exclusif de l'usine et ne sont pas disponibles pour l'utilisateur.

# **11 Exemples d'applications**

### **11.1 Installation avec un contacteur principal**

L'EMX3 est installé avec un contacteur principal (de catégorie AC3). La tension de commande doit être appliquée du côté de l'entrée du contacteur.

Le contacteur principal est commandé par la sortie de contacteur principal de l'EMX3, qui est affectée par défaut à la sortie de relais A (bornes 13, 14).

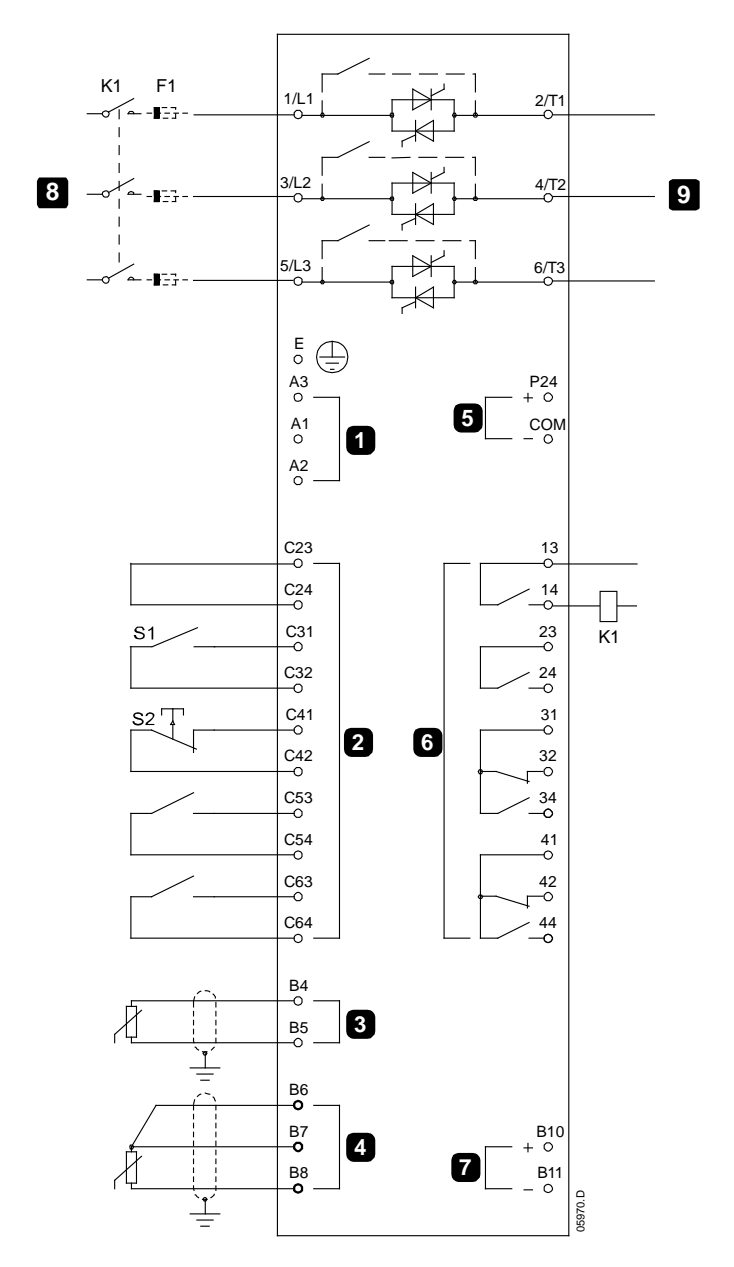

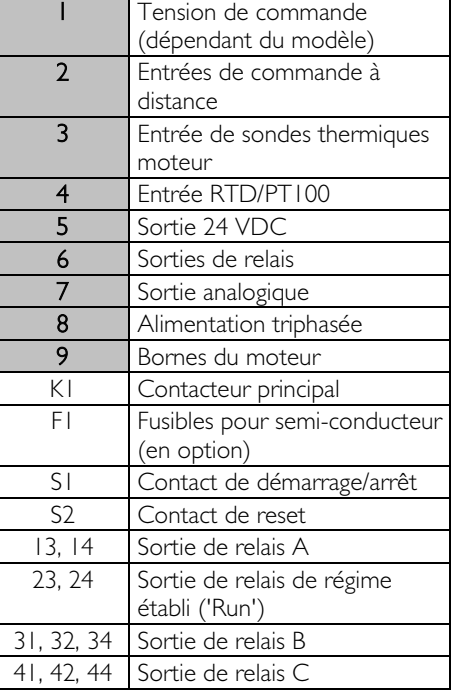

Réglages des paramètres :

- Paramètre 7A Fonction relais A
	- Sélectionner 'Contacteur principal' affecte la fonction de Contacteur principal à la sortie de relais A (réglage par défaut).

### **11.2 Installation avec un contacteur bypass externe**

L'EMX3 est installé avec un contacteur bypass externe (de catégorie AC1). Ce contacteur est contrôlé par la sortie de régime établi "Run" de l'EMX3 (bornes 23, 24).

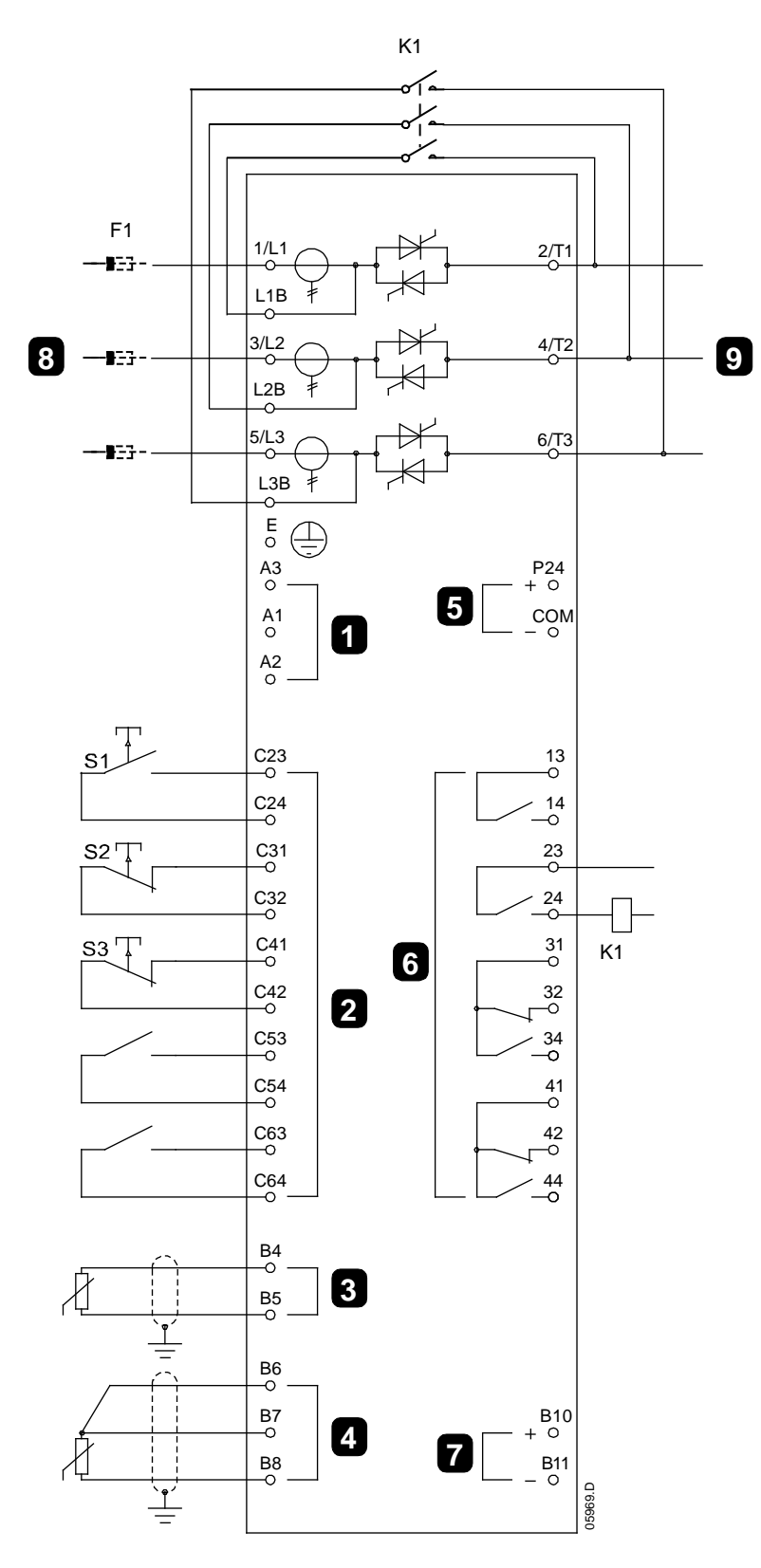

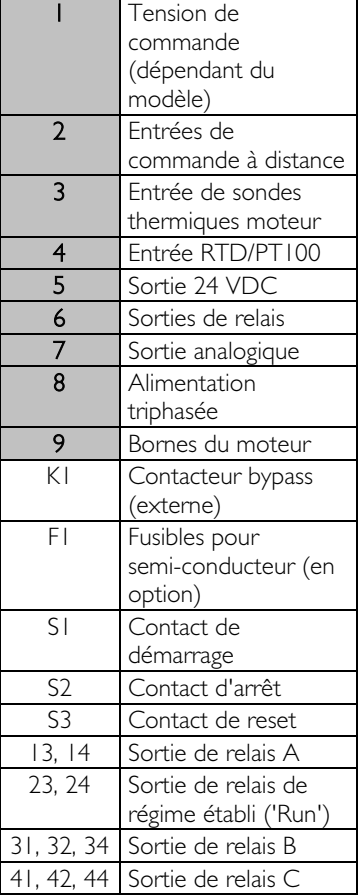

Réglages des paramètres :

• Aucun réglage spécial n'est requis.

# **11.3 Opération en marche d'urgence**

En utilisation normale, l'EMX3 est contrôlé par l'intermédiaire d'un signal 2 fils de commande à distance (bornes C31, C32).

La marche d'urgence est contrôlée par un circuit 2 fils connecté à l'entrée A (bornes C53, C54). Lorsque l'Entrée A est fermée, l'EMX3 démarre le moteur et ignore certaines conditions de mise en sécurité.

# **NOTE**

Bien que la marche d'urgence satisfasse aux exigences de la fonctionnalité du mode incendie, AuCom ne recommande pas son utilisation dans les situations exigeant un test et/ou la conformité à des normes spécifiques, car elle n'est pas certifiée.

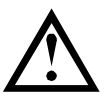

### **ATTENTION**

L'usage continu de la marche d'urgence n'est pas recommandé. La marche d'urgence peut compromettre la durée de vie du démarreur car toutes les protections et toutes les mises en sécurité sont désactivées.

L'utilisation du démarreur en mode de Marche d'urgence annulera la garantie du produit.

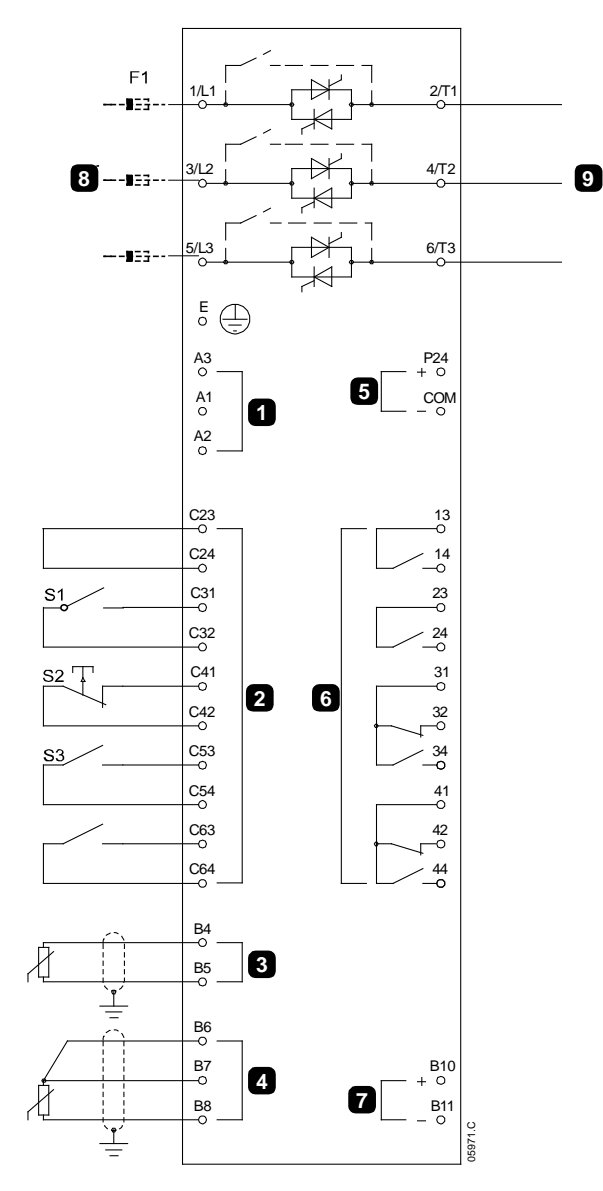

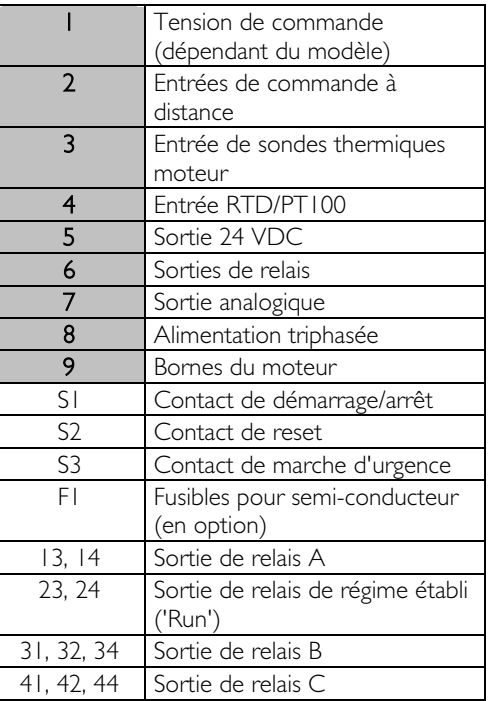

Réglages des paramètres :

- Paramètre 6A Fonction entrée A
	- Sélectionner 'Marche d'urgence' affecte l'entrée A à la fonction Marche d'urgence.
- Paramètre 15C Marche d'urgence
	- Sélectionner 'Actif' active le mode de Marche d'urgence.

### **11.4 Circuit de mise en sécurité auxiliaire**

En utilisation normale, l'EMX3 est contrôlé par l'intermédiaire d'un signal 2 fils de commande à distance (bornes C31, C32).

L'Entrée A (bornes C53, C54) est connectée à un circuit de mise en sécurité externe (tel qu'un manocontact d'alarme basse pression pour un système de pompage). Lorsque le circuit externe est activé, le démarreur progressif déclenche une mise en sécurité et arrête le moteur.

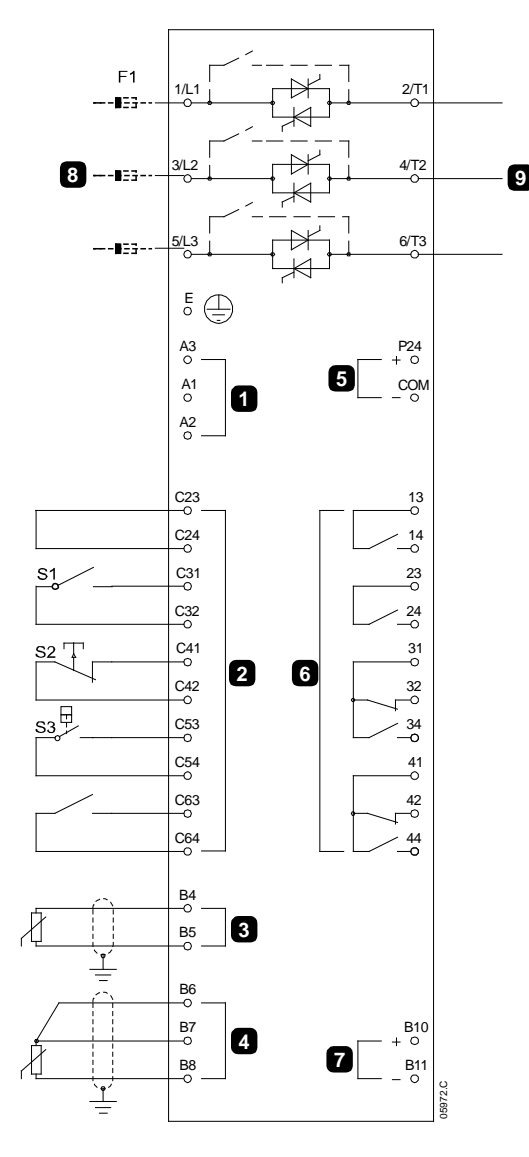

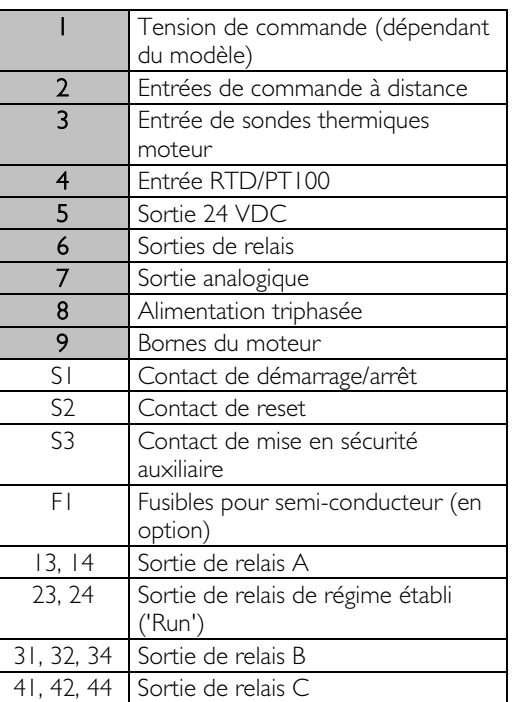

Réglages des paramètres :

- Paramètre 6A Fonction entrée A
	- Sélectionner 'Sécurité entrée NO'. Affecte l'entrée A à la fonction Mise en sécurité auxiliaire (N/O).
- Paramètre 6B Nom entrée A
	- Sélectionner un nom, par exemple Basse pression. Affecte un nom à l'entrée A.
- Paramètre 6C Mise en sécurité entrée A
	- Régler comme il est nécessaire. Par exemple, 'En régime établi' limite le déclenchement d'entrée au seul moment où le démarreur progressif est en régime établi.
- Paramètre 6D Temporisation mise en sécurité entrée A
	- Régler comme il est nécessaire. Règle une temporisation entre l'activation de l'entrée et la mise en sécurité du démarreur progressif.
- Paramètre 6E Temporisation initiale mise en sécurité entrée A
	- Régler à 120 secondes environ. Limite l'opération de mise en sécurité de l'entrée à 120 secondes après le signal de démarrage. Cela laisse le temps à la pression de croître dans l'oléoduc avant que l'entrée de basse pression ne devienne active.

### <span id="page-71-0"></span>**11.5 Freinage DC avec capteur de vitesse nulle externe**

Pour des charges pouvant varier entre les cycles de freinage, il peut être avantageux d'utiliser un capteur de vitesse nulle pour indiquer l'arrêt du freinage à l'EMX3. Cette méthode de commande permet l'arrêt du freinage par l'EMX3 dès que le moteur est arrêté, évitant ainsi un échauffement inutile.

Le schéma suivant illustre l'utilisation d'un capteur de vitesse nulle avec l'EMX3 pour arrêter la fonction de freinage lorsque le moteur est arrêté. Le capteur de vitesse nulle (A2) est souvent désigné sous le nom de détecteur de sous-vitesse. Son contact interne est ouvert à la vitesse nulle et fermé pour toute vitesse supérieure à zéro. Une fois que le moteur est à l'arrêt, C53, C54 s'ouvrent et le démarreur est verrouillé. Lorsque la commande suivante de démarrage est exécutée (c'est-à-dire à l'application suivante de K10), C53, C54 se ferment et l'EMX3 est déverrouillé.

L'EMX3 doit fonctionner en mode de commande à distance, et le paramètre 6A Fonction entrée A doit être configuré en 'Verrouillage démarreur'.

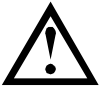

#### **ATTENTION**

L'utilisation du freinage produit un échauffement du moteur plus rapide que celui calculé par le modèle thermique. En cas d'utilisation du freinage, installer une thermistance moteur ou prévoir une temporisation de redémarrage suffisante (paramètre 4M).

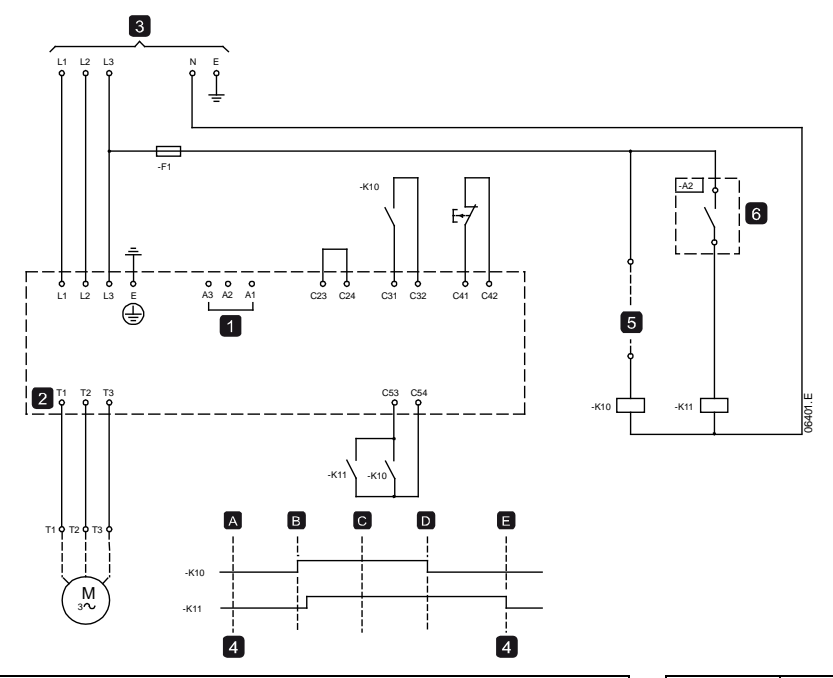

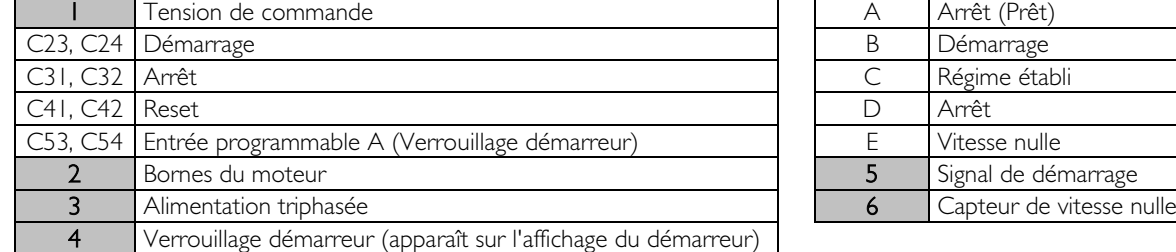

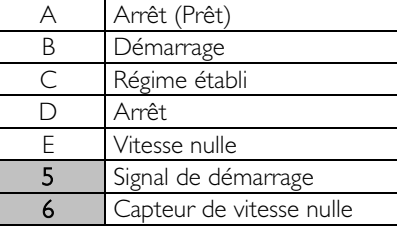

Pour de plus amples informations sur la configuration du freinage DC, voir Freinage à la page [39.](#page-39-0)

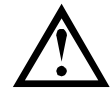

# **ATTENTION**

Lors de l'utilisation du freinage DC, l'alimentation réseau doit être connectée au démarreur progressif en respectant l'ordre des phases (bornes d'entrée L1, L2, L3) et en réglant le paramètre 4G Ordre des phases sur Horaire.

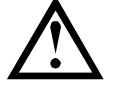

#### **ATTENTION**

Si le couple de freinage est réglé trop haut, le moteur s'arrêtera avant la fin du temps de freinage et le moteur subira un échauffement inutile qui pourrait l'endommager. Une configuration rigoureuse est requise pour assurer un fonctionnement sûr du démarreur et du moteur.

Un réglage élevé du couple de freinage peut se traduire par des courants crêtes pouvant atteindre le niveau du courant de démarrage en direct (DOL) pendant la phase d'arrêt du moteur. Vérifier que les fusibles de protection installés dans le circuit moteur ont été correctement dimensionnés.
### **11.6 Freinage progressif**

Pour des applications avec une charge à forte inertie et/ou variable, l'EMX3 est configurable pour un freinage progressif.

Dans cette application, l'EMX3 est employé avec un contacteur de marche avant et un contacteur de freinage. Lorsque l'EMX3 reçoit un signal de démarrage (bouton poussoir S1), il ferme le contacteur de marche avant (K1) et commande le moteur selon les paramètres programmés pour le moteur 1.

Lorsque l'EMX3 reçoit un signal d'arrêt (bouton-poussoir S2), il ouvre le contacteur de rotation (K1) et ferme le contacteur de freinage (K2) après une temporisation de 2 à 3 secondes environ (K1T). K12 est également fermé pour activer les paramètres du moteur 2, qui doivent être programmés par l'utilisateur afin d'obtenir les performances d'arrêt désirées.

Lorsque la vitesse de rotation du moteur approche de zéro, le capteur de vitesse nulle (A2) arrête le démarreur progressif et ouvre le contacteur de freinage (K2).

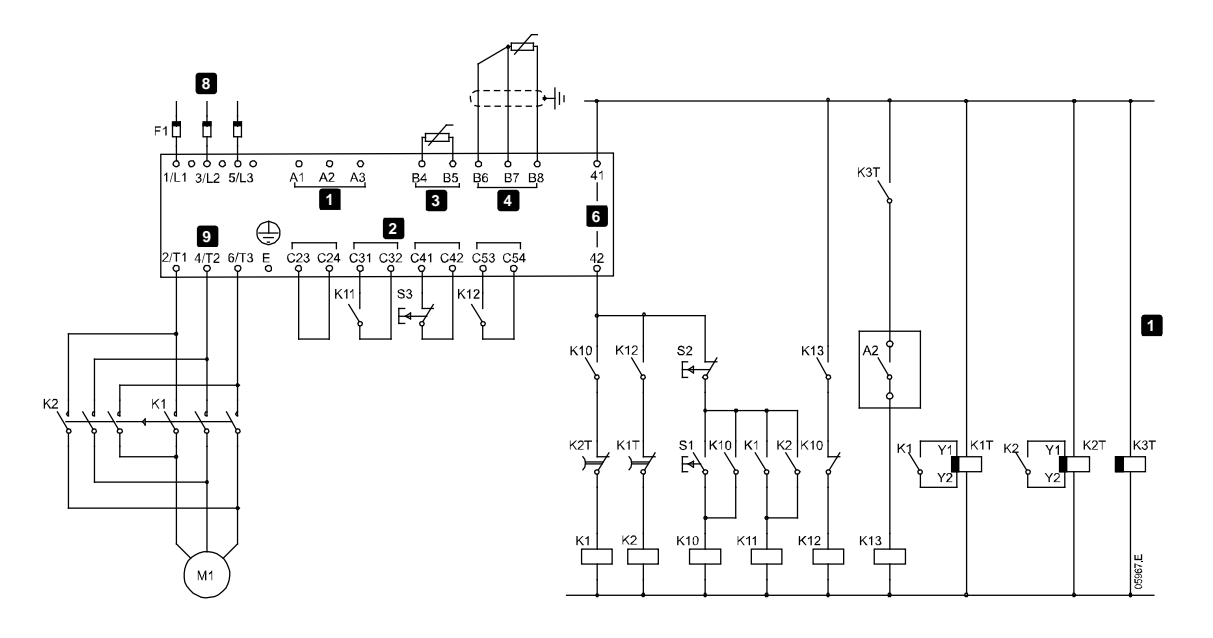

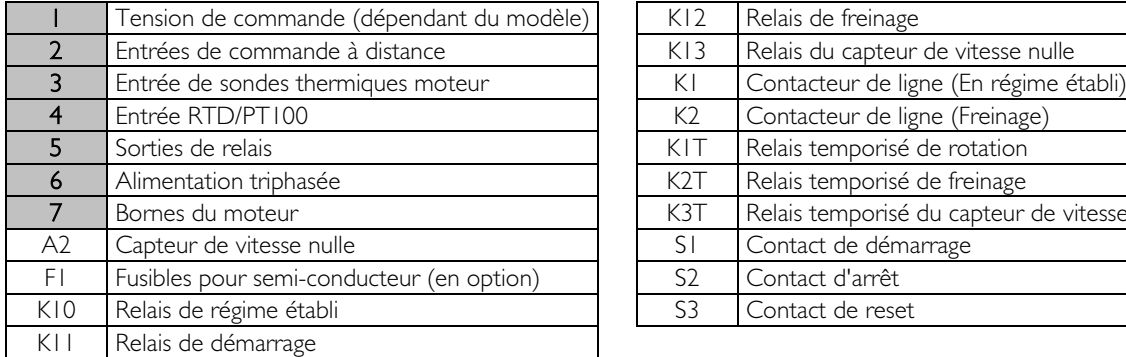

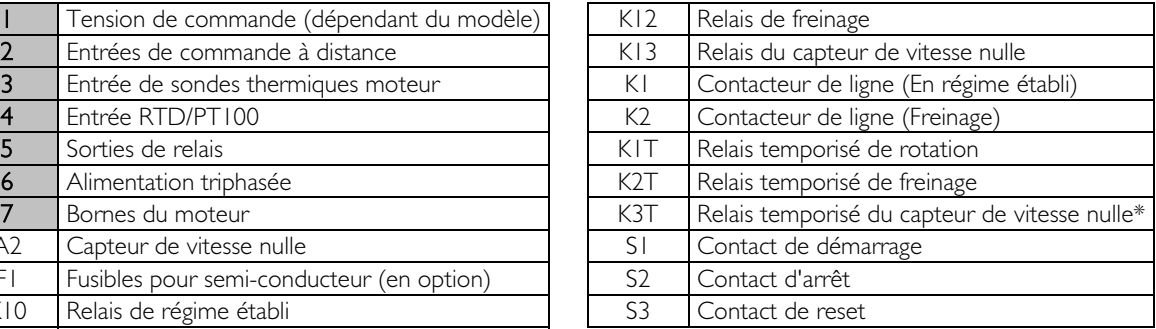

\* Le relais temporisé K3T n'est nécessaire que si le capteur de vitesse nulle effectue un autotest à la mise en route et ferme momentanément le relais de sortie.

Réglages des paramètres :

- Paramètre 6A Fonction entrée A (bornes C53, C54)
	- Sélectionner 'Sélection moteur' affecte l'entrée A à la sélection du jeu de paramètres moteur.
	- Régler les caractéristiques de performances de démarrage à l'aide du jeu de paramètres du moteur 1.
	- Régler les caractéristiques de performances de freinage à l'aide du jeu de paramètres du moteur 2.
- Paramètre 7G Fonction relais C
	- Sélectionner 'Mise en sécurité' affecte la fonction de mise en sécurité à la sortie de relais C.

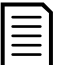

#### **NOTE**

Si l'EMX3 déclenche une sécurité sur la fréquence réseau (paramètre 16F Fréquence) lorsque le contacteur de freinage K2 s'ouvre, modifier les réglages de protection de fréquence.

## **11.7 Moteur à deux vitesses**

L'EMX3 peut être configuré pour contrôler des moteurs de type Dahlander à deux vitesses, à l'aide d'un contacteur pour grande vitesse (K1), un contacteur pour petite vitesse (K2) et un contacteur étoile (K3).

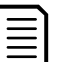

**NOTE** 

Les moteurs PAM (Pole Amplitude Modulation) modifient leur vitesse en modifiant réellement la fréquence du stator à l'aide d'une configuration d'enroulements externes. Les démarreurs progressifs ne sont pas adaptés à ce type de moteurs à deux vitesses.

Lorsque le démarreur progressif reçoit un signal de démarrage à grande vitesse, il ferme le contacteur pour grande vitesse (K1) et le contacteur étoile (K3), puis contrôle le moteur selon les paramètres du moteur 1. Lorsque le démarreur progressif reçoit un signal de démarrage à petite vitesse, il ferme le contacteur pour petite vitesse (K2). Cela ferme l'entrée A, et l'EMX3 contrôle le moteur selon les paramètres du moteur 2.

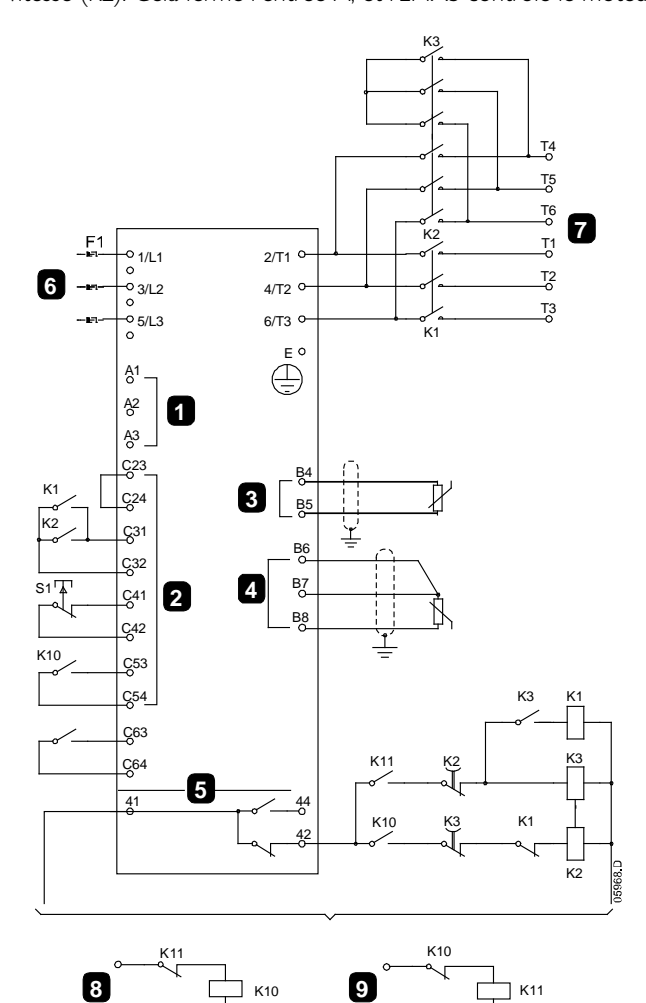

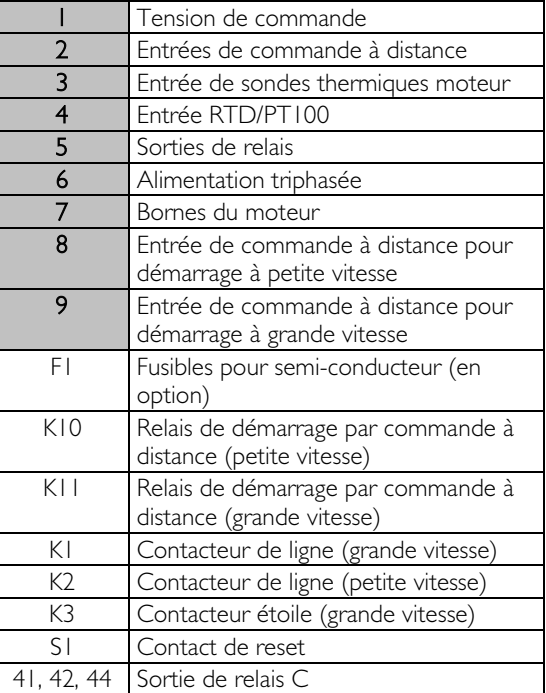

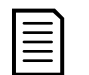

# **NOTE**

Les contacteurs K2 et K3 doivent être couplés mécaniquement.

Réglages des paramètres :

- Paramètre 6A Fonction entrée A (bornes C53, C54)
	- Sélectionner 'Sélection moteur' affecte l'entrée A à la sélection du jeu de paramètres moteur.
- Régler les caractéristiques de performances à grande vitesse à l'aide du jeu de paramètres du moteur 1.
- Régler les caractéristiques de performances à petite vitesse à l'aide du jeu de paramètres du moteur 2.
- Paramètre 7G Fonction relais C
	- Sélectionner 'Mise en sécurité' affecte la fonction de mise en sécurité à la sortie de relais C.

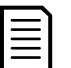

# **NOTE**

Si l'EMX3 déclenche une sécurité sur la fréquence réseau (paramètre 16F Fréquence) lorsque le signal de démarrage à grande vitesse (9) est supprimé, modifier les réglages de protection de fréquence.

# **11.8 Moteur à bague**

L'EMX3 est utilisable pour contrôler un moteur à bague à l'aide de la résistance du rotor.

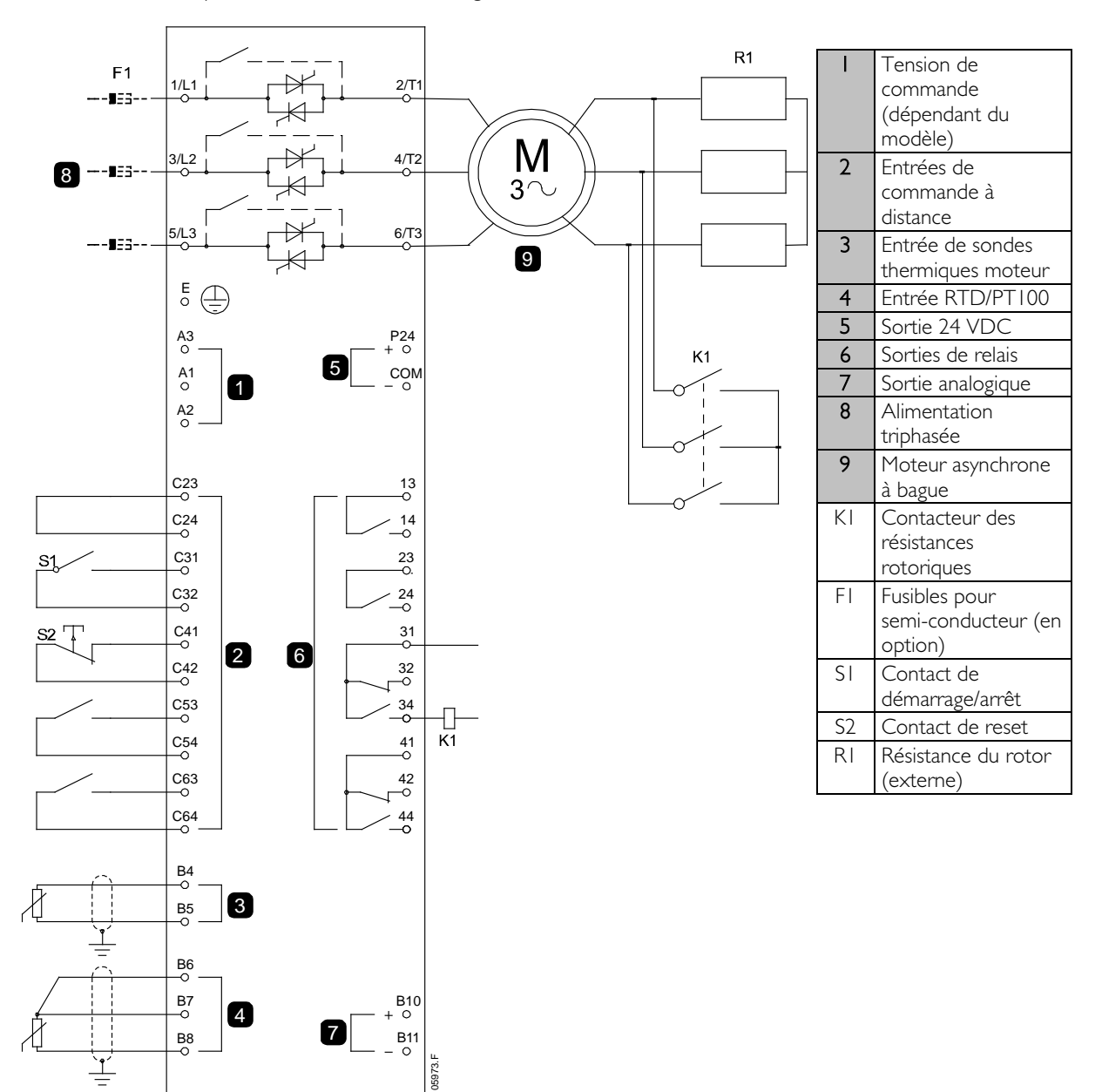

### Mise en service

1. Configurer l'EMX3 comme suit :

Réglages des paramètres :

- Paramètre 7D Fonction relais B
- Sélectionner 'Contacteur résistances'
- Paramètre 7E Temporisation On relais B
- Régler au temps maximal (5m:00s).
- Paramètre 12A Type de rampe moteur l
- Sélectionner 'Rampe double' (pour la commande d'un moteur asynchrone à bague).
- Paramètre 12C Temporisation du contacteur
	- La valeur par défaut est de 150 millisecondes. Régler cette valeur légèrement supérieure au temps de fermeture des pôles du contacteur des résistances rotoriques (K1).
- Paramètre 12D Retard moteur à bague
	- La valeur par défaut est de 50%. Régler ce paramètre à une valeur suffisamment élevée pour permettre au moteur d'accélérer instantanément dès que la résistance du rotor (R1) a été court-circuitée et suffisamment basse pour éviter une surintensité sur le moteur.
- 2. Faire démarrer le moteur dans des conditions normales de charge et noter la durée nécessaire pour atteindre une vitesse constante avec la résistance du rotor (R1) externe dans le circuit. Arrêter le moteur dès l'obtention d'une vitesse constante. Régler la valeur de la durée relevée dans le paramètre 7E.
- 3. Faire démarrer le moteur dans des conditions normales de charge et surveiller l'évolution de sa vitesse et de son courant quand le contacteur (K1) élimine la résistance du rotor (R1). Si le moteur n'accélère pas immédiatement après le court-circuitage, augmenter le paramètre 12D.

Si le moteur présente une crête de courant juste après le court-circuitage, réduire le paramètre 12D.

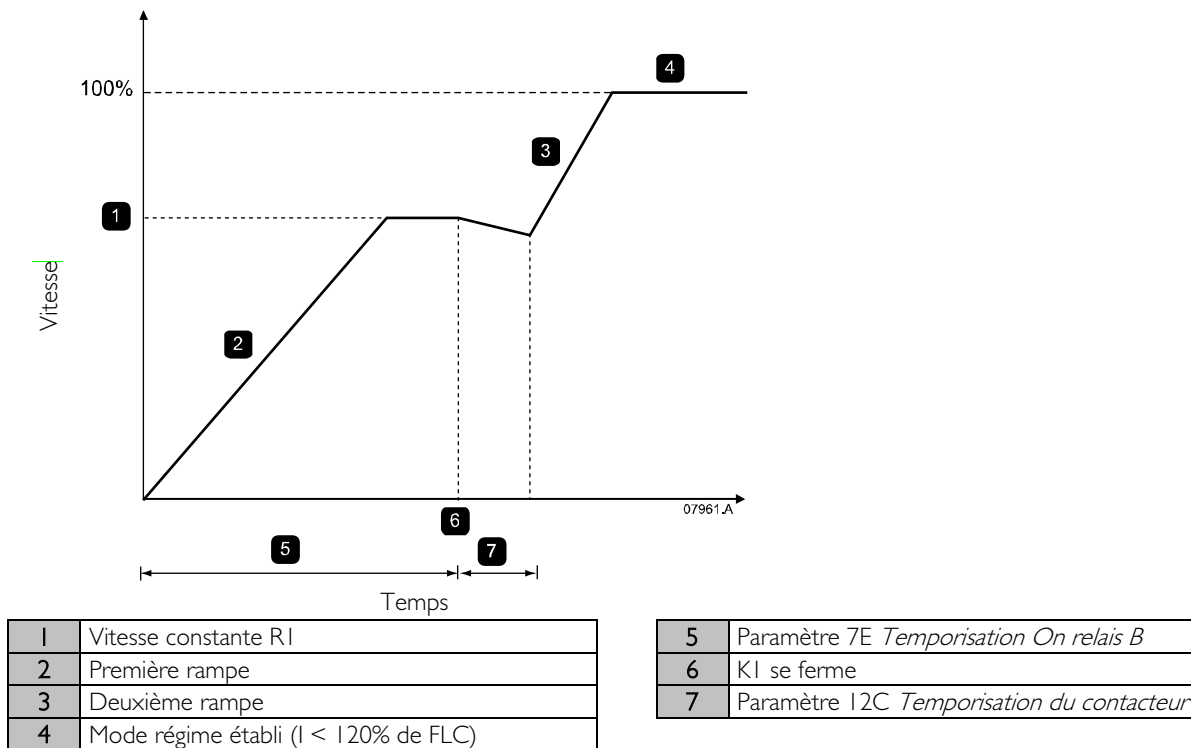

# **NOTE**

Pour que cette installation fonctionne correctement, utiliser seulement les paramètres du moteur I et la méthode de démarrage à courant constant (paramètre 2A Mode de démarrage).

# **12 Dépannage**

## **12.1 Réponses des protections**

Lorsqu'une condition de protection est détectée, l'EMX3 l'écrit dans le journal des événements et peut aussi déclencher une mise en sécurité ou émettre un avertissement. La réponse du démarreur progressif dépend du réglage de Protections (groupe de paramètres 16).

Certaines protections ne sont pas réglables par l'utilisateur. Ces mises en sécurité sont provoquées habituellement par des événements externes (comme une perte de phase) ou par une anomalie interne au démarreur progressif. Elles n'ont pas de paramètre associé et ne peuvent pas être définies comme un avertissement ou apparaître dans le journal.

Si l'EMX3 déclenche une mise en sécurité, vous devez identifier et supprimer la cause qui a déclenché la mise en sécurité, puis effectuer un reset du démarreur progressif avant de redémarrer. Pour faire un reset d'une mise en sécurité du démarreur progressif, appuyer sur le bouton RESET du clavier ou activer l'entrée de reset à distance.

Si l'EMX3 a émis un avertissement, il se réinitialisera de lui-même lorsque la cause de l'avertissement aura disparu.

## **12.2 Messages des mises en sécurité**

Ce tableau dresse la liste des mécanismes de protection du démarreur progressif et de la cause probable de la mise en sécurité. Certains de ceux-ci peuvent se régler à l'aide du groupe de paramètres 4 Paramètres de protection et du groupe de paramètres 16 Action de protection, d'autres sont des protections intégrées et ne peuvent se régler ou s'ajuster.

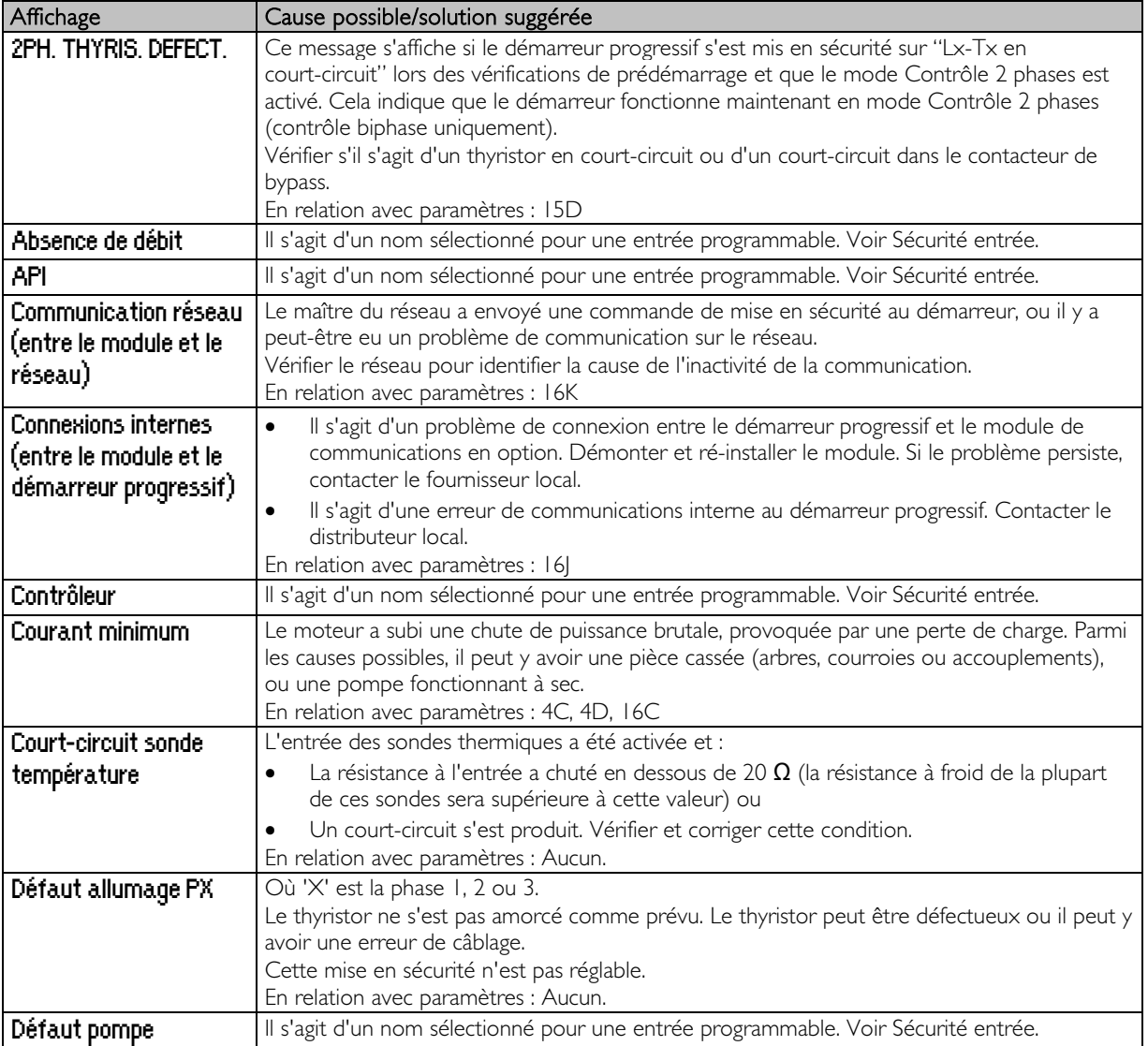

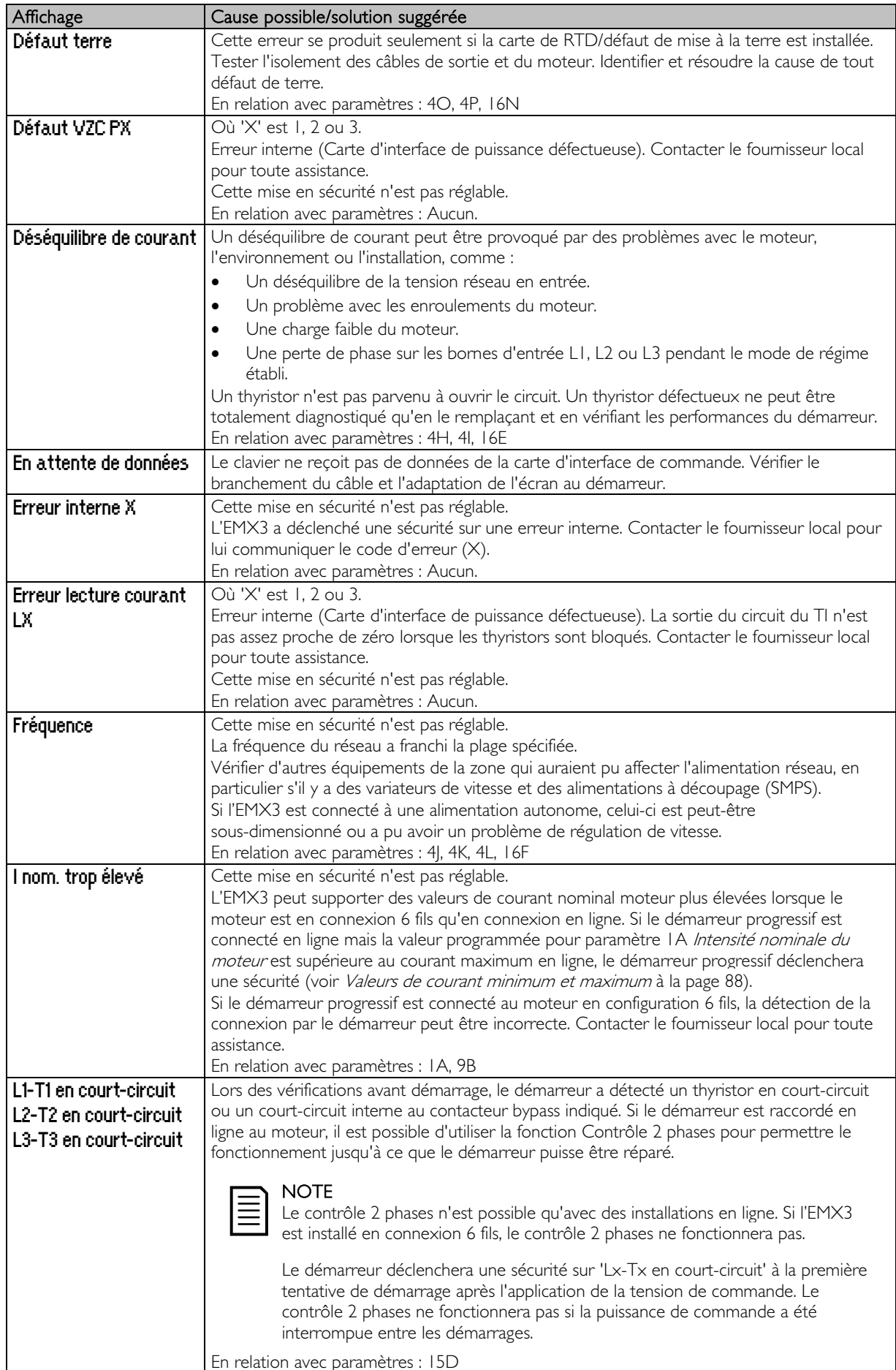

# **DÉPANNAGE**

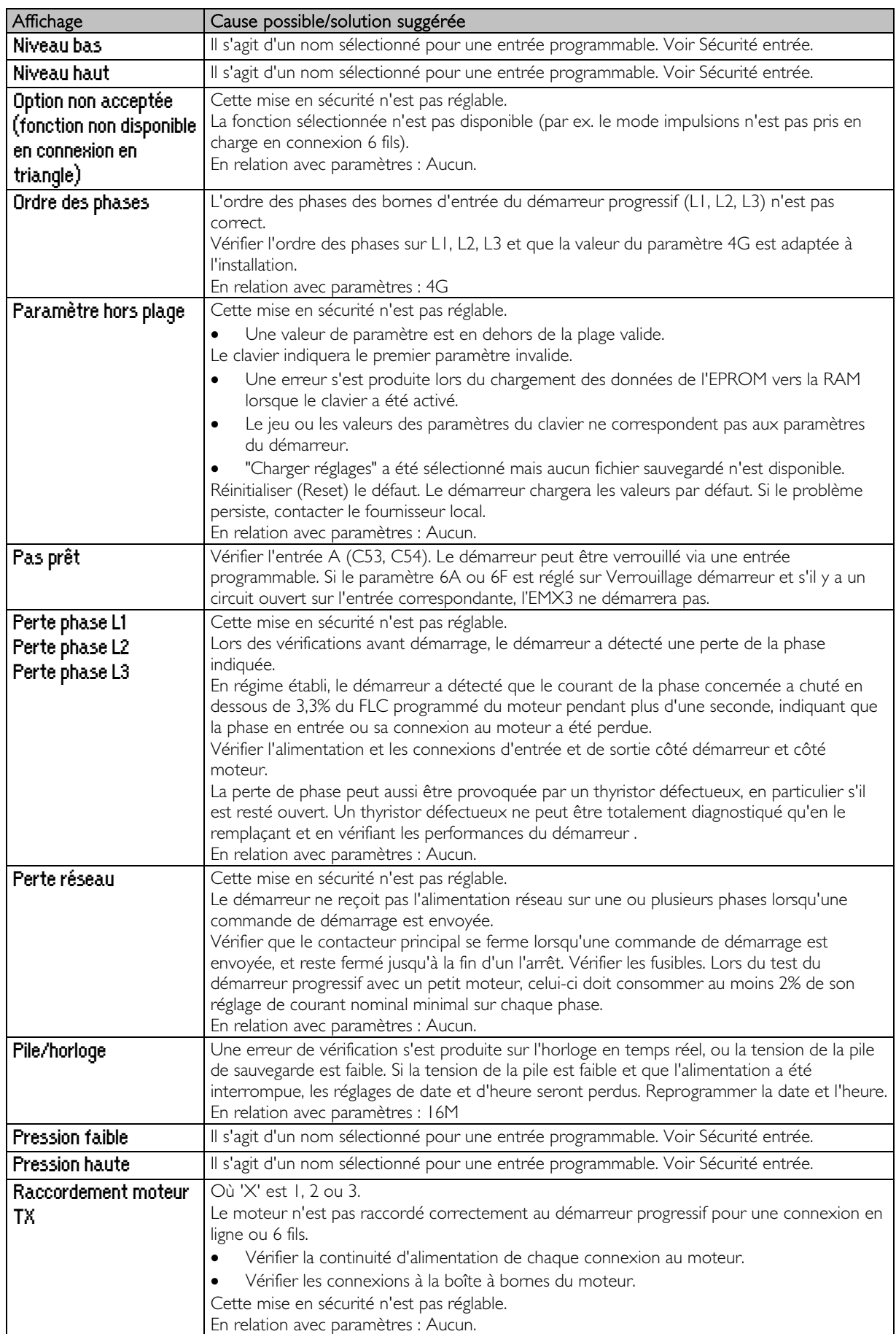

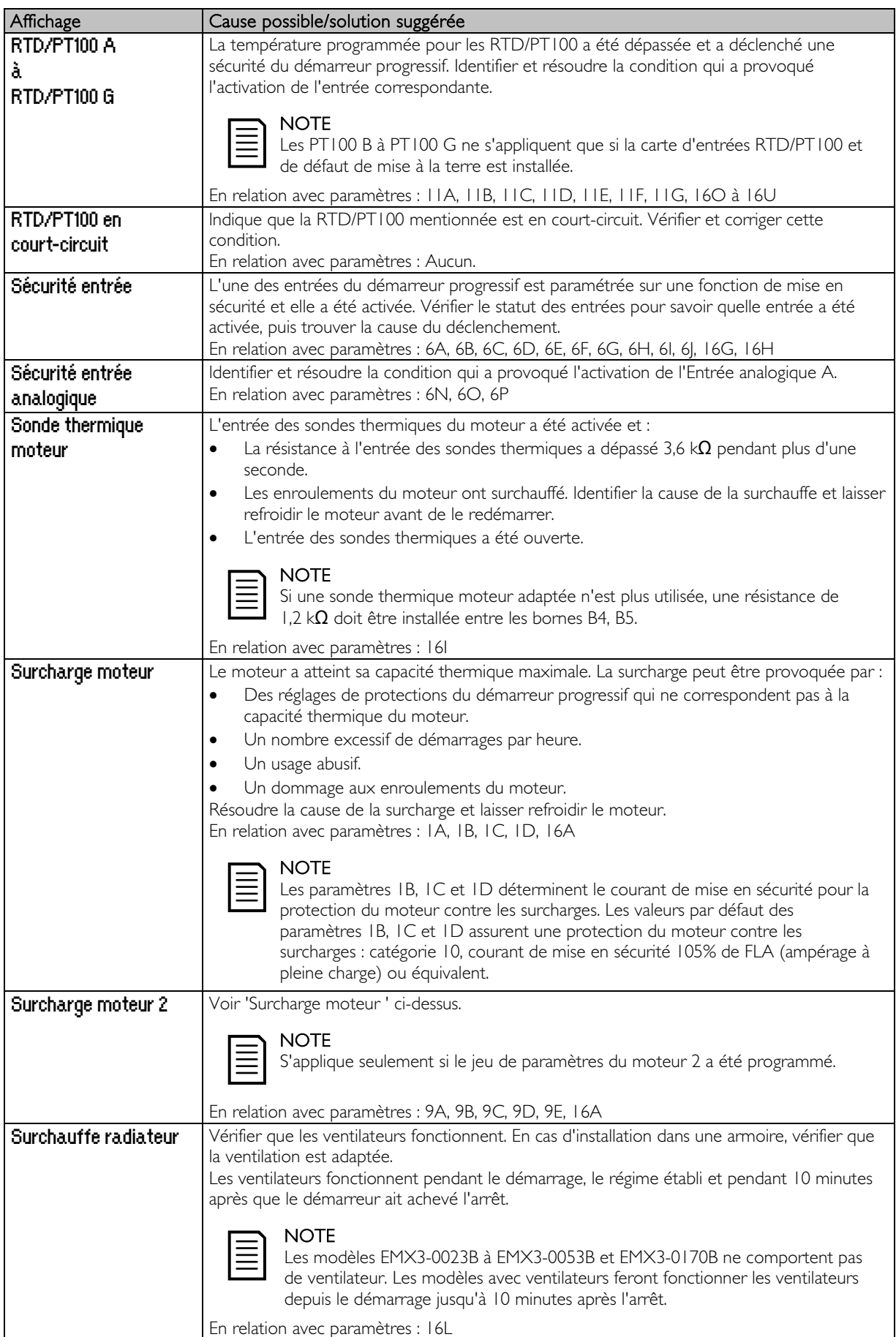

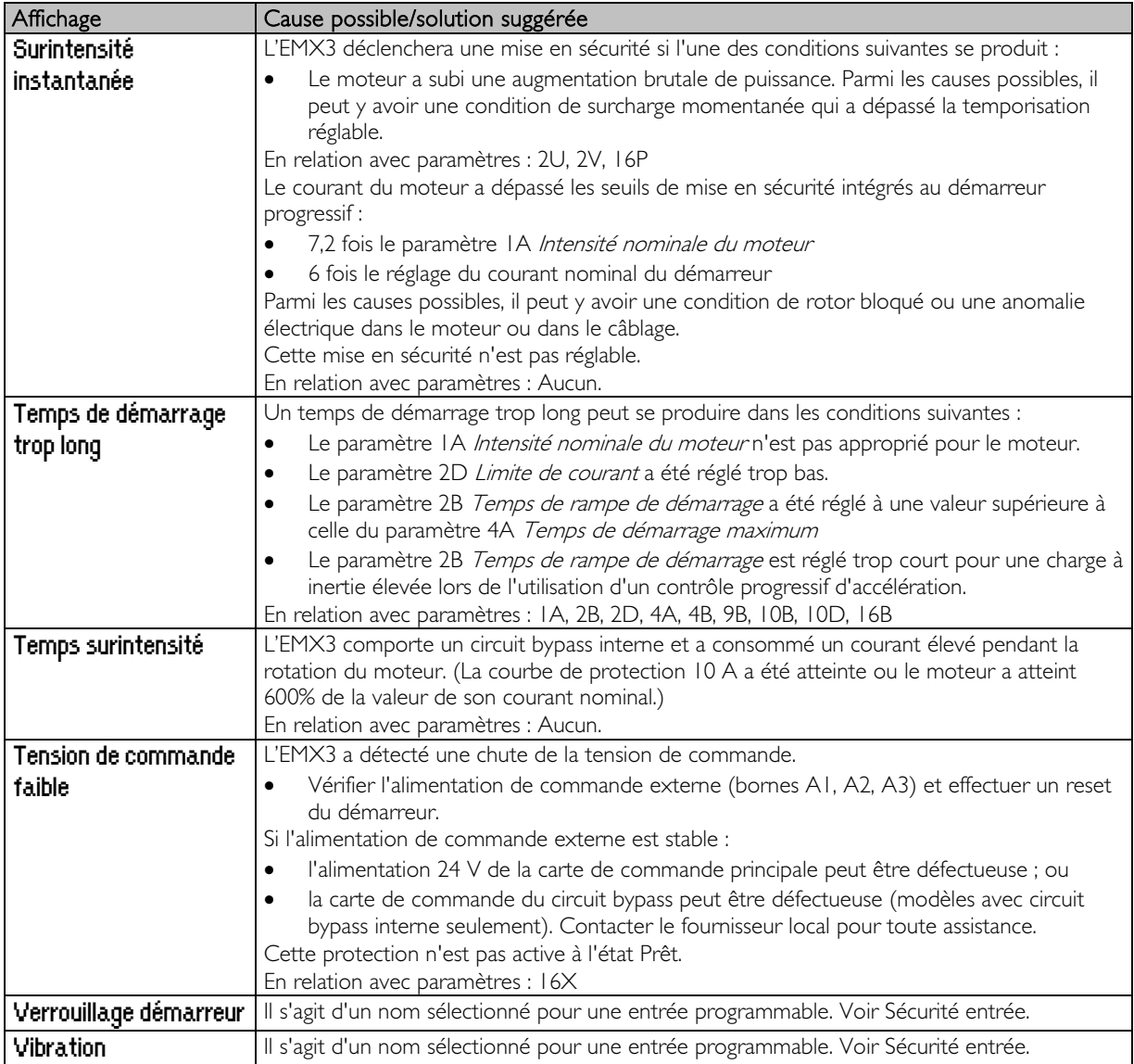

# **12.3 Défauts généraux**

Ce tableau décrit les situations dans lesquelles le démarreur progressif ne fonctionne pas comme prévu sans toutefois déclencher ou émettre un avertissement.

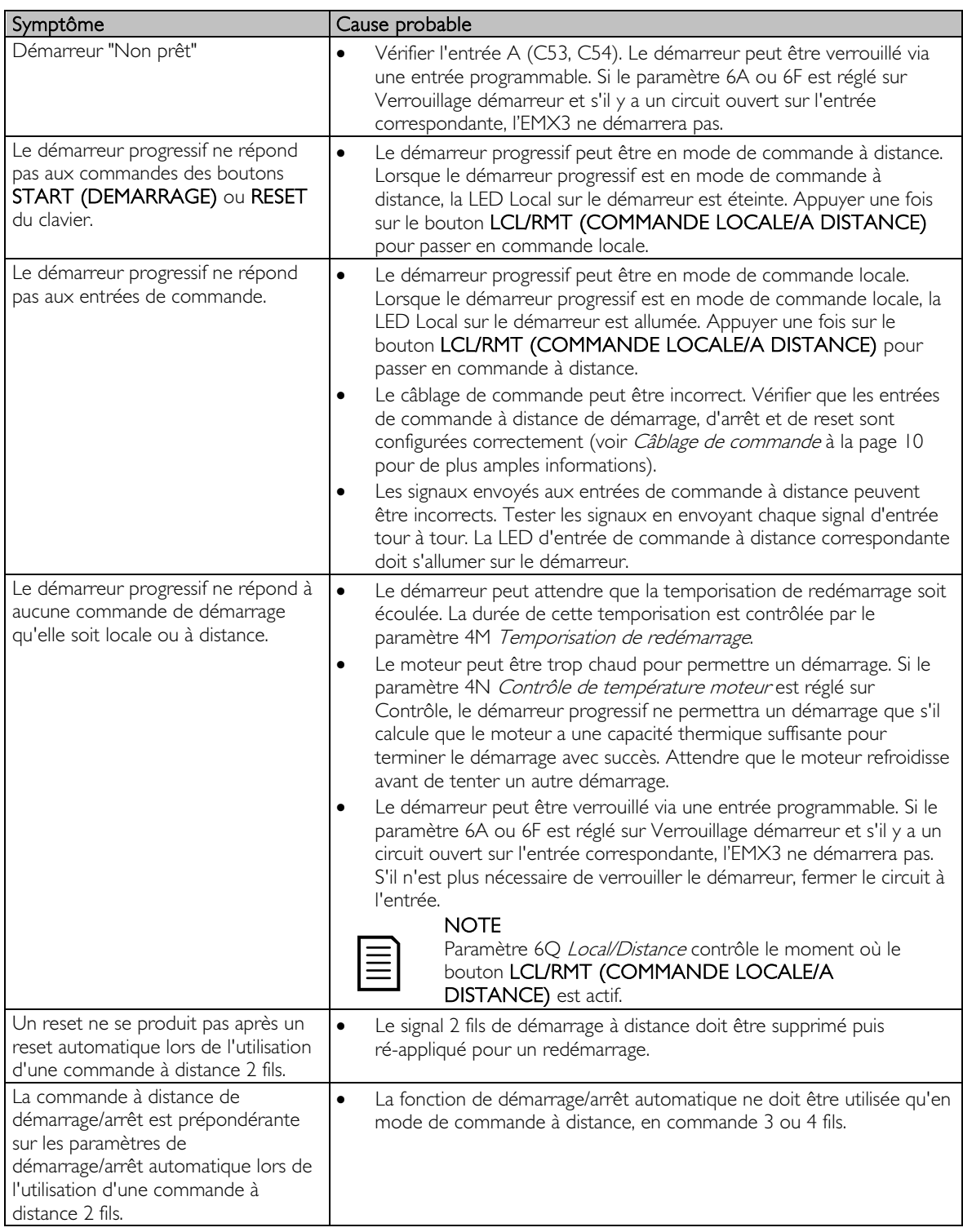

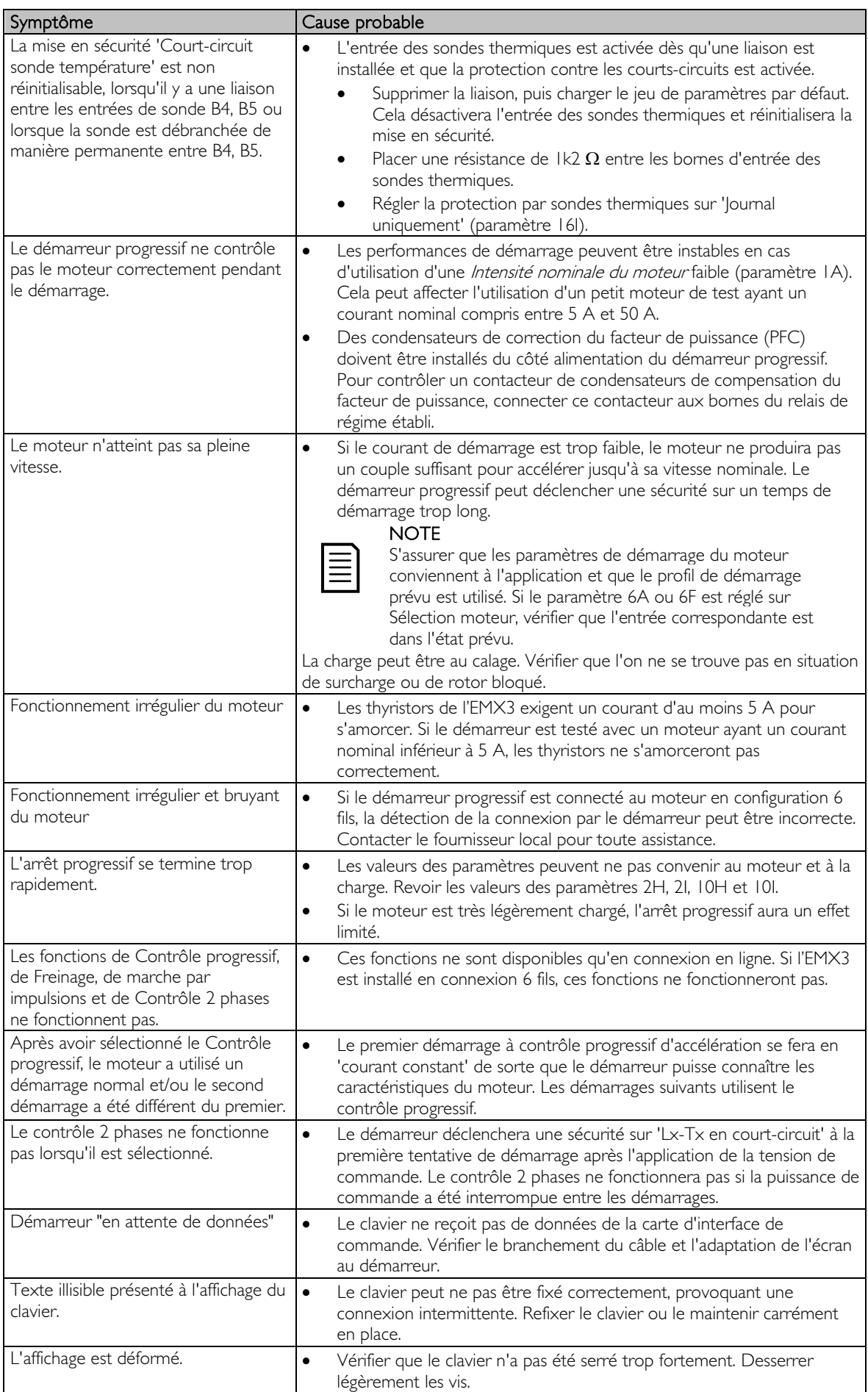

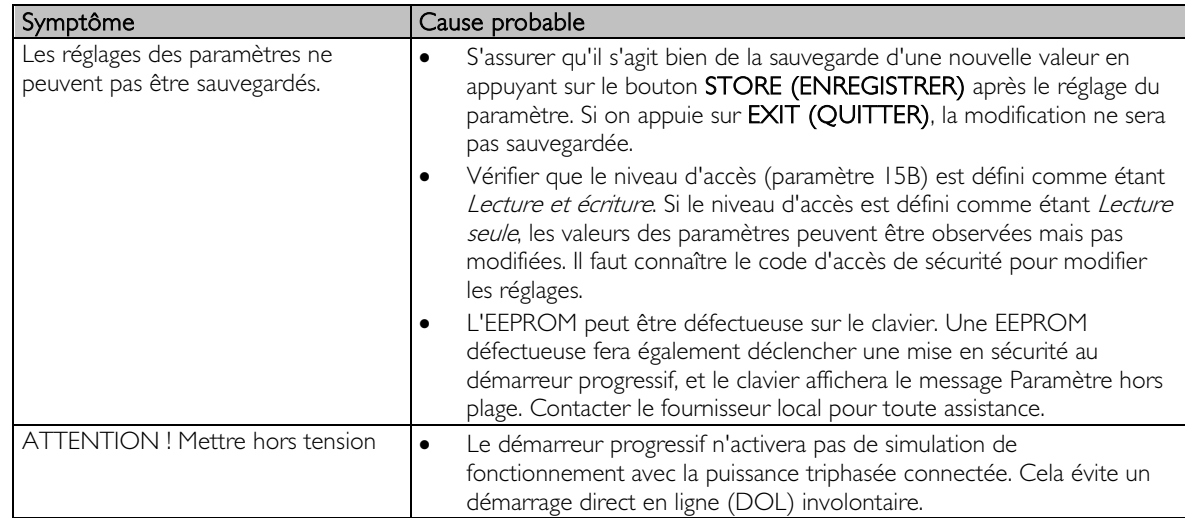

# **13 Annexe**

# **13.1 Caractéristiques**

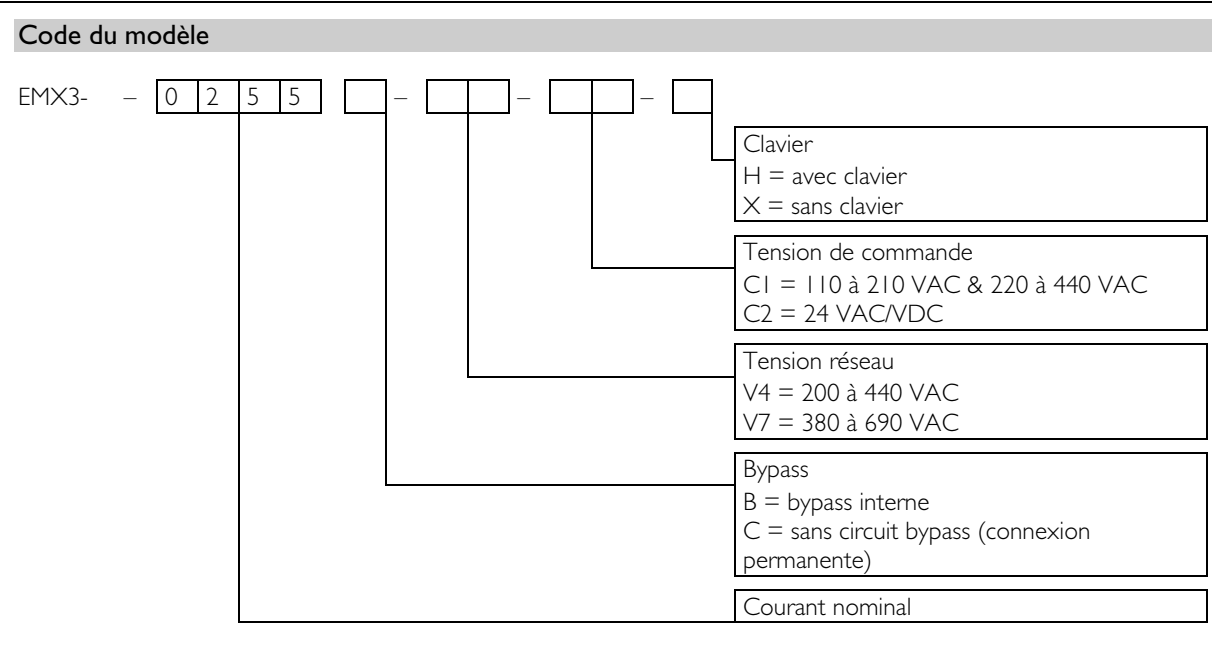

## Courants nominaux en mode bypass

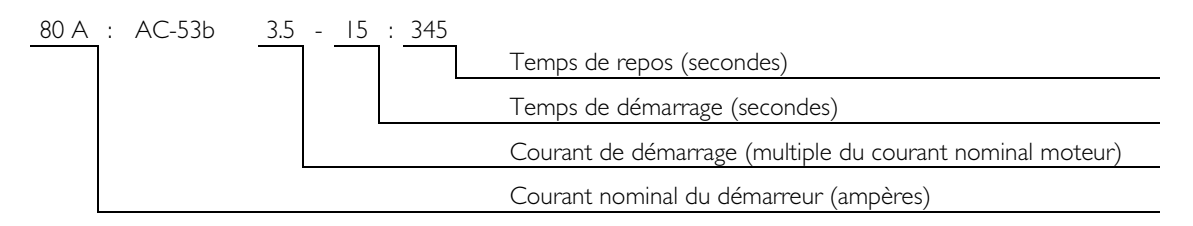

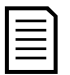

### **NOTE**

Les modèles EMX3-0255C, EMX3-0360C, EMX3-0380C, EMX3-0430C, EMX3-0620C, EMX3-0650C, EMX3-0790C, EMX3-0930C, EMX3-1200C, EMX3-1410C, EMX3-1600C doivent être équipés d'un circuit bypass externe.

Connexion en ligne

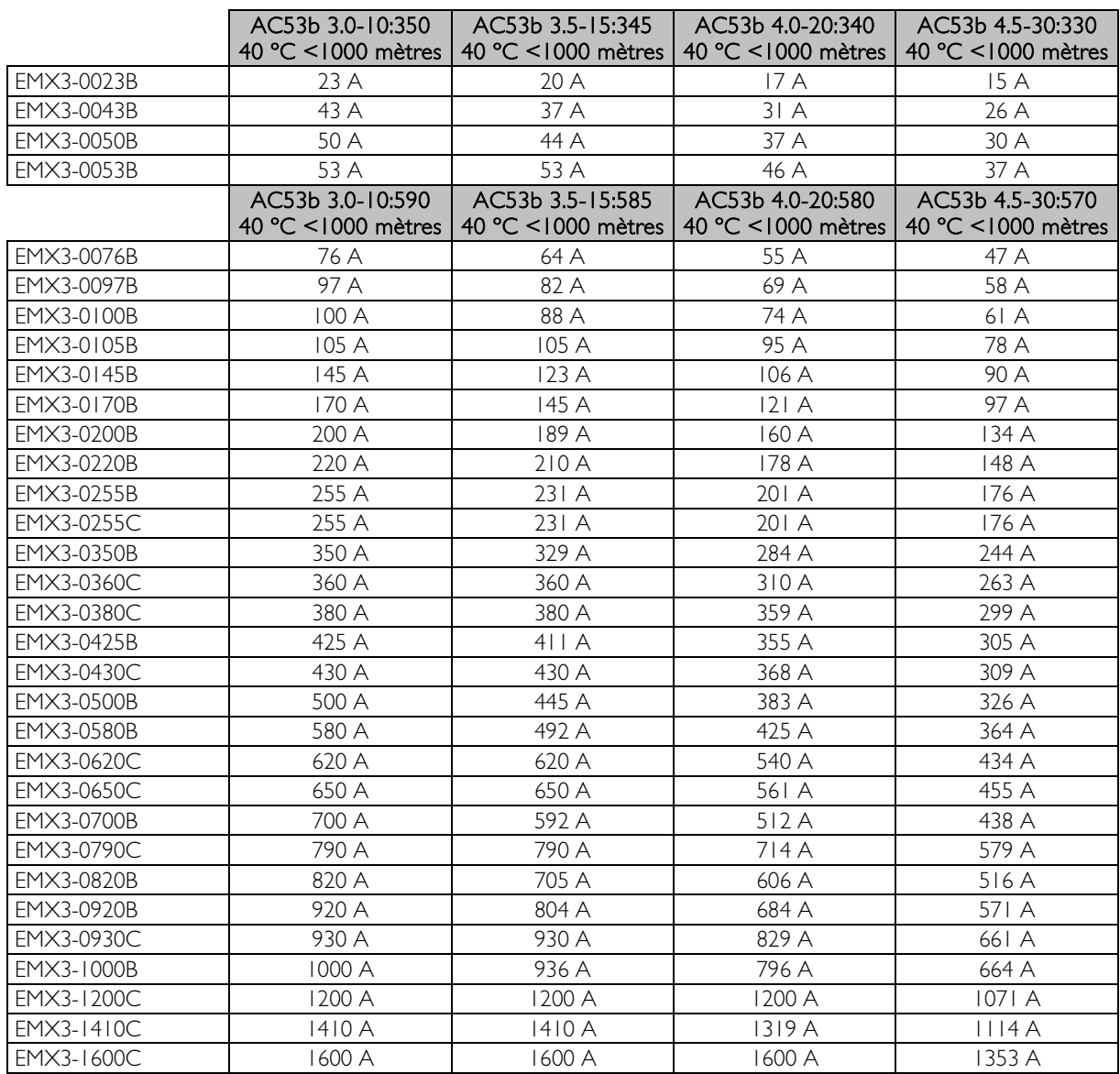

# **ANNEXE**

Connexion en 6 fils

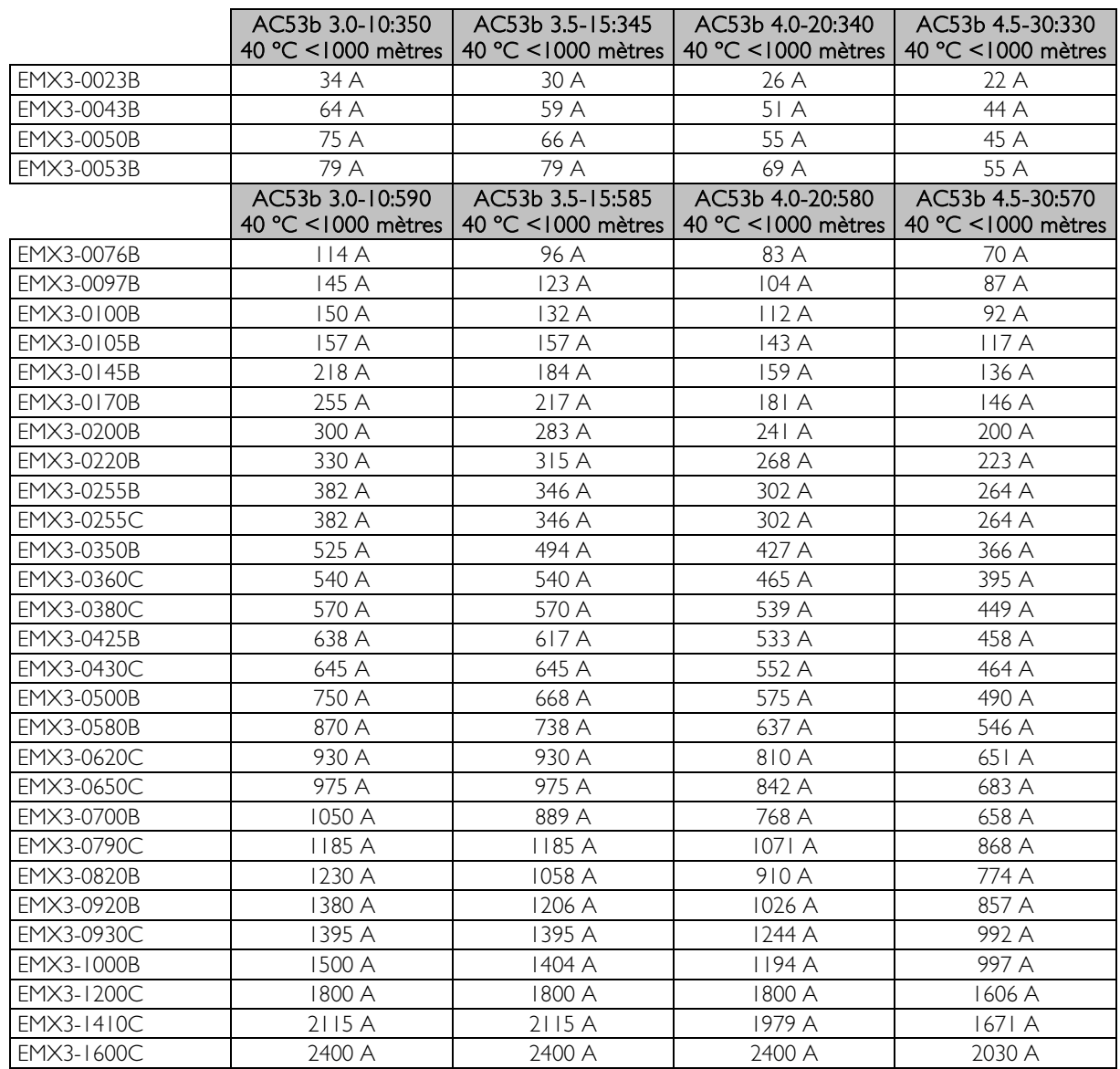

## Courants nominaux en fonctionnement permanent (sans bypass)

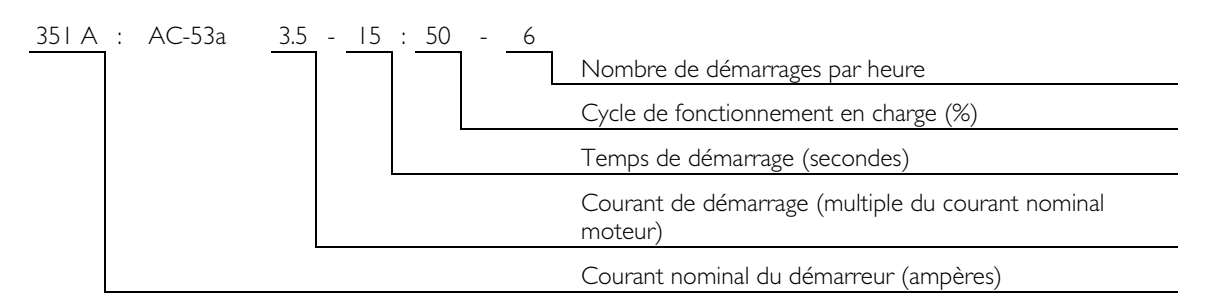

Connexion en ligne

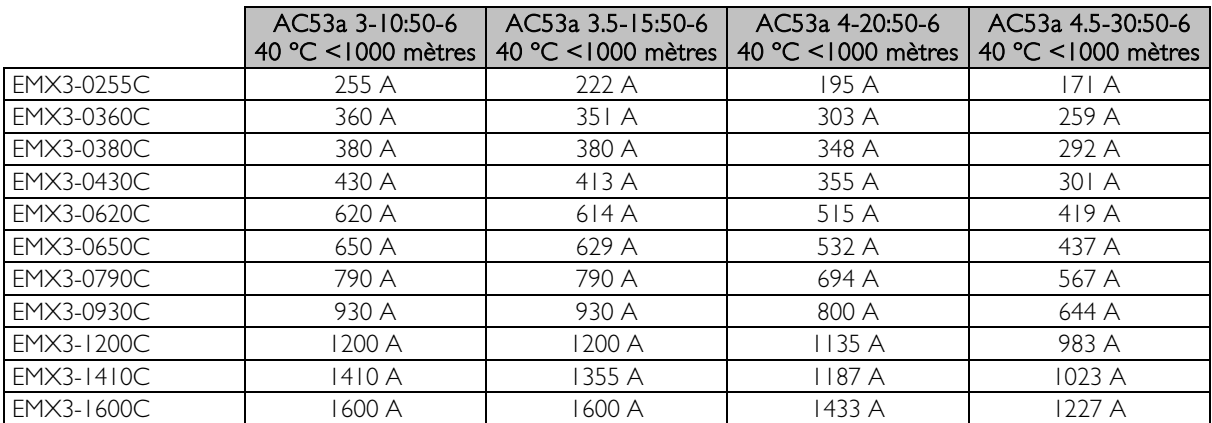

Connexion en 6 fils

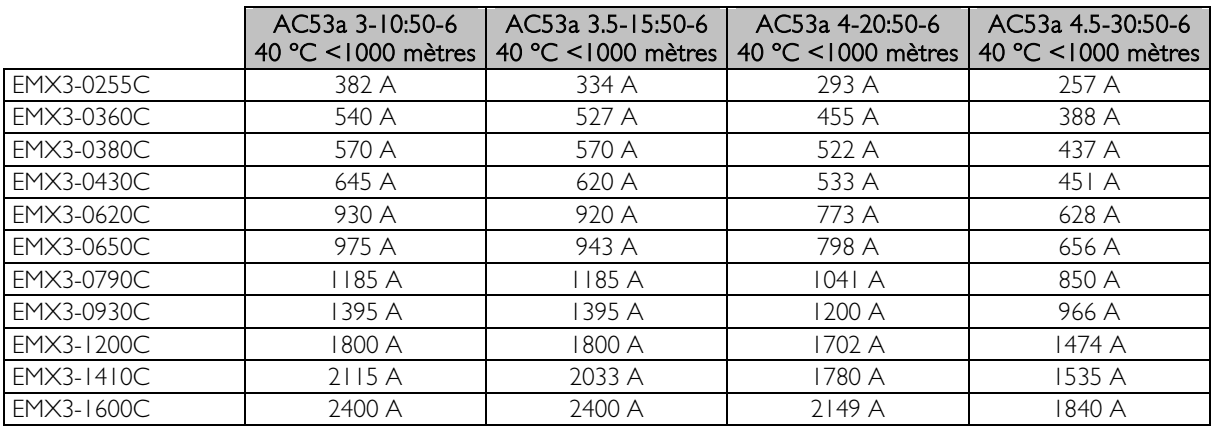

# <span id="page-88-0"></span>Valeurs de courant minimum et maximum

Les valeurs du courant nominal minimum et maximum de l'EMX3 dépendent du modèle :

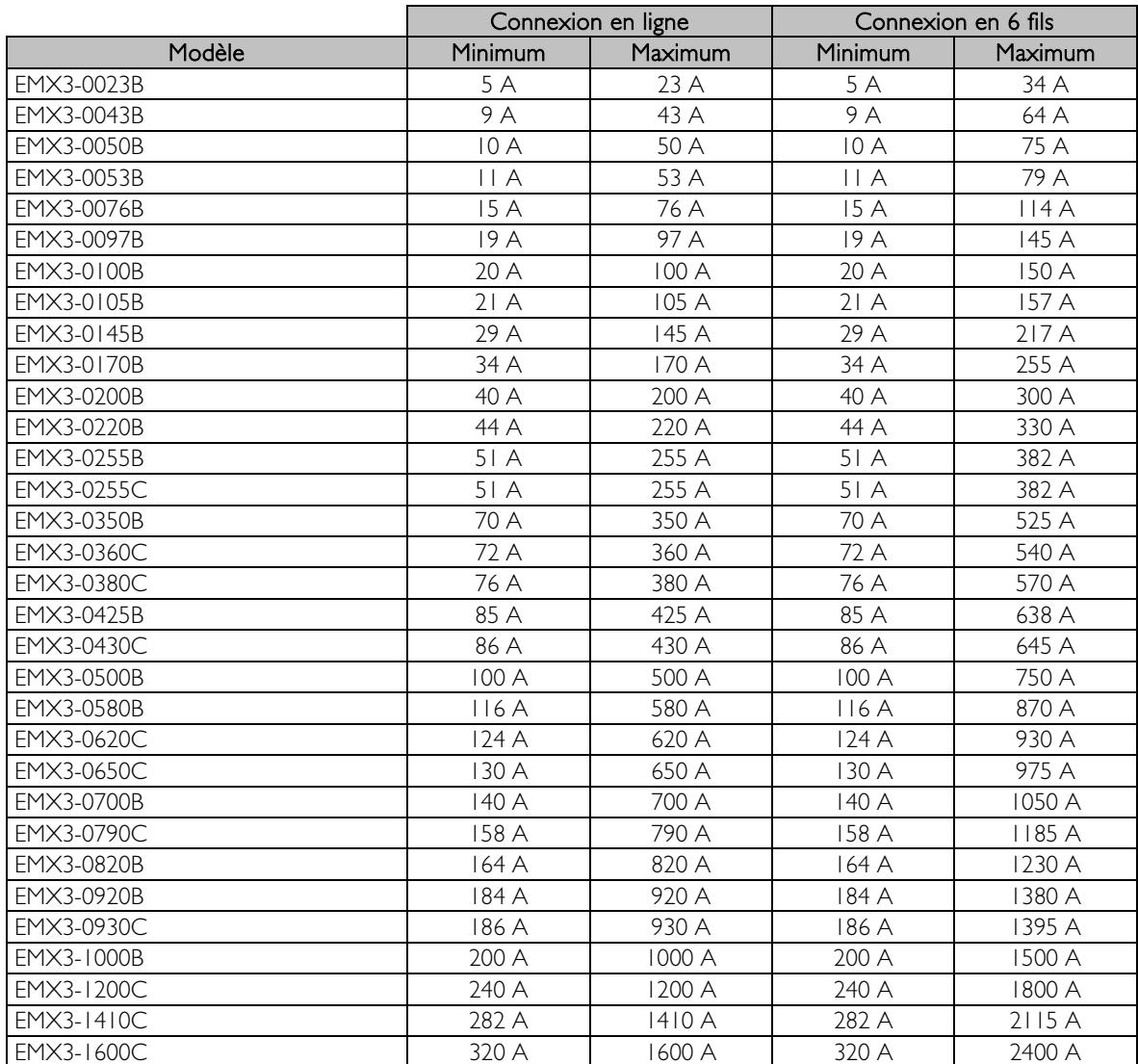

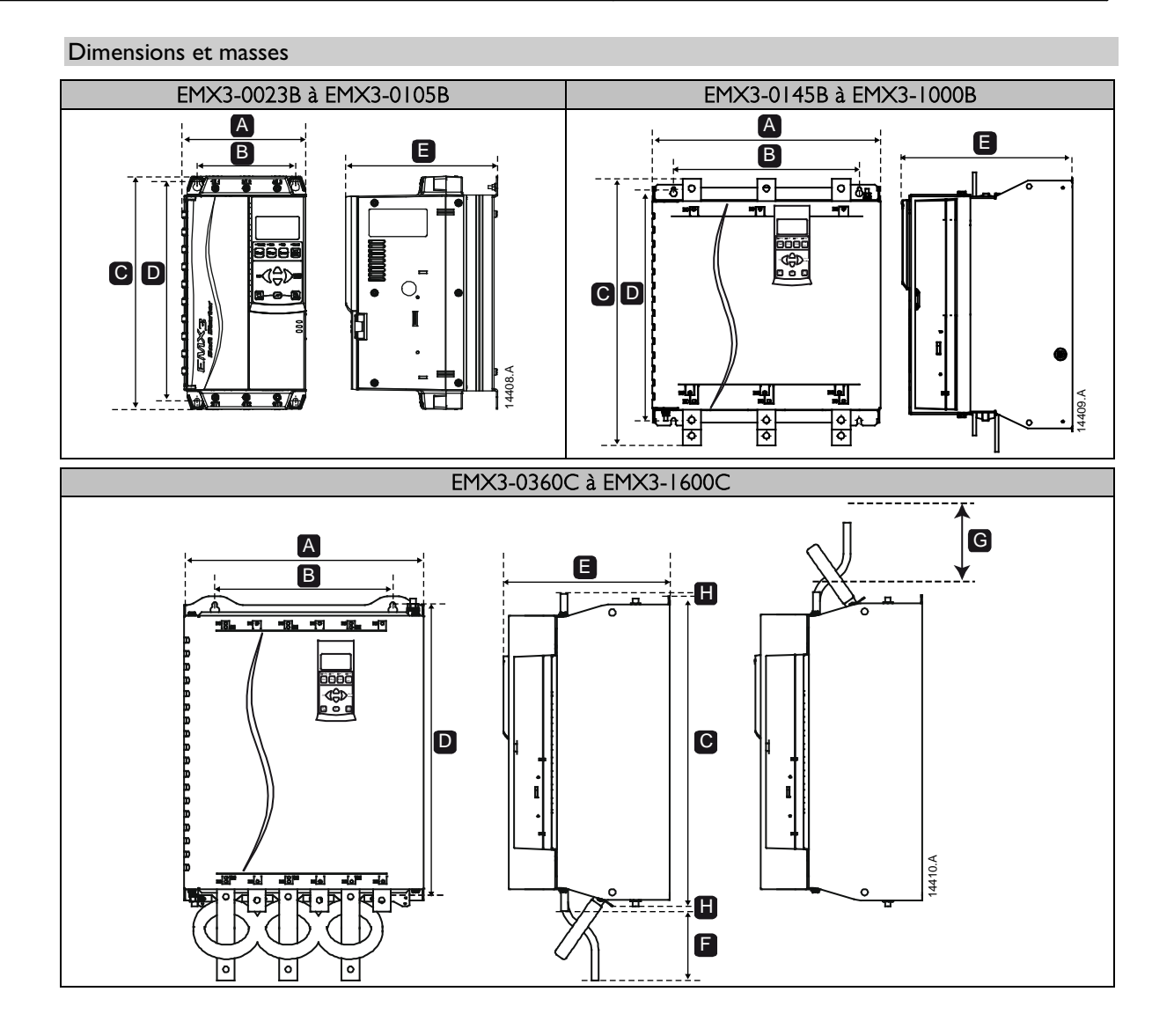

# **ANNEXE**

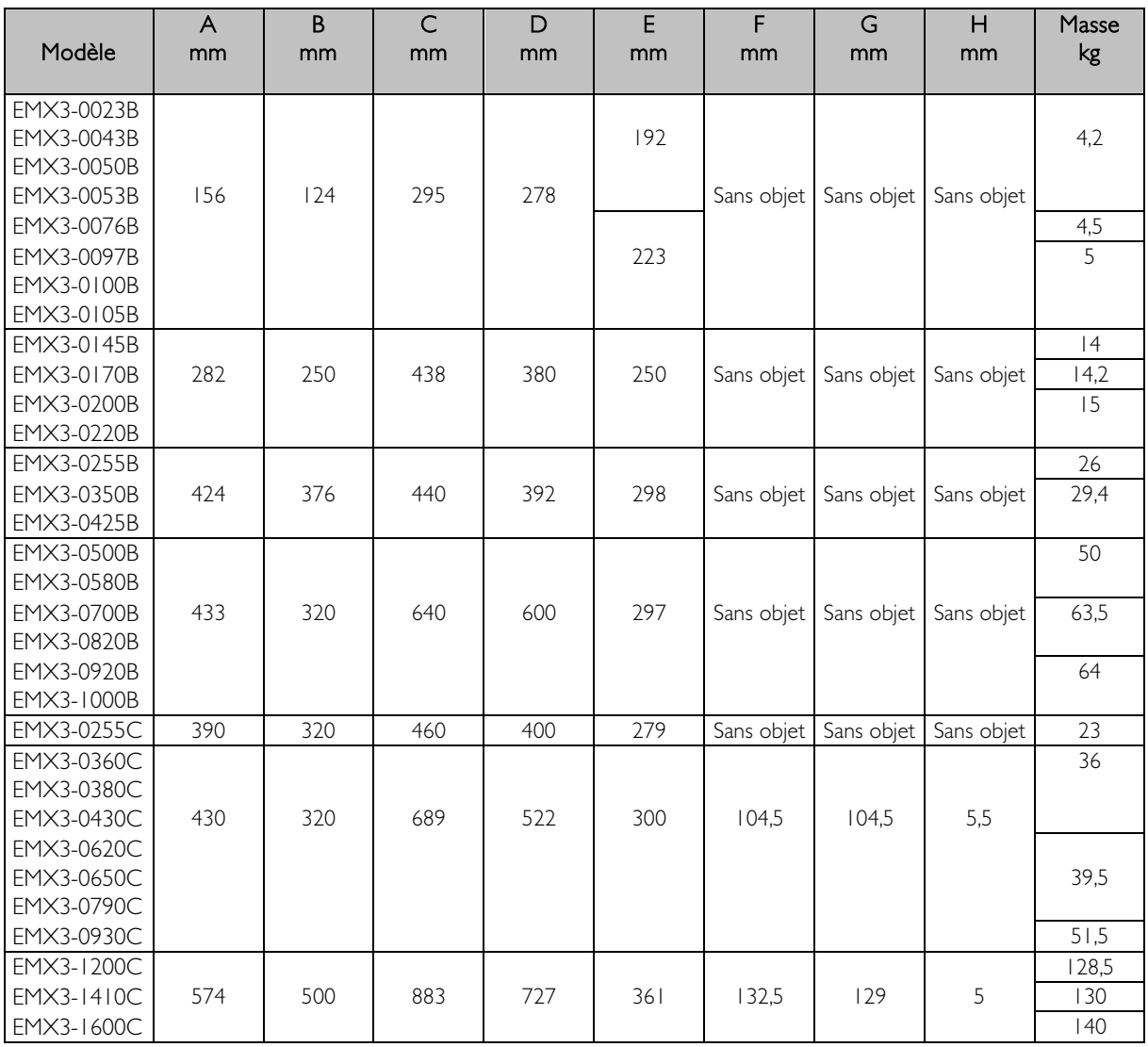

# Caractéristiques techniques

#### Alimentation  $\bullet$

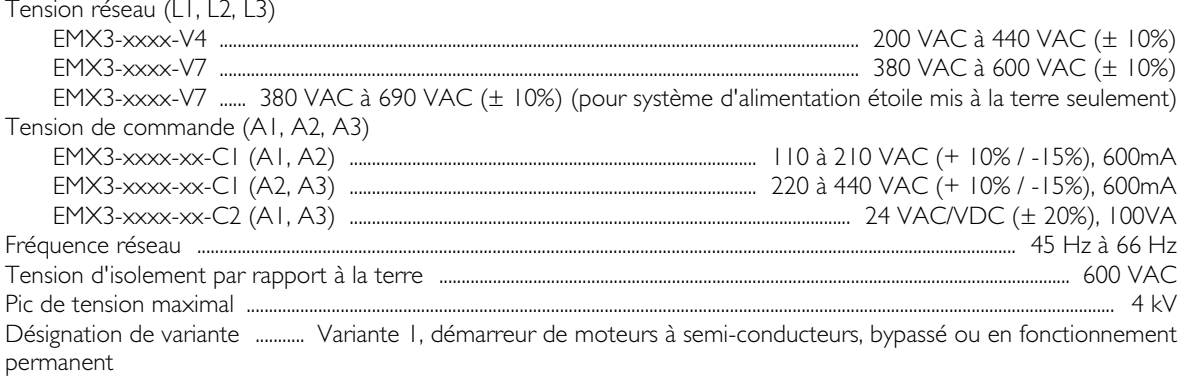

#### Courant de court-circuit admissible  $\bullet$

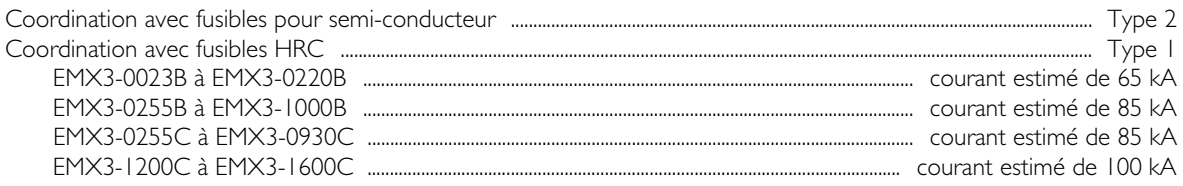

#### Compatibilité électromagnétique (conforme à la Directive UE 89/336/CEE)  $\bullet$

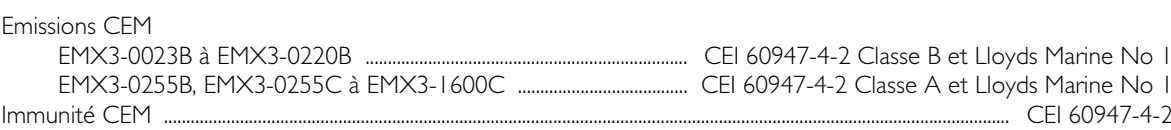

#### Entrées  $\bullet$

 $\mathcal{L}^{\text{max}}$  $\overline{a}$ 

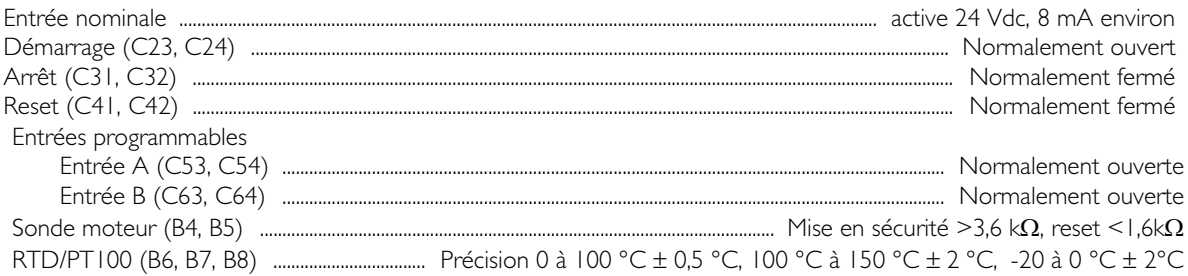

#### Sorties  $\bullet$

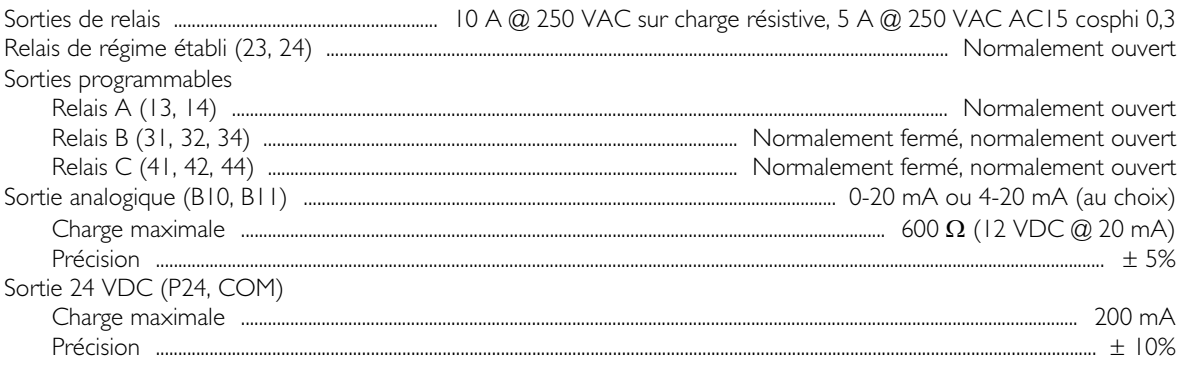

#### Conditions d'environnement  $\bullet$

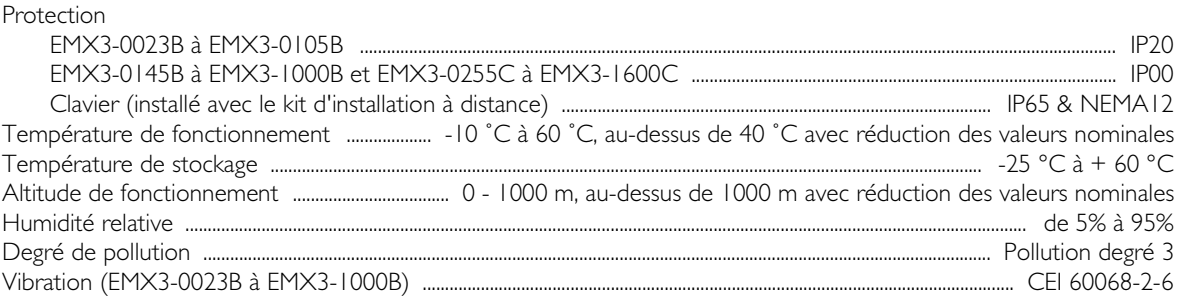

#### Dissipation thermique  $\bullet$

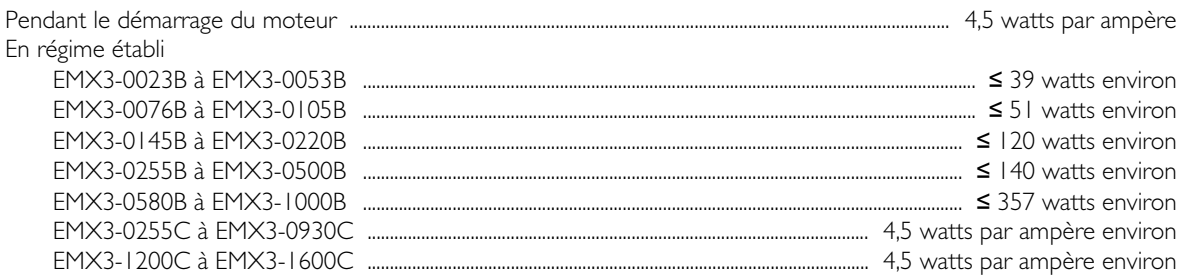

#### Certification

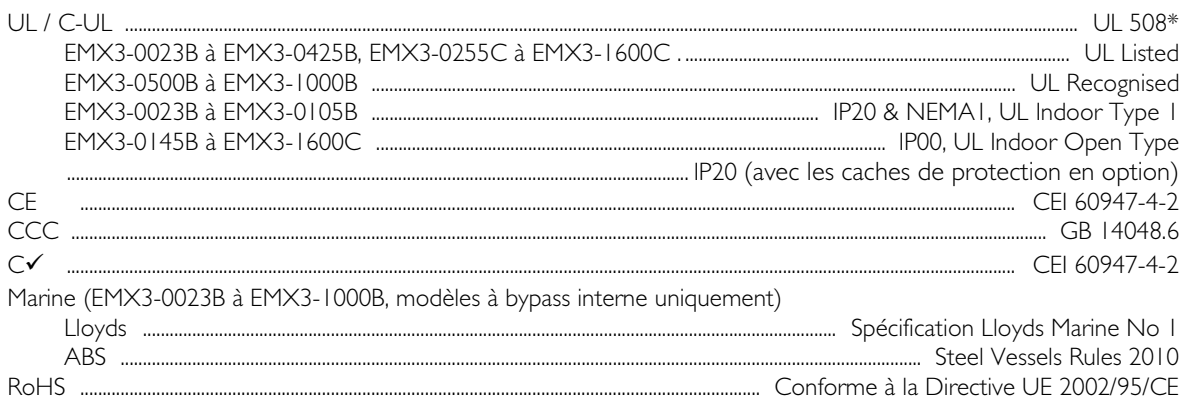

\* Pour la certification UL des conditions supplémentaires peuvent être requises en fonction des modèles. Pour plus d'informations, voir Installation conforme UL à la page 93.

### Durée de vie (contacts bypass internes)

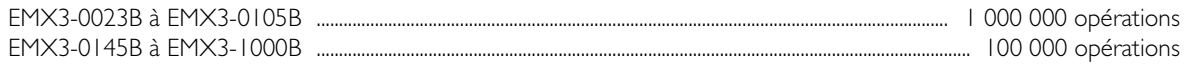

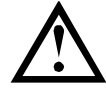

## **ATTENTION**

EMX3-0220B à EMX3-1000B : l'usure des contacts des contacteurs bypass internes doit être vérifiée après que le nombre d'opérations a été atteint. Un entretien périodique ou des remplacements peuvent être nécessaires.

### <span id="page-93-0"></span>Installation conforme UL

Cette section détaille des exigences supplémentaires et des réglages de configuration pour que les démarreurs progressifs EMX3 soient conformes UL. Se reporter également à Choix des fusibles UL et pouvoirs de coupure en court-circuit à la pag[e 25.](#page-25-0)

### • Modèles EMX3-0023B à EMX3-0105B

Il n'y a pas d'exigence supplémentaire pour ces modèles.

### • Modèles EMX3-0145B à EMX3-0220B

- Utiliser avec un cache de protection applicable, kit référence 995-06348-00.
- Utiliser le kit de pression conseillé borne/connecteur. Se reporter à la section Pièces de borne/connecteur à la page [93](#page-93-1) pour plus d'informations.

### • Modèles EMX3-0255B à EMX3-0425B

- Utiliser avec un cache de protection applicable, kit référence 995-14549-00.
- Utiliser le kit de pression conseillé borne/connecteur. Se reporter à la section Pièces de borne/connecteur à la page [93](#page-93-1) pour plus d'informations.

### • Modèle EMX3-0255C

Utiliser le kit de pression conseillé borne/connecteur. Se reporter à la section Pièces de borne/connecteur à la page [93](#page-93-1) pour plus d'informations.

### • Modèles EMX3-0360C à EMX3-1600C

- Configurer les barres de puissance pour les bornes ligne / charge aux extrémités opposées du démarreur progressif (c'est-à-dire entrée en haut, sortie en bas ou sortie en haut, entrée en bas).
- Utiliser le kit de pression conseillé borne/connecteur. Se reporter à la section Pièces de borne/connecteur à la page [93](#page-93-1) pour plus d'informations.

### • Modèles EMX3-0500B à EMX3-1000B

Ces modèles sont des éléments reconnus UL. Des barres de puissance distinctes pour l'aboutissement des câbles peuvent être nécessaires dans l'armoire électrique si les câbles de terminaison sont dimensionnés selon la réglementation National Wiring Code (NEC).

### <span id="page-93-1"></span>Pièces de borne/connecteur

Pour que les modèles EMX3-0145B à EMX3-0425B et EMX3-0255C à EMX3-1600C soient conformes UL, il faut utiliser la pression conseillée borne/connecteur, comme indiqué dans le tableau ci-dessous.

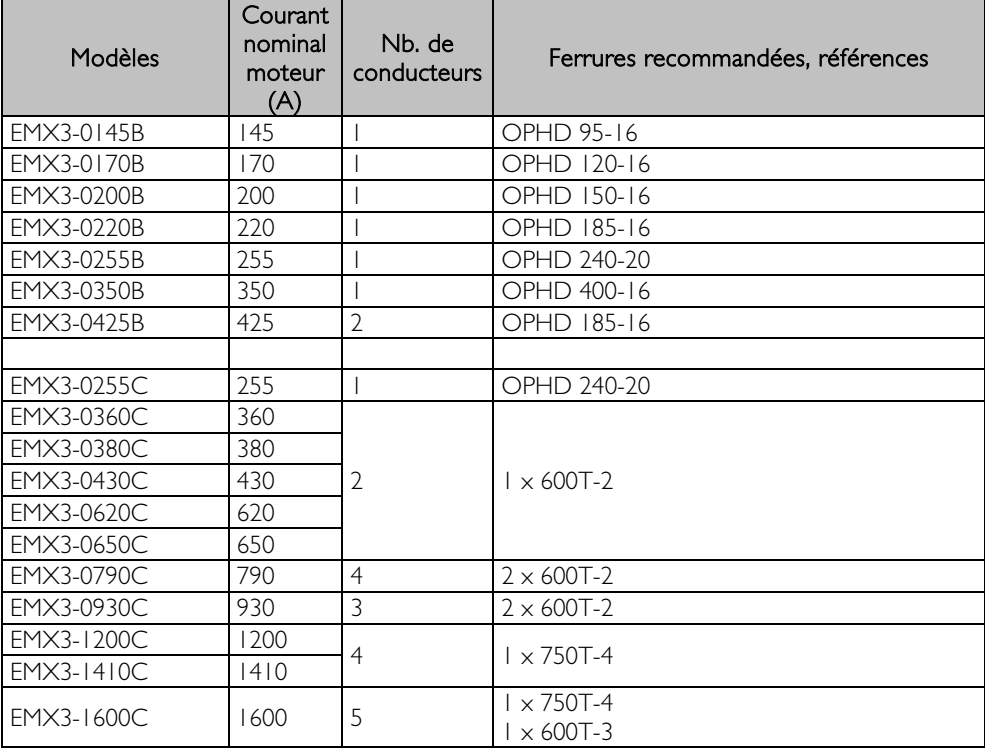

## **13.2 Accessoires**

#### Interfaces de communication

Les démarreurs progressifs EMX3 supportent la communication réseau via des interfaces faciles à installer. Chaque démarreur peut supporter une seule interface de communication à la fois.

Protocoles disponibles :

Ethernet (Profinet, Modbus TCP, Ethernet/IP), Profibus, DeviceNet, Modbus RTU et USB.

#### Cartes d'extension hardware

L'EMX3 offre des cartes d'extension hardware pour les utilisateurs désireux de disposer d'entrées et de sorties supplémentaires ou de fonctionnalités évoluées. Chaque EMX3 peut prendre en charge une seule carte d'extension.

#### • Entrées/Sortie

La carte d'extension d'entrées/sorties comporte les entrées et les sorties supplémentaires suivantes :

- $\bullet$   $2 \times$  entrées
- $3 \times$  sorties de relais
- 1 x entrée analogique
- 1 x sortie analogique
- Sondes thermiques/Défaut de terre

La carte RTD/PT100 et de protection contre les défauts de terre comporte les entrées supplémentaires suivantes :

- 6 x entrées de sondes thermiques PT100
- I x entrée de défaut de terre

Pour utiliser la protection contre les défauts de terre, un transformateur d'intensité 1000:1, 5 VA est également nécessaire.

#### Cache de protection

Des caches de protection sont disponibles pour la sécurité du personnel. Ils s'adaptent sur les bornes des démarreurs progressifs pour éviter tout contact avec des bornes sous tension. Les caches de protection assurent une protection de type IP20 s'ils sont correctement montés.

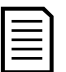

#### **NOTE**

Des caches de protection peuvent être utilisés sur les modèles EMX3-0145B à EMX3-1000B (à bypass interne uniquement). Des kits différents sont nécessaires si les modèles sont différents.

#### Kit d'installation du clavier

Le kit d'installation du clavier permet d'installer celui-ci à une distance maximale de 3 m du démarreur progressif. Différents kits sont disponibles avec des câbles de deux ou trois mètres.

#### Logiciel PC

Le logiciel PC WinMaster permet de surveiller, de programmer et de commander 99 démarreurs progressifs au maximum.

Il est nécessaire d'installer un module de communication Modbus ou USB sur chaque démarreur pour utiliser le logiciel WinMaster.

# **13.3 Valeurs des paramètres**

En cas de besoins d'assistance de la part du fournisseur ou d'un technicien d'entretien, noter toutes les valeurs des paramètres dans le tableau suivant.

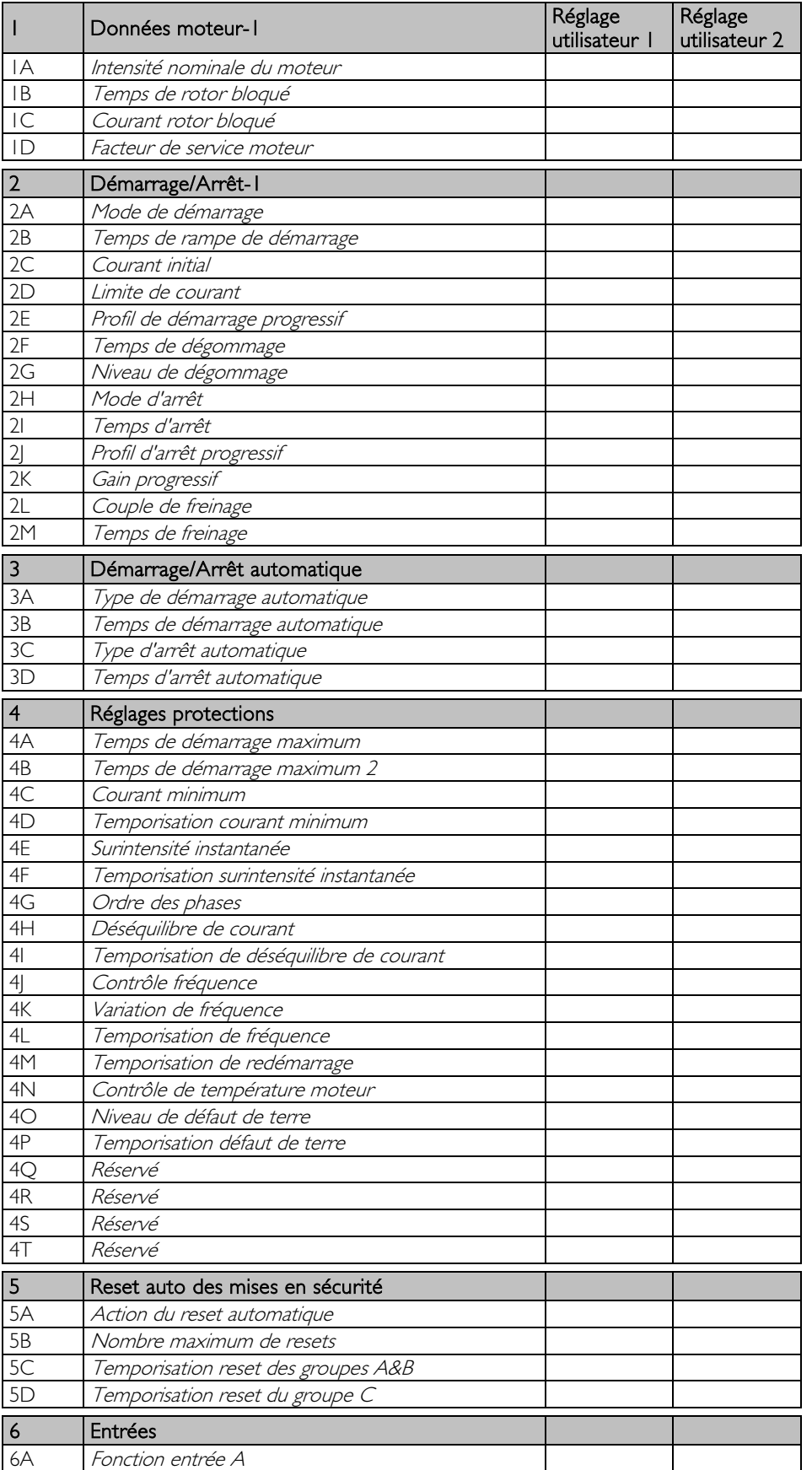

# **ANNEXE**

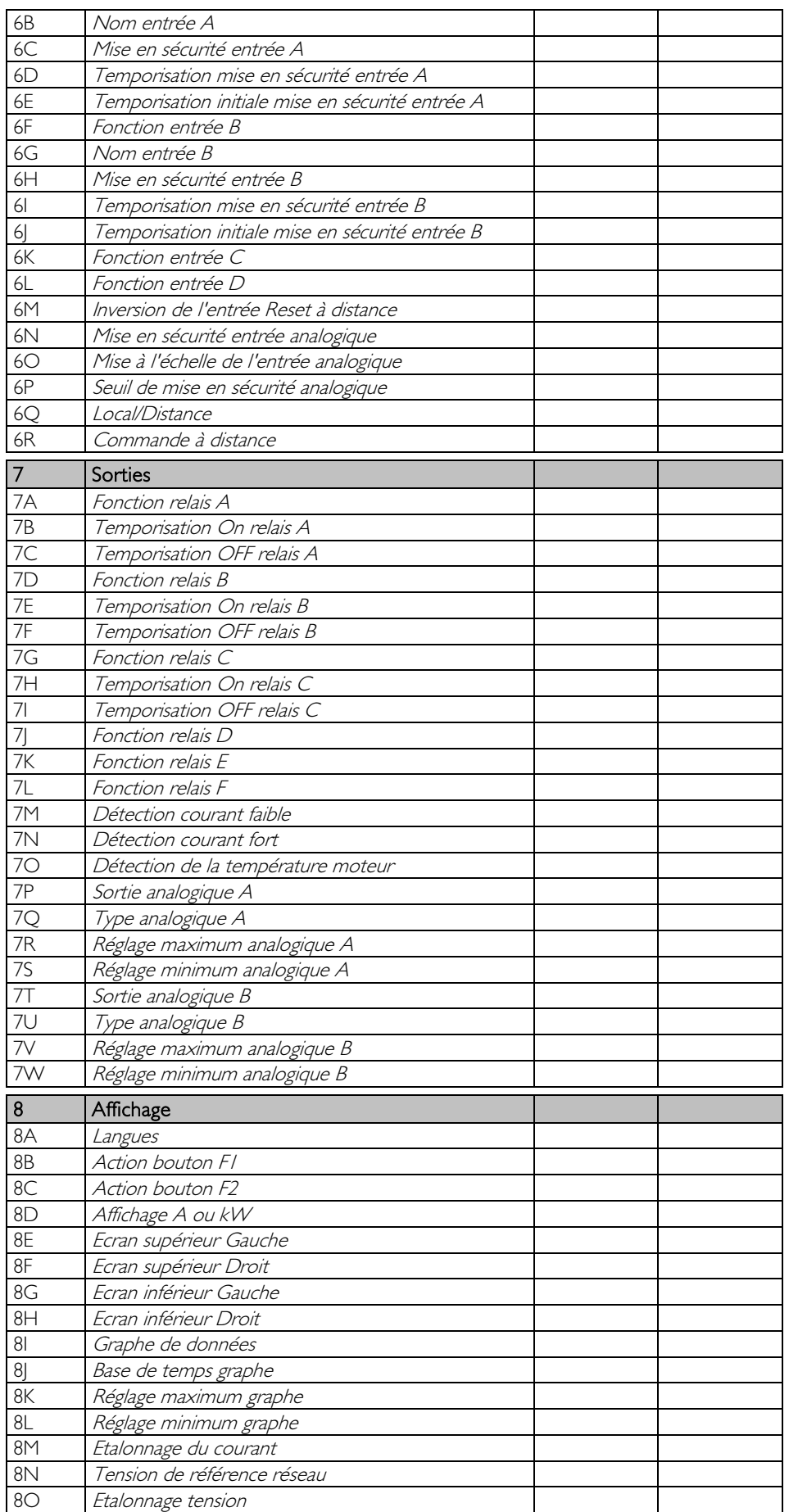

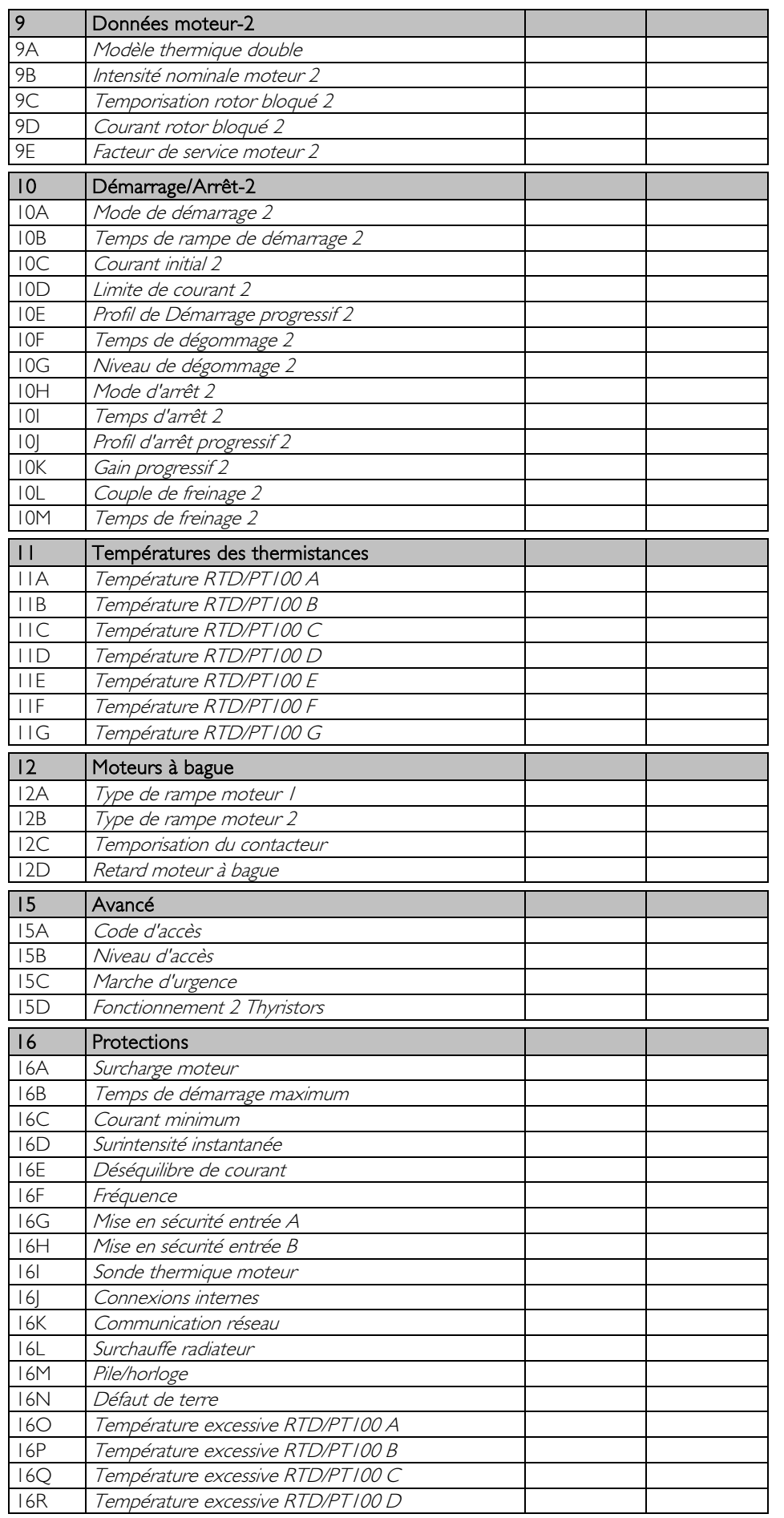

# **ANNEXE**

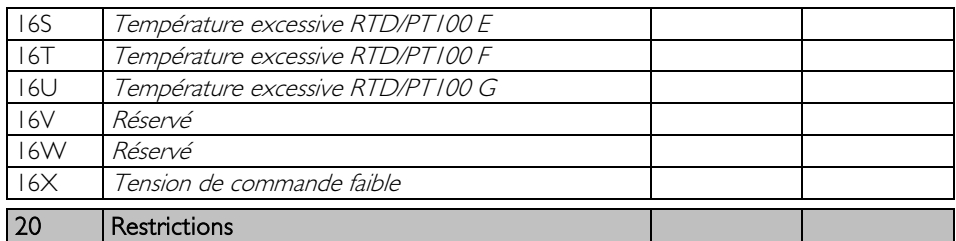

# **14 Procédure de positionnement des barres de puissance**

Les barres de puissance des modèles sans circuit bypass EMX3-0360C à EMX3-1600C peuvent être positionnées en haut ou en bas, au choix.

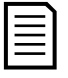

**NOTE** De nombreux composants électroniques sont sensibles à l'électricité statique. Des tensions aussi faibles qu'elles ne puissent pas être perçues, peuvent réduire la durée de vie, affecter les performances ou détruire complètement les composants électroniques sensibles. Lors des opérations de maintenance, un équipement de protection contre les décharges électrostatiques doit être utilisé afin d'éviter tout dommage éventuel.

En standard, tous les appareils sont livrés avec les barres de puissance d'entrée et de sortie placées en bas de ces appareils. Elles peuvent être placées en haut si nécessaire.

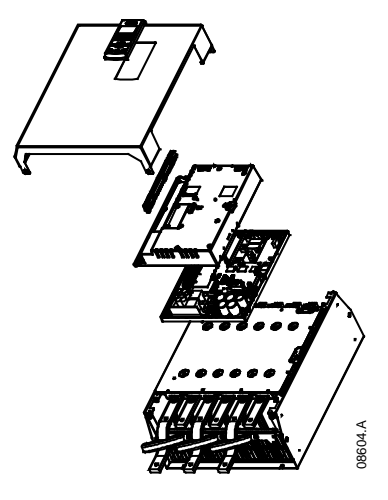

- 1. Débrancher tout le câblage et les liaisons du démarreur progressif avant de le démonter.
- 2. Retirer le capot de l'appareil (4 vis).
- 3. Retirer la plaque avant du clavier, puis retirer doucement le clavier (2 vis).
- 4. Débrancher les fiches des bornes de commande.
- 5. Retirer doucement le capot principal en plastique du démarreur (12 vis).
- 6. Retirer doucement la nappe du clavier à partir du connecteur CON 1 (voir note).
- 7. Etiqueter chaque nappe de commande des thyristors par le numéro de la borne correspondante sur le circuit imprimé principal, puis les déconnecter.
- 8. Débrancher les fils des sondes thermiques, ventilateurs et transformateurs d'intensité de la carte du modèle.
- 9. Retirer le boîtier en plastique du démarreur (4 vis).

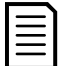

# **NOTE**

Retirer doucement le capot principal en plastique pour éviter d'endommager la nappe de câblage du clavier qui est reliée entre ce capot et le circuit imprimé principal.

- 10. Dévisser et retirer les plaques bypass magnétiques (modèles EMX3-0620C à EMX3-1600C seulement).
- 11. Retirer l'ensemble des transformateurs d'intensité (3 vis).
- 12. Identifier les barres de puissance à déplacer. Retirer les écrous fixant ces barres de puissance, puis les faire glisser vers le bas du démarreur (quatre écrous par barre de puissance).

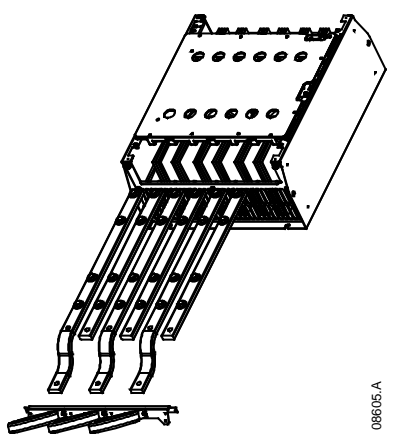

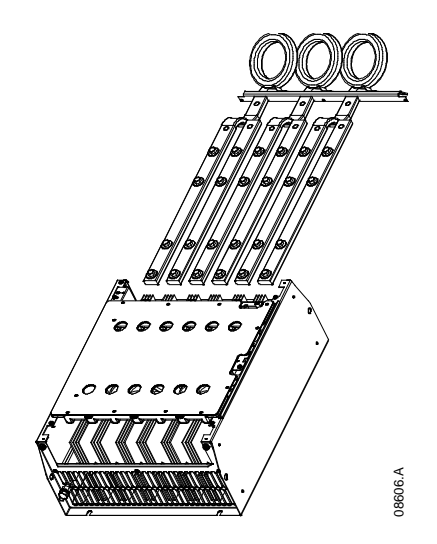

- 13. Glisser les barres de puissance par le haut du démarreur. Pour les barres de puissance d'entrée, l'extrémité courte incurvée doit être à l'extérieur du démarreur. Pour les barres de sortie, le trou non taraudé doit être à l'extérieur du démarreur.
- 14. Replacer les rondelles en dôme avec la face plate vers la barre de puissance, puis serrer les écrous fixant la barre avec un couple de 20 Nm.
- 15. Remonter l'ensemble des transformateurs d'intensité sur les barres de puissance d'entrée, et visser l'ensemble sur le corps du démarreur (voir note).
- 16. Acheminer tous les fils sur le côté du démarreur et les fixer avec des serre-câbles.

**NOTE** 

Si les barres de puissance d'entrée ont été déplacées, les transformateurs d'intensité (TI) doivent aussi être reconfigurés.

- 1. Etiqueter les TI L1, L2 et L3 (L1 étant le plus à gauche en regardant depuis l'avant du démarreur). Retirer les serre-câbles et dévisser les TI du support.
- 2. Déplacer le support des TI en haut du démarreur. Placer les TI dans l'ordre correct des phases, puis les revisser au support. Pour les modèles EMX3-0360C à EMX3-0930C, les TI doivent être inclinés (les pattes de gauche de chaque TI doivent être sur la rangée de trous supérieure, et les pattes de droite doivent être sur les languettes inférieures).

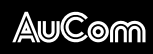

AuCom Electronics Ltd<br>123 Wrights Road<br>PO Box 80208<br>Christchurch 8440<br>New Zealand  $T + 64$  3 338 8280<br>F + 64 3 338 8104 E enquiry@aucom.com<br>W www.aucom.com

È710-13917-00CIËÍ<br>710-13917-00C